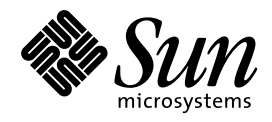

NFS の管理

Sun Microsystems, Inc. 901 San Antonio Road Palo Alto, CA 94303 U.S.A. 650–960–1300

> Part No: 805-5824-10 1998 年 11 月

本製品およびそれに関連する文書は著作権法により保護されており、その使用、複製、頒布および逆コンパイルを制限するライセンスの もとにおいて頒布されます。日本サン・マイクロシステムズ株式会社の書面による事前の許可なく、本製品および関連する文書のいかな る部分も、いかなる方法によっても複製することが禁じられます。

本製品の一部は、カリフォルニア大学からライセンスされている Berkeley BSD システムに基づいていることがあります。UNIX は、X/ Open Company Limited が独占的にライセンスしている米国ならびに他の国における登録商標です。フォント技術を含む第三者のソフ トウェアは、著作権により保護されており、提供者からライセンスを受けているものです。

RESTRICTED RIGHTS: Use, duplication, or disclosure by the U.S. Government is subject to restrictions of FAR 52.227–14(g)(2)(6/87) and FAR 52.227–19(6/87), or DFAR 252.227–7015(b)(6/95) and DFAR 227.7202–3(a).

本製品に含まれる HG 明朝 L と HG ゴシック B は、株式会社リコーがリョービイマジクス株式会社からライセンス供与されたタイプ フェースマスタをもとに作成されたものです。平成明朝体 W3 は、株式会社リコーが財団法人 日本規格協会 文字フォント開発・普及セ<br>ンターからライセンス供与されたタイプフェースマスタをもとに作成されたものです。また、HG 明朝 L と HG ゴシック B の補助漢字<br>部分は、平成明朝体 W3 の補助漢字を使用しています。なお、フォントとして無断複製することは禁止されています。

Sun、Sun Microsystems、SunSoft、SunDocs、SunExpress、OpenWindows は、米国およびその他の国における米国 Sun Microsystems, Inc. (以下、米国 Sun Microsystems 社とします) の商標もしくは登録商標です。

サンのロゴマークおよび Solaris は、米国 Sun Microsystems 社の登録商標です。

すべての SPARC 商標は、米国 SPARC International, Inc. のライセンスを受けて使用している同社の米国およびその他の国における商標 または登録商標です。SPARC 商標が付いた製品は、米国 Sun Microsystems 社が開発したアーキテクチャに基づくものです。

OPENLOOK、OpenBoot、JLE は、日本サン・マイクロシステムズ株式会社の登録商標です。

Wnn は、京都大学、株式会社アステック、オムロン株式会社で共同開発されたソフトウェアです。

Wnn6 は、オムロン株式会社で開発されたソフトウェアです。(Copyright OMRON Co., Ltd. 1998 All Rights Reserved.)

ATOK は、株式会社ジャストシステムの登録商標です。

ATOK7 は株式会社ジャストシステムの著作物であり、ATOK7 にかかる著作権その他の権利は、すべて株式会社ジャストシステムに帰属 します。

ATOK8 は株式会社ジャストシステムの著作物であり、ATOK8 にかかる著作権その他の権利は、すべて株式会社ジャストシステムに帰属 します。

本書で参照されている製品やサービスに関しては、該当する会社または組織に直接お問い合わせください。

OPEN LOOK および Sun Graphical User Interface は、米国 Sun Microsystems 社が自社のユーザおよびライセンス実施権者向けに開発し ました。米国 Sun Microsystems 社は、コンピュータ産業用のビジュアルまたはグラフィカル・ユーザインタフェースの概念の研究開発 における米国 Xerox 社の先駆者としての成果を認めるものです。米国 Sun Microsystems 社は米国 Xerox 社から Xerox Graphical User Interface の非独占的ライセンスを取得しており、このライセンスは米国 Sun Microsystems 社のライセンス実施権者にも適用されます。

DtComboBox ウィジェットと DtSpinBox ウィジェットのプログラムおよびドキュメントは、Interleaf, Inc. から提供されたものです。 (Copyright (c) 1993 Interleaf, Inc.)

「現状のまま」をベースとして提供され、商品性、特定目的への適合性または第三者の権利の非侵害の黙示の保証を含みそれに 限定されない、明示的であるか黙示的であるかを問わない、なんらの保証も行われないものとします。

本製品が、外国為替および外国貿易管理法 (外為法) に定められる戦略物資等 (貨物または役務) に該当する場合、本製品を輸出または日 本国外へ持ち出す際には、日本サン・マイクロシステムズ株式会社の事前の書面による承諾を得ることのほか、外為法および関連法規に 基づく輸出手続き、また場合によっては、米国商務省または米国所轄官庁の許可を得ることが必要です。

原典: NFS Transition Guide

Part No: 805–3737–10

Revision A

© 1998 by Sun Microsystems, Inc.

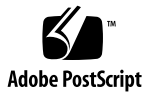

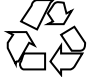

# 目次

はじめに **ix** パート**I** 概要 **1. Solaris NFS** の環境 **3** NFS サーバとクライアント 3 NFS ファイルシステム 4 NFS 環境 4 NFS バージョン 2 5 NFS バージョン 3 6 NFS ACL  $\forall \forall \forall \neg \negthinspace \vdash \negthinspace 6$ TCP への依存 6 ネットワークロックマネージャ 7 NFS 大型ファイルのサポート 7 NFS クライアントの障害時回避機能 7 Kerberos による NFS 環境のサポート 7 WebNFS のサポート 8 RPCSEC\_GSS セキュリティ方式 8 Solaris 7 の NFS に対する拡張機能 8 autofs について 9 autofs の特長 9

目次 **iii**

パート**II NFS** サービス全般について

- **2. NFS** サーバの設定 **13**
	- ファイルシステムの自動共有 14
	- ▼ ファイルシステム自動共有を設定する方法 14
	- ファイルシステムのマウント 15
	- ▼ ブート時のマウント 15
	- ▼ コマンド行からマウントする方法 16
	- ▼ オートマウンタを使ってマウントする方法 17

NFS サービスの設定 17

- ▼ NFS サービスを起動する方法 17
- ▼ NFS サービスを停止する方法 18
- ▼ NFS サーバ上の大型ファイルを無効にする方法 18
- ▼ クライアント側障害時回避機能の使用方法 19
- ▼ 1つのクライアントに対するマウントアクセスを無効にする方法 19
- ▼ ファイアウォールを越えて NFS ファイルシステムをマウントする方法 20
- ▼ NFS URL を使用して NFS ファイルシステムをマウントする方法 21

Secure NFS システムの管理 21

- ▼ DH 認証を使って Secure NFS 環境を設定する方法 21
- ▼ セキュリティ保護された NFS 環境を KERB 認証を使用して設定する方法 24 WebNFS の管理タスク 25

WebNFS アクセスの計画 25

- ▼ WebNFS アクセスを有効にする方法 26
- ▼ NFS URL を使ったブラウズ 27
- ▼ ファイアウォール経由で WebNFS を使用する方法 28

NFS における障害追跡の概要 28

NFS の障害追跡手順 29

- ▼ NFS クライアントの接続性のチェック 29
- ▼ NFS サーバをリモートでチェックする方法 31

**iv** NFS の管理 ♦ 1998 年 11 月

- ▼ サーバで NFS サービスを確認する方法 33
- $\nabla$  NFS サービスの再起動 34
- ▼ rpcbind のワームスタート 35
- ▼ NFS ファイルサービスを提供しているホストを識別する方法 36
- ▼ mount コマンドに使用されたオプションを確認する方法 36 NFS のエラーメッセージ 37
- **3. NFS** リファレンス **43**

NFS ファイル 43 NFS デーモン  $44$ lockd 45 mountd 46 nfsd 46 statd 46 NFS コマンド 47 clear\_locks 48 mount 48 umount 52 mountall 53 umountall 54 share 54

- unshare 60
- shareall 61
- unshareall 61
- showmount 61
- setmnt 62
- その他のコマンド 63
	- nfsstat 63
	- pstack 64

rpcinfo 65

snoop 67

truss 67

コマンドを組み合わせて使う 68

バージョン 2 とバージョン 3 のネゴシエーション 68

UDP と TCP のネゴシエーション 69

ファイル転送サイズのネゴシエーション 69

ファイルシステムのマウントの詳細 70

マウント時の −public オプションと NFS URL の意味 71

クライアント側障害時回避機能 71

大型ファイル 73

WebNFS サービスの動作方法 73

Web ブラウザと比較した場合の WebNFS の制約 75

Secure NFS システム 75

Secure RPC 76

パート**III autofs** の詳細

**4. autofs** の管理 **83**

autofs の設定 84

- ▼ オートマウンタを起動する方法 84
- ▼ オートマウンタを停止する方法 84

一般的な作業と手順 84

マップを含む管理作業 85

マップの変更 86

- ▼ マスタマップを変更する 86
- ▼ 間接マップを変更する 87
- ▼ 直接マップを変更する 87 マウントポイント衝突の回避 88 NFS 以外のファイルシステムへのアクセス 88

**vi** NFS の管理 ♦ 1998 年 11 月

- ▼ autofs を使って CD-ROM アプリケーションにアクセスする 88
- ▼ autofs を使って PC-DOS データのフロッピーディスクにアクセスする 89 CacheFS による NFS ファイルシステムへのアクセス 89
- ▼ CacheFS を使って NFS ファイルシステムにアクセスする 89 オートマウンタのカスタマイズ 90
- ▼ /home ディレクトリ構造を共通にする 90
- **▼** 複数のホームディレクトリファイルシステムを持つ /home を設定する 91
- ▼ プロジェクト関連ファイルの統合方法 (/ws ディレクトリ構造) 92
- ▼ さまざまなアーキテクチャによる共有名前空間へのアクセスを設定する方法 94
- ▼ 互換性のないクライアントオペレーティングシステムをサポートする 95
- ▼ 複数のサーバ間で共有ファイルを複写する 96
- ▼ セキュリティを適用する 96
- ▼ autofs で公共ファイルハンドルを使う方法 97
- ▼ autofs で NFS URL を使う方法 97 autofs の表示機能の無効化 97
- 単一の NFS クライアントに対して autofs の表示機能を完全に無効にする方 法 98
- ▼ すべてのクライアントに対して autofs の表示機能を無効にする 98
- ▼ 1台の NFS クライアントに対して autofs の表示機能を無効にする 99

autofs での問題発生時の対処 100

自動マウンタで生成されるエラーメッセージ 100

一般的なエラーメッセージ 102

autofs に関するその他のエラー 103

**5. autofs** について **105**

autofs プログラム 105

automount 105

automountd 106

autofs  $\triangledown$   $\upsilon$   $\upsilon$   $\upsilon$  106

```
マスタマップ 107
```
直接マップ 110

間接マップ 112

autofs のしくみ 114

autofs のネットワークナビゲート (マップ) 116

autofs のナビゲーションプロセス開始法 (マスタマップ) 116

autofs マウントプロセス 117

autofs がクライアント用の最も近い読み取り専用ファイルを選択する 方法 (複数ロケーション) 119

マップエントリ内の変数 122

他のマップを参照するマップ 123

実行可能な autofs マップ 125

autofs のネットワークナビゲート法の変更 (マップの変更) 126

ネームサービスに対する autofs のデフォルトの動作 126

autofs リファレンス情報 127

メタキャラクタ 128

特殊文字 129

#### **A. NFS** の調整機能 **131**

カーネルパラメータの値を設定する方法 136

索引 **139**

## はじめに

本書は、NFSTM 分散ファイルシステムを正しく運用するために必要な管理作業 について説明します。このファイルシステム共有製品を使用することにより、 ファイルとディレクトリをネットワーク上の多数のコンピュータ間で共有すること ができます。

またこのマニュアルでは、autofs (以前はオートマウンタと呼んでいました) を設定 することにより、NFS ファイルシステムを自動的にマウントしたり、アンマウント する方法についても説明します。

このマニュアルは、背景知識の説明と作業ごとの手順説明で構成されています。

## 対象読者

このマニュアルは、NFS システムの設定や管理を担当するシステム管理者を対象と しています。このマニュアルの大半は経験を積んだシステム管理者を対象に書かれ ていますが、Solaris™ プラットフォームをはじめて扱うシステム管理者や、そのほ かのユーザに役立つ情報も収録しています。

### このマニュアルの構成

第 1 章 では、Solaris NFS の環境と autofs の概要を説明します。

第 2 章 では、NFS サーバの設定方法を説明します。読者はネームサービスとして NIS または NIS+ を使用しているものと仮定します。

第 3 章 では、NFS サービスのセキュリティ機能と、NFS セキュリティの設定と保 守に関する基本手順について説明します。

第 4 章 では、NFS サービスを使用しているマシンで発生する問題について説明しま す。具体的には、NFS で発生する問題の追跡方法を説明します。また、基本的なこ とを説明する節と参照用の節があります。

第 5 章 では、autofs の設定と使用方法について説明します。基本的な説明、参照情 報、および障害追跡の節があります。

付録 A では、NFS サービスの調整に使用する、いくつかのパラメータについて説明 します。変更方法についても説明します。

#### 関連マニュアル

このマニュアルで参照している関連マニュアルのリストを示します。

- **■** 『Solaris ネーミングの管理』
- 『*Solaris* ネーミングの設定と構成』
- 『Solaris のシステム管理 (第 1 巻)』
- 『*Solaris のシステム管理 (第 2 巻)*』
- 『*TCP/IP* とデータ通信』

## マニュアルの注文方法

SunDocs™ プログラムでは、米国 Sun Microsystems™, Inc. (以降、Sun™ とします) の250 冊以上のマニュアルを扱っています。このプログラムを利用して、マニュア ルのセットまたは個々のマニュアルをご注文いただけます。

マニュアルのリストと注文方法については、米国 SunExpressTM , Inc. のインター ネットホームページ http://www.sun.com/sunexpress にあるカタログセクショ ンを参照してください。

**x** NFS の管理 ♦ 1998 年 11 月

## 表記上の規則

このマニュアルでは、次のような字体や記号を特別な意味を持つものとして使用し ます。

表 **P–1** 表記上の規則

| 字体または記号            | 意味                                                         | 例                                                               |
|--------------------|------------------------------------------------------------|-----------------------------------------------------------------|
| AaBbCc123          | コマンド名、ファイル名、ディレ<br>クトリ名、画面上のコンピュータ<br>出力、またはコード例を示しま<br>す。 | .login ファイルを編集します。<br>1s -a を使用してすべてのファイ<br>ルを表示します。<br>system% |
| AaBbCc123          | ユーザーが入力する文字を、画面<br>上のコンピュータ出力とは区別し<br>て示します。               | system% su<br>password:                                         |
| AaBbCc123          | 変数を示します。実際に使用する<br>特定の名前または値で置き換えま<br>す。                   | ファイルを削除するには、rm<br>filename と入力します。                              |
| ∫ ∫                | 参照する書名を示します。                                               | 『コードマネージャ・ユーザーズ<br>ガイド』を参照してください。                               |
| $\lceil \ \rfloor$ | 参照する章、節、ボタンやメ<br>ニュー名、または強調する単語を<br>示します。                  | 第5章「衝突の回避」を参照して<br>ください。<br>この操作ができるのは、「スー<br>パーユーザー  だけです。     |
| ∖                  | 枠で囲まれたコード例で、テキス<br>トがページ行幅を越える場合、<br>バックスラッシュは継続を示しま<br>す。 | sun% grep ' <sup>^</sup> #define \<br>XV VERSION STRING'        |

ただし AnswerBook2TM では、ユーザーが入力する文字と画面上のコンピュータ出力 は区別して表示されません。

コード例は次のように表示されます。

■ C シェルプロンプト

**xi**

system% **command y**|**n** [*filename*]

■ Bourne シェルおよび Korn シェルのプロンプト

system\$ **command y**|**n** [*filename*]

■ スーパーユーザーのプロンプト

system# **command y**|**n** [*filename*]

[ ]は省略可能な項目を示します。上記の場合、*filename* は省略してもよいことを示し ます。

| は区切り文字 (セパレータ) です。この文字で分割されている引数のうち 1 つだけ を指定します。

キーボードのキー名は英文で、頭文字を大文字で示します (例: Shift キーを押しま す)。ただし、キーボードによっては Enter キーが Return キーの動作をします。

ダッシュ (-) は 2 つのキーを同時に押すことを示します。たとえば、Ctrl-D は Control キーを押したまま D キーを押すことを意味します。

### 一般規則

- このマニュアルでは、英語環境での画面イメージを使っています。このため、実 際に日本語環境で表示される画面イメージとこのマニュアルで使っている画面イ メージが異なる場合があります。本文中で画面イメージを説明する場合には、日 本語のメニュー、ボタン名などの項目名と英語の項目名が適宜、併記されていま す。
- 「x86」という用語は、一般に Intel 8086 ファミリに属するマイクロプロセッサを 意味します。これには、Pentium、Pentium Pro の各プロセッサ、および AMD と Cyrix が提供する互換マイクロプロセッサチップが含まれます。このマニュア ルでは、このプラットフォームのアーキテクチャ全体を指すときに「x86」 という用語を使用し、製品名では「Intel 版」という表記で統一しています。

## パート**I** 概要

パートI では、NFS の環境で提供されるサービスについて説明します。

- 3ページの「NFS サーバとクライアント」
- 4ページの「NFS ファイルシステム」
- **4ページの「NFS 環境」**
- 9ページの「autofs について」

## **Solaris NFS** の環境

この章では、NFS 環境の概要について説明します。具体的には、ネットワークの簡 単な概要、NFS サービス、NFS システムの把握に必要なコンセプトを説明します。

- 3ページの「NFS サーバとクライアント」
- 4ページの「NFS ファイルシステム」
- **4ページの「NFS 環境」**
- 9ページの「autofs について」

### **NFS** サーバとクライアント

クライアントとサーバという用語は、コンピュータがファイルシステムを共有する ときの役割を示すものです。ファイルシステムがあるコンピュータのディスク上に 存在し、そのコンピュータがこのファイルシステムをネットワーク上のほかのコン ピュータから使用できるようにしている場合、そのコンピュータをサーバと呼びま す。そのファイルシステムにアクセスしているコンピュータをクライアントと呼び ます。 NFS を使用することによって、どのコンピュータからもほかのコンピュータ のファイルシステムにアクセスでき、それと同時に自分のファイルシステムへのア クセスも可能となります。ネットワーク上では 1 台のコンピュータがクライアント かサーバ、またはその両方の役割として動作することができます。

サーバは、ディスクレスクライアント、つまりローカルディスクがないコンピュー タにファイルを提供することもあります。ディスクレスクライアントは、ファイル

**3**

の保存についてはすべてサーバに依存します。ディスクレスクライアントはク ライアントにしかなれず、サーバになることは決してありません。

クライアントは、サーバの共有ファイルシステムをマウントすることによってサー バのファイルにアクセスします。クライアントがリモートファイルシステムをマウ ントしたとき、ファイルシステムがコピーされるのではありません。マウント処理 では一連のリモートプロシージャコールによって、クライアントからサーバのディ スク上にあるファイルシステムに透過的にアクセスできるようになります。マウン トはローカルマウントのように行われるので、ユーザはファイルシステムがローカ ルにあるのと同じようにコマンドを入力します。

サーバのファイルシステムは、NFS オペレーションによって共有すると、クライア ントからアクセスできるようになります。NFS ファイルシステムは、autofs を使用 すると自動的にマウントできます。

#### **NFS** ファイルシステム

NFS サービスで共有できるオブジェクトは、ファイル階層の全体、またはその一部 です。ファイルを 1 つだけ共有することもできます。すでに共有しているものと重 複するファイル階層構造は共有できません。モデムやプリンタなどの周辺機器も共 有できません。

多くの UNIX® システム環境で共有されるファイル階層構造は、1 つのファイルシス テム、またはその一部です。しかし NFS サポートは複数のオペレーティングシステ ムにまたがって動作し、ファイルシステムという考え方は UNIX 以外の環境では通 用しません。 したがって本書でファイルシステムという語を使う場合、NFS 環境で マウントし共有した、ファイルまたはファイル階層構造を指すことにします。

#### **NFS** 環境

NFS サービスとは、アーキテクチャが異なり、別のオペレーティングシステムで動 作しているコンピュータが、ネットワークを通じてファイルシステムを共有でき るようにするサービスのことです。NFS サポートは、MS-DOS から VMS オペレー ティングシステムまで多くの、プラットフォームに実装されています。

**4** NFS の管理 ♦ 1998 年 11 月

NFS 環境は、異なるオペレーティングシステムで実現できます。アーキテクチャの 仕様を定義するのではなく、ファイルシステムの抽象モデルを定義しているためで す。それぞれのオペレーティングシステムでは、ファイルシステムセマンティクス に NFS 抽象モデルを適用します。これにより、書き込みや読み出しのようなファイ ルシステムオペレーションが、ローカルファイルにアクセスするように機能するこ とになります。

NFS サービスの利点を以下に挙げます。

- 複数のコンピュータで同一のファイルを使用するため、ネットワーク上の誰もが 同じデータにアクセスできる。
- 各ユーザアプリケーションがローカルのディスク空間を占めるのではなく、複数 のコンピュータでアプリケーションを共有するため、記憶領域を有効利用でき る。
- すべてのユーザが同一セットのファイルを読み出すので、データの整合性と信頼 性が向上する。
- ファイルシステムをユーザに诱過的な形でマウントできる。
- リモートファイルに透過的にアクセスできる。
- 様々な環境をサポートする。
- システム管理の手間を省ける。

NFS サービスを使用すると、ファイルシステムの実際の場所をユーザとは無関係に 決めることができます。ユーザは場所を気にすることなく、すべての適切なファイ ルにアクセスできるということです。NFS サービスでは、共通して使用するファイ ルのコピーをすべてのシステムに置くのではなく、コピーを1つのコンピュータの ディスクに置き、他のシステムからネットワークを通じてアクセスできるようにし ます。NFS オペレーションでは、リモートファイルとローカルファイルの区別があ りません。

#### **NFS** バージョン **2**

バージョン 2 は、一般に広く使われた初めての NFS プロトコルです。バージョン 2 は、引き続き広範囲のプラットフォームで使用できます。Solaris 2.5 以前のリリー スの SunOSTM では、NFS プロトコルのバージョン 2 が使用できます。

Solaris NFS の環境 **5**

#### **NFS** バージョン **3**

NFS バージョン 3 のプロトコルは、Solaris 2.5 に新機能を追加したものです。相互 運用性とパフォーマンスを向上させるために、いくつかの変更が行われました。こ れらをすべて有効利用するには、NFS サーバとクライアントの両方でバージョン 3 プロトコルを使用する必要があります。

バージョン 3 では、サーバで非同期の書き込みが可能になります。サーバがク ライアントの書き込み要求をメモリに保存するので、効率が向上しました。ク ライアントは、サーバが変更内容をディスクに反映させるのを待つ必要がないた め、応答時間が短縮されます。サーバは要求をバッチ処理することもできるので、 サーバ上の応答時間も短縮されました。

NFS バージョン 3 では、どの操作でもローカルキャッシュに保存されているファイ ル属性が返されます。キャッシュの更新頻度が増えたため、ローカルキャッシュの データを更新する操作を独立して行う必要性が少なくなります。したがってサーバ に対する RPC コールの回数が減少し、パフォーマンスが向上します。

ファイルアクセス権の確認処理も改善されました。 バージョン 2 では、ユーザがア クセス権を持っていないリモートファイルをコピーしようとすると、「書き込みエ ラー」や「読み出しエラー」というメッセージが出力されました。バージョン 3 で は、ファイルを開く前に権利がチェックされるので、「オープンエラー」がという メッセージが出力されます。

NFS バージョン 3 では、8 キロバイトの転送サイズ制限が解除されました。 ク ライアントとサーバは、バージョン2で課せられていた 8 キロバイト制限を受け ず、サポートできる転送サイズならばどのようなものでも処理します。Solaris 2.5 では、転送サイズが 32 キロバイトにデフォルトで設定されています。

#### **NFS ACL** サポート

Solaris 2.5 には、アクセス制御リスト (ACL) サポートが追加されました。ACL で は、ファイルアクセス権を通常の UNIX よりも正確に設定します。この追加機能で は効率は改善されませんんが、ファイルへのアクセスがより厳密に制限されるの で、セキュリティが向上します。

#### **TCP** への依存

Solaris 2.5 では、NFS プロトコルのデフォルトのトランスポートプロトコルが TCP に変わりました。このため、低速のネットワークおよび広域ネットワークにおける

**6** NFS の管理 ♦ 1998 年 11 月

パフォーマンスが改善されます。TCP には、トラフィック抑制機能とエラー回復機 能があります。TCP を利用した NFS は、バージョン 2 でもバージョン 3 でも動作 します。2.5 より前のバージョンでは、NFS のデフォルトプロトコルは UDP (User Datagram Protocol) でした。

#### ネットワークロックマネージャ

Solaris 2.5 には、ネットワークロックマネージャの改良版も含まれています。この ため NFS ファイルに対して UNIX のレコードロックと PC のファイル共有が使用で きます。NFS ファイルに対するロック機構の信頼性が向上したため、ロックを使用 する ksh や mail などのコマンドがハングする可能性が少なくなります。

#### **NFS** 大型ファイルのサポート

Solaris 2.6 の NFS バージョン 3 プロトコルでは、2 ギガバイトを超えるサイズの ファイルも正しく処理できます。NFS バージョン 2 プロトコル、および Solaris 2.5 に実装されているバージョン 3 プロトコルでは 2 ギガバイトを超えるサイズの ファイルは処理できませんでした。

#### **NFS** クライアントの障害時回避機能

Solaris 2.6 では、読み取り専用ファイルシステムの動的障害時回避機能が追加され ました。これによって、マニュアルページ、AnswerBookTM、共有バイナリなどのあ らかじめ複製されている読み取り専用リソースを高度に利用できます。障害時回避 機能は、ファイルシステムがマウントされた後ならばいつでも実行可能です。手動 マウントでは、今までのリリースのオートマウンタのように複数の複製をリストで きるようになりました。オートマウンタは、障害時回避の際にファイルシステムが 再マウントされるまで待つ必要がなくなったこと以外は変更されていません。

#### **Kerberos** による **NFS** 環境のサポート

Solaris 2.0 では、Kerberos V4 クライアントがサポートされていました。Solaris 2.6 では、mount コマンドと share コマンドは、Kerberos V5 認証を使用した NFS マウントをサポートするようになりました。また、share コマンドはクライアント ごとに異なる複数の認証方法を指定できるようになりました。

Solaris NFS の環境 **7**

#### **WebNFS** のサポート

Solaris 2.6 には、NFS プロトコルの拡張機能を使用することによってインターネッ ト上のファイルシステムにファイアウォール経由でアクセスできるようにする機能 もあります。この WebNFS™ プロトコルを使ってインターネットにアクセスする利 点の 1 つは、非常に信頼性の高い NFS バージョン 3 とバージョン 2 プロトコルの 拡張機能としてサービスが構築されるということです。今後、この新しいファイル システムのアクセスプロトコルを使ったアプリケーションがいくつも作成されるは ずです。また NFS サーバでは、負荷が大きい状態のときに HTTP (HyperText Transfer Protocol) から Web サーバへのアクセスよりも高いスループットを確保でき ます。そのため、ファイルを取得するための時間が短縮されます。さらに、 WebNFS ではそうしたファイルを共有しても匿名 ftp サイトを管理するオーバー ヘッドが生じません。

#### **RPCSEC\_GSS** セキュリティ方式

Solaris 7 では、新しいセキュリティ方式である RPCSEC\_GSS がサポートされていま す。この方式では、標準的な GSS-API インタフェースを使用して、認証、一貫性、 機密性を実現し、複数のセキュリティ機構をサポートしています。現在、これらの 新しいセキュリティ方法を使用する機構は、Solaris には組み込まれていません。

#### **Solaris 7** の **NFS** に対する拡張機能

Solaris 7 では、mount コマンドと automountd コマンドが拡張され、マウント要 求で MOUNT プロトコルの代わりに公開ファイルハンドルも使用できるようになり ました。これは、WebNFS サービスで使用されているのと同じアクセス方法です。 公開ファイルハンドルを使用すると、ファイアウォールを越えたマウントが可能で す。さらに、サーバとクライアント間のトランザクションが少なくて済むため、 マウントにかかる時間が短縮されます。

この機能拡張で、標準のパス名の代わりに NFS URL を使用することもできるよう になりました。また、mount コマンドとオートマウンタのマップに −public オプ ションを指定すると、必ず公開ファイルハンドルを使用するようになります。

#### **autofs** について

NFS サービスを使って共有されるファイルシステムは、「自動マウント」と呼ばれ る方法によってマウントできます。クライアント側のサービスである autofs は、自 動マウントを実現するファイルシステム構造です。autofs のファイルシステム は、automount で作成されます。automount は、システムを起動すると自動的に 実行されます。automountd という常駐型の automount デーモンが、必要に応じ てリモートディレクトリのマウントとアンマウントを行います。

automountd を実行しているクライアントコンピュータ上のユーザがリモートの ファイルまたはディレクトリにアクセスしようとすると、そのファイルまたはディ レクトリが所属するファイルシステムがこのデーモンによってマウントされます。 このリモートファイルシステムは、必要な間はマウントされたままです。リモート ファイルシステムが一定時間アクセスされないと、自動的にアンマウントされます。

ブート時にはマウントする必要はなく、ユーザはディレクトリをマウントするため にスーパーユーザのパスワードを知る必要はありません。ユーザが mount と umount コマンドを使用する必要もありません。autofs は、ユーザの介入なしに、 必要に応じてファイルシステムをマウントしたり、アンマウントします。

automountd によって一部のファイル階層をマウントするということは、mount によってほかのファイル階層をマウントしないということではありません。ディス クレスコンピュータは、mount と /etc/vfstab ファイルを使って / (ルート)、 /usr、/usr/kvm をマウントしなければなりません。

autofs サービスの詳細については、第 5 章 で説明します。

#### **autofs** の特長

autofs は、ローカルの名前空間に指定したファイルシステムで動作します。この情 報は、NIS、NIS+、ローカルファイルに保存されます。

Solaris 2.6 には、完全にマルチスレッド化された automountd が含まれています。 この拡張によって autofs はさらに信頼性が高まりました。また、複数のマウントを 同時にサービスできるようになったため、サーバが使用できないときにサービスが 停止することも避けられます。

この新しい automountd には、オンデマンドマウント機能もあります。今までのリ リースでは、階層に含まれるすべてのファイルシステムがマウントされていました。

Solaris NFS の環境 **9**

これからは、一番上のファイルシステムしかマウントされません。そのマウント ポイントに関係するほかのファイルシステムは、必要に応じてマウントされます。

autofs サービスで、間接マップを表示できるようになりました。これによりユーザ は、どのディレクトリがマウントできるかを確認するためにファイルシステムを実 際に 1 つずつマウントする必要がなくなります。autofs マップに −nobrowse オプ ションが追加されたので、/net や /home などの大きなファイルが自動的に表示さ れることはありません。また、automount に対して −n を使うことによって、 autofs の表示機能を各クライアントでオフにすることもできます。

# パート**II NFS** サービス全般について

パートII では、NFS サービスの大部分の機能とそれらの管理方法について説明しま す。パートIII では、autofs を取り上げます。

- 14ページの「ファイルシステムの自動共有」
- 15ページの「ファイルシステムのマウント」
- 17ページの「NFS サービスの設定」
- 21ページの「Secure NFS システムの管理」
- 25ページの「WebNFS の管理タスク」
- 29ページの「NFS の障害追跡手順」
- 37ページの「NFS のエラーメッセージ」
- 43ページの「NFS ファイル」
- 44ページの「NFS デーモン」
- 47ページの「NFS コマンド」

<sup>第</sup> **2** <sup>章</sup>

## **NFS** サーバの設定

この章では、NFS 管理タスクの実行方法について説明します。具体的には、NFS サービスの設定、共有する新規ファイルシステムの追加、ファイルシステムのマウ ント、Secure NFS システムの使用、WebNFS 機能の使用などです。章の最後では障 害追跡の手順を説明し、NFS の多くのエラーメッセージとその意味を示します。

- 14ページの「ファイルシステムの自動共有」
- 15ページの「ファイルシステムのマウント」
- 17ページの「NFS サービスの設定」
- 21ページの「Secure NFS システムの管理」
- 25ページの「WebNFS の管理タスク」
- 28ページの「NFS における障害追跡の概要」
- 29ページの「NFS の障害追跡手順」
- 37ページの「NFS のエラーメッセージ」

NFS 管理者の責任は、サイトの要求やネットワーク上に存在するコンピュータの役 割によって変わります。管理者がローカルネットワークのコンピュータすべてに責 任を持つこともありえます。そのような場合は、以下の設定事項について判断する 必要があります。

- サーバ専用のコンピュータを置く場合、そのコンピュータの決定
- サーバとクライアントの両方として動作するコンピュータの決定
- クライアントとしてのみ動作するコンピュータの決定

設定が完了したサーバの保守には、以下の作業が必要です。

- ファイルシステムの共有開始と共有解除
- 管理ファイルを修正し、コンピュータが共有したり、自動的にマウントした ファイルシステムのリストを更新すること。
- ネットワークの状態のチェック
- NFS に関連した問題の診断と解決
- autofs のマップの設定

コンピュータは、サーバとクライアントのどちらにもなれることに注意してくだ さい。ローカルファイルシステムをリモートコンピュータと共有したり、リモート ファイルシステムをマウントしたりできます。

## ファイルシステムの自動共有

NFS 環境でファイルシステムを共有することにより、サーバのファイルシステム にアクセスできるようになります。共有するファイルシステムは、share コマン ドや /etc/dfs/dfstab ファイルに指定します。

/etc/dfs/dfstab ファイルの項目は、NFS サーバオペレーションを起動したとき に自動的に共有されます。同じファイルシステムを定期的に共有する必要がある場 合は、自動共有を設定しなければなりません。たとえばサーバがディスクのないク ライアントをサポートしている場合、クライアントのルートディレクトリを常に使用 できるようにしておく必要があります。ファイルシステムの共有はほとんどが自動 的に行われます。共有を手動で実行するのは、テストか障害追跡の場合だけです。

dfstab ファイルには、サーバがクライアントと共有するすべてのファイルシステ ムが列挙されており、どのクライアントがファイルシステムをマウントできるかを 制御します。dfstab を修正してファイルシステムの追加や削除を行う場合、また は共有方法を修正する場合には、ファイルを vi などのテキストエディタで編集し ます。コンピュータが次に実行レベル 3 に入ったときに、システムが、更新された dfstab を読み、ファイルシステムの共有方法が自動的に判断されます。

dfstab ファイルの各行は、share コマンドで構成されています。その share コマ ンドは、コマンド行プロンプトに入力してファイルシステムを共有するのと同じコ マンドです。share コマンドは、/usr/sbin に保存されています。

#### ▼ ファイルシステム自動共有を設定する方法

**1.** /etc/dfs/dfstab ファイルを編集します。

**14** NFS の管理 ♦ 1998 年 11 月

自動的に共有するファイルシステムの項目を dfstab ファイルに書き込みます。 各項目は、ファイルの1行に納めなければなりません。構文は以下のとおりで す。

share [-F nfs] [-o specific-options] [-d description] pathname

**2. NFS** サービスがサーバで動作していることを確認します。

share コマンド、または share コマンドのセットを初めて実行する場合は、 NFS デーモンが動作しない傾向が高くなります。以下のコマンドでデーモンを 削除し、再起動してください。

# **/etc/init.d/nfs.server stop** # **/etc/init.d/nfs.server start**

これで NFS サービスがサーバで実行されます。ブート時にサーバが実行レベル 3になったときには、自動的に再起動されます。

この時点で autofs マップを設定し、サーバで共有しているファイルシステムに クライアントがアクセスできるようにします。84ページの「autofs の設定」 を参 照してください。

## ファイルシステムのマウント

ファイルシステムをマウントするには、いくつかの方法があります。システムを ブートするときに自動的にマウントされるようにするか、コマンド行から必要に応 じてマウントするか、オートマウンタを使用します。オートマウンタには、ブート 時のマウントやコマンド行からのマウントに比較していくつもの利点があります が、状況によってこれら 3 つを組み合わせることが必要です。

#### ▼ ブート時のマウント

autofs マップを使用するのではなく、ブート時にファイルシステムをマウントする には、次の手順に従います。この手順は、すべてのローカルファイルシステムで実

NFS サーバの設定 **15**

行しなければなりません。すべてのクライアントで実行しなければならないので、 リモートファイルシステムでの実行は推奨できません。

♦ /etc/vfstab ファイルを編集します。

/etc/vfstab ファイルのエントリ構文は、次のとおりです。 special fsckdev mountp fstype fsckpass mount-at-boot mntopts

#### vfstab ファイルの項目の例

wasp サーバの /var/mail ディレクトリをクライアントに /var/mail としてマウ ントするとします。そのためには、クライアント側で、ファイルシステムを /var/mail としてマウントし、読み出しと書き込みの両方ができるようにします。 この場合は、以下の項目をクライアントの vfstab ファイルに追加します。

wasp:/var/mail - /var/mail nfs - yes rw

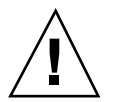

注意 **-** NFS サーバに NFS vfstab ファイルのエントリを作成するとデッドロックが 発生する可能性があるため、作成してはなりません。NFS サービス は、/etc/vfstab のエントリがチェックされてから起動されます。そのため、 互いのファイルシステムをマウントしている 2 台のサーバが同時にダウンすると、 リブート中にシステムがハングする可能性があります。

## ▼ コマンド行からマウントする方法

通常オペレーションの間にファイルシステムを手動でマウントするには、mount コ マンドをスーパーユーザとして実行します。

# **mount -F nfs -o ro bee:/export/share/local /mnt**

上の例では、bee サーバの /export/share/local ファイルシステムが、ローカ ルシステムの /mnt に読み取り専用でマウントされます。コマンド行からこのよう にマウントすることにより、ファイルシステムを一時的に表示することができま す。umount を実行するかローカルホストをリブートすると、このマウントは解除 されます。

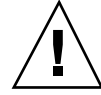

注意 **-** Solaris 2.6 およびそれ以降に出たパッチに置き換えられた mount コマンドで は、無効なオプションを指定しても警告されません。解釈できないオプションがあ ると無視されるだけです。予想外の結果が生じるのを避けるために、使用するオプ ションはすべて確認してください。

## オートマウンタを使ってマウントする方法

第 5 章 では、オートマウンタによるマウント方法と保守方法について説明します。 通常のシステムに変更を加えずに、リモートファイルシステムが /net マウントポイ ントでアクセスできるようになります。前の例のように /export/share/local ファイルシステムをマウントする場合、以下を入力するだけです。

% **cd /net/bee/export/share/local**

オートマウンタでは、すべてのユーザがファイルシステムをマウントできるので、 root としてアクセスする必要はありません。またファイルシステムのマウントを自 動的に解除できるので、作業の終了後、ファイルシステムのマウントを解除する必 要はありません。

## **NFS** サービスの設定

この節では、NFS サービスを起動または使用するために必要なタスクについて説明 します。

- NFS サービスを起動する方法
	- ♦ リブートせずにデーモンを起動するには、スーパーユーザとしてログインして次 のコマンドを入力します。

# **/etc/init.d/nfs.server start**

/etc/dfs/dfstab の中にエントリがあれば、これによってデーモンが起動しま す。

NFS サーバの設定 **17**

## ▼ NFS サービスを停止する方法

♦ リブートせずにデーモンを停止するには、スーパーユーザとしてログインして次 のコマンドを入力します。

# **/etc/init.d/nfs.server stop**

▼ NFS サーバ上の大型ファイルを無効にする方法

**1.** ファイルシステムに大型ファイルが存在しないことを確認します。

大型ファイルを検索するコマンドの例を示します。

# **cd /export/home1** # **find . -xdev -size +2000000 -exec ls -l {} \;**

このファイルシステムに大型ファイルが存在する場合は、削除するか別のファイ ルシステムに移動しなければなりません。

**2.** ファイルシステムをアンマウントします。

# **umount /export/home1**

**3.** ファイルシステムが −largefiles を使ったマウントされていた場合は、ファイ ルシステムの状態をリセットします。

fsck を使うと、大型ファイルが存在しないファイルシステムの状態をリセット できます。

# **fsck /export/home1**

**4.** −nolargefiles を使ってファイルシステムをマウントします。

# **mount -F ufs -o nolargefiles /export/home1**

これはコマンド行からも実行できますが、このオプションを何度も使う場合には 次のようなエントリを /etc/vfstab ファイルに追加しておきます。

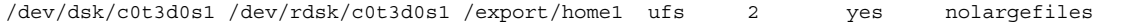

注 **-** 今までの Solaris 環境では、大型ファイルは扱えません。クライアントが大 型ファイルにアクセスする必要があるときは、NFS サーバのクライアントで実行 されている Solaris のバージョンが 2.6 以上であることを確認してください。

#### ▼ クライアント側障害時回避機能の使用方法

♦ **NFS** クライアントで、−ro オプションを使ってファイルシステムをマウントし ます。

これは、コマンド行からも、オートマウンタを使っても、または /etc/vfstab ファイルに次のようなエントリを追加することによっても実現できます。

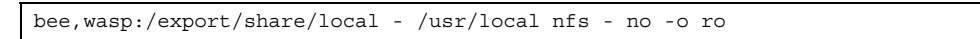

この構文は古いバージョンのオートマウンタでも受け入れられていましたが、 ファイルシステムはマウントされても障害時回避機能は使用できなかったため、 サーバが選択されるだけでした。

注 **-** 異なるバージョンの NFS プロトコルを実行しているサーバを、コマンド行や vfstab のエントリに混在させないでください。サポートしているプロトコルが NFS V2 のサーバと V3 のサーバとを混在できるのは、autofs を使用するときだけです。 この場合、バージョン 2 かバージョン 3 のサーバのうち、多い方が使われます。

- 1 つのクライアントに対するマウントアクセスを 無効にする方法
	- **1.** /etc/dfs/dfstab ファイルを編集します。

1 つめの例では、eng ネットグループ内のクライアントのうち rose というホス ト以外すべてに対してマウントアクセスが許可されます。2 つめの例で は、eng.sun.com DNS ドメイン内のクライアントのうち rose 以外すべてに対 してマウントアクセスが許可されます。

NFS サーバの設定 **19**

share -F nfs -o ro=-rose:eng /export/share/man share -F nfs -o ro=-rose:.eng.sun.com /export/share/man

アクセスリストについての詳細は、58ページの「share コマンドを使ってアクセ スリストを設定する」 を参照してください。

**2.** shareall コマンドを実行します。

/etc/dfs/dfstab への変更は、このファイルシステムがもう 1 度共有される かサーバがリブートされるまでは NFS サーバに反映されません。

# shareall

- ファイアウォールを越えて NFS ファイルシステ ムをマウントする方法
	- **1.** スーパーユーザになります。
	- **2.** 手動でファイルシステムをマウントします。たとえば、次のようなコマンドを入 力します 。

# **mount -F nfs -o public bee:/export/share/local /mnt**

この例では、/export/share/local というファイルシステムは、公共ファイ ルハンドルを使ってローカルクライアントにマウントしています。標準のパス名 の代わりに、NFS URL を使用することができます。ただし bee サーバで公共 ファイルハンドルがサポートされていないと、マウント操作は失敗します。

注 **-** この手順は、NFS サーバ上のファイルシステムが public オプションを使用 して共有されていることと、クライアントとサーバの間のすべての ファイアウォールでポート 2049 による TCP 接続が可能であることが前提で す。Solaris 2.6 からは、共有されているファイルシステムはすべて公共ファイル ハンドルによるアクセスが可能です。

- ▼ NFS URL を使用して NFS ファイルシステムを マウントする方法
	- **1.** スーパーユーザになります。
	- **2.** 手動でファイルシステムをマウントします。たとえば、次のようなコマンドを入 力します 。

# **mount -F nfs nfs://bee:3000/export/share/local /mnt**

この例では、bee というサーバの /export/share/local というファイルシス テムが、NFS ポート番号 3000 を使用してマウントされます。ポート番号は指 定しなくてもかまいません。その場合、デフォルトの NFS ポート番号である 2049 が使用されます。NFS URL には public オプションを指定できます。public オプションを指定しない場合、サーバが公共ファイルハンドルをサポートしてい なければ、MOUNT プロトコルが使用されます。public オプションを指定する と、必ず公共ファイルハンドルを使用するように指定され、公共ファイルハンド ルがサポートされていないとマウントは失敗します。

#### **Secure NFS** システムの管理

Secure NFS システムを使用するには、自分が責任を持つすべてのコンピュータにド メイン名が必要です。「ドメイン」とは管理上の実体であり、一般には、大きな ネットワークに参加する複数のコンピュータから構成されます。NIS+ を実行してい る場合、そのドメインに対して NIS+ ネームサービスを設定しなければなりませ ん。『*Solaris* ネーミングの設定と構成』を参照してください。

Secure NFS 環境は、認証に Diffie-Hellman (DH) か Kerberos (KERB) バージョン 4、または両方の組み合わせを使用するように設定できます。これらの認証サービス については、『*Solaris* のシステム管理 *(*第 *2* 巻*)*』の「システムセキュリティの管 理の概要」を参照してください。

## DH 認証を使って Secure NFS 環境を設定する方法

**1.** ドメインにドメイン名を割り当て、そのドメイン名をドメイン内の各コンピュー タに知らせます。

NFS サーバの設定 **21**

ネームサービスとして NIS+ を使っている場合は、『*Solaris* ネーミングの管 理』を参照してください。

**2.** newkey または nisaddcred コマンドを使ってクライアントのユーザの公開鍵 と秘密鍵を設定して、各ユーザに chkey コマンドを使って各自の **Secure RPC** パスワードを設定してもらいます。

注 **-** これらのコマンドについての詳細 は、newkey(1M)、nisaddcred(1M)、chkey(1) のマニュアルページを参照し てください。

公開鍵と秘密鍵が生成されると、公開鍵と暗号化された秘密鍵が publickey データベースに格納されます。

**3.** ネームサービスが応答していることを確認します。**NIS+** を実行している場合 は、以下を入力してください。

```
# nisping -u
Last updates for directory eng.acme.com. :
Master server is eng-master.acme.com.
Last update occurred at Mon Jun 5 11:16:10 1995
Replica server is eng1-replica-replica-58.acme.com.
Last Update seen was Mon Jun 5 11:16:10 1995
```
NIS を実行している場合は、ypbind デーモンが動作していることを確認してく ださい。

**4.** keyserv デーモン **(**キーサーバ**)** が動作していることを、以下を入力することで 確認してください。

# **ps -ef | grep keyserv** root 100 1 16 Apr 11 ? 0:00 /usr/sbin/keyserv root 2215 2211 5 09:57:28 pts/0 0:00 grep keyserv

keyserv デーモンが動作していない場合は、以下を入力してキーサーバを起動 します。

#### **22** NFS の管理 ♦ 1998 年 11 月

# **/usr/sbin/keyserv**

**5.** keylogin を実行し、秘密鍵の復号化と保存を実行してください。 通常、ログインパスワードはネットワークパスワードと同じです。この場 合、keylogin は不要です。ログインパスワードとネットワークパスワードが異 なる場合、ユーザはログインしてから keylogin を実行しなければなりませ ん。 また、keylogin -r を root として実行し、復号化した秘密鍵を /etc/.rootkey に保存しなければなりません。

注 **-** keylogin -r は、root の秘密鍵が変更されたか、/etc/.rootkey が損失 した場合にのみ、実行する必要があります。

**6.** /etc/dfs/dfstab ファイルを編集し、該当するエントリに −sec=dh オプショ ンを追加します **(DH** 認証用**)**。

**share -F nfs -o sec=dh /export/home**

**7.** auto\_master マップを編集し、該当するエントリのマウントオプションとして −sec=dh を指定します **(DH** 認証用**)**。

/home auto\_home -nosuid, sec=dh

注 **-** リリース 2.5 以前の Solaris では、セキュリティ保護されているものとして共 有されているファイルシステムを、セキュリティ保護されたものとしてクライア ントがマウントしないと、ユーザはそのユーザ本来の立場ではなく未認証として のアクセス権しか得られません。Solaris 2.5 以降の NFS バージョン 2 では、セ キュリティモードが一致しないと、share コマンド行に −sec=none が指定され ていない限り、NFS サーバによってアクセスが拒否されます。NFS のバージョ ン 3 では、セキュリティ保護されていることを示すモードが NFS サーバから引 き継がれるので、クライアントが −sec=krb4 や −sec=dh を指定する必要はあ りません。ユーザは、そのユーザ自身としてファイルにアクセスできます。

コンピュータを設置し直したり、移設したり、アップグレードするときに、新 しい鍵を設定せず、root 用の鍵も変更しない場合は、忘れずに /etc/.rootkey

NFS サーバの設定 **23**

を保存してください。/etc/.rootkey を削除する場合は、以下を実行してくだ さい。

# **keylogin -r**

- ▼ セキュリティ保護された NFS 環境を KERB 認証 を使用して設定する方法
	- **1.** /etc/dfs/dfstab ファイルを編集して、所定のエントリに sec=krb4 オプ ションを追加します。

# **share -F nfs -o sec=krb4 /export/home**

2. auto master データを編集して、sec=krb4 をマウントオプションとして指定 します。

/home auto\_home -nosuid, sec=krb4

注 **-** リリース 2.5 以降の Solaris では、セキュリティ保護されているものとして 共有されているファイルシステムを、セキュリティ保護されたものとしてク ライアントがマウントしないと、ユーザはそのユーザ本来の立場ではなく未認証 としてのアクセス権しか得られません。Solaris 2.5 以降の NFS のバージョン 2 では、セキュリティモードが一致しないと、share コマンド行に −sec=none が 指定されていない限り、NFS サーバによってアクセスが拒否されます。バージョ ン 3 では、セキュリティ保護されていることを示すモードが NFS サーバから引 き継がれるので、クライアントが −sec=krb4 や −sec=dh を指定する必要はあ りません。ユーザは、そのユーザ自身としてファイルにアクセスできます。

**24** NFS の管理 ♦ 1998 年 11 月
# **WebNFS** の管理タスク

この節では、WebNFS システムを管理する方法を説明します。以下のタスクについ て説明します。

- 25ページの「WebNFS アクセスの計画」
- 26ページの「WebNFS アクセスを有効にする方法」
- 27ページの「NFS URL を使ったブラウズ」
- 28ページの「ファイアウォール経由で WebNFS を使用する方法」

## **WebNFS** アクセスの計画

WebNFS の機能を使用するには、まずアプリケーションを実行して NFS URL (nfs://server/path など) を読み込む必要があります。次に、WebNFS アクセス のためにエクスポートするファイルシステムを選択します。アプリケーションが Web ブラウザの場合には、Web サーバの文書のルートがよく使われます。WebNFS アクセスのためにエクスポートするファイルシステムを選択するときには、考慮す べきことがいくつかあります。

- 1. 各サーバには公共ファイルハンドルが 1 つずつあり、このハンドルはデフォルト ではサーバのルートファイルシステムに結び付けられています。NFS URL に示 されたパスは、この公共ファイルハンドルが結び付けられているディレクトリか らの相対パスとして評価されます。その結果としてパスが示す先のファイルまた はディレクトリが、エクスポートされたファイルシステムの中にあると、サーバ によってアクセスが実現されます。share コマンドの −public オプションを 使うと、エクスポートされる特定のディレクトリにこの公開ファイルハンドルを 結び付けることができます。このオプションを使うと、URL はサーバのルート ファイルシステムではなく共有ファイルシステムからの相対パスになります。デ フォルトでは公開ファイルハンドルはルートファイルシステムを示しています が、ルートファイルシステムを共有しないかぎりこのファイルハンドルでは Web アクセスはできません。
- 2. WebNFS 環境では、すでにマウント権限を持っているユーザはファイルシステム が −public オプションを使ってエクスポートされているかどうかに関係なく、 ブラウザからファイルにアクセスできます。ユーザは NFS の設定によって ファイルに対するアクセス権を持っているため、ブラウザからのアクセスを許す ことによって新たにセキュリティが損なわれるおそれはありません。 ファイル

システムをマウントできないユーザは、−public オプションを使ってファイル システムを共有するだけで WebNFS アクセスを使えるようになります。

- 3. FTP アーカイブの最上位ディレクトリや Web サイトの中心となる URL など、す でに公開されているファイルシステムは −public オプションを使用する対象の 有力な候補です。
- 4. share コマンドで −index オプションを使うと、NFS URL がアクセスされたと きにディレクトリがリストされるのではなく HTML ファイルがロードされます。

ファイルシステムを選択したらファイルを確認し、必要に応じてファイルやディ レクトリの表示を制限するようにアクセス権を設定します。アクセス権は、共有 される NFS ファイルシステムに合わせて設定します。多くのサイトでは、ディレ クトリに対しては 755、ファイルに対しては 644 が適切なアクセスレベルです。

1 つの Web サイトへのアクセスに NFS URL と HTTP URL の両方を使用する場 合には、ほかにも考慮すべき要素があります。75ページの「Web ブラウザと比較 した場合の WebNFS の制約」 を参照してください。

# ▼ WebNFS アクセスを有効にする方法

バージョン 2.6 以降では、NFS マウントが可能なファイルシステムはすべてデフォル トで自動的に WebNFS アクセスでも利用できます。この手順を実行する必要がある のは、NFS マウントが許可されていないサーバで、公開ファイルハンドルをリセッ トすることで NFS URL を短くできるか −index オプションが必要な場合だけです。

**1.** /etc/dfs/dfstab ファイルを編集します。

自動的に共有したいファイルシステムに対応するエントリを 1 つ追加しま す。−index タグは省略可能です。

share -F nfs -o ro,public,index=index.html /export/ftp

### **2. NFS** サービスがサーバで実行されていることを確認します。

share コマンド、または share コマンドのセットを初めて実行する場合は、 NFS デーモンが動作していないと考えられます。以下のコマンドでデーモンを 削除し、再起動してください。

# **/etc/init.d/nfs.server stop** # **/etc/init.d/nfs.server start** **3.** ファイルシステムを共有します。

/etc/dfs/dfstab ファイルの中にエントリが存在していれば、システムをリ ブートするか shareall コマンドを実行することによってファイルシステムを 共有できます。手順 2 で NFS デーモンを再起動した場合には、そのスクリプト によって shareall コマンドが実行されるため、改めて実行する必要はありま せん。

# **shareall**

**4.** 情報が正しいことを確認します。

share コマンドを実行して、表示されるオプションが正しいか確認します。

```
# share
```
- /export/share/man ro ""
- /usr/src rw=eng ""
- /export/ftp ro,public,index=index.html ""

# ▼ NFS URL を使ったブラウズ

WebNFS アクセスをサポート可能なブラウザは、次のような形式の NFS URL を 使ってアクセスを実現します。

nfs://*server*<:*port*>/*path*

*server* はファイルサーバの名前、*port* はポート番号 (デフォルトは 2049)、*path* は ファイルへのパスです。パスは、そのサーバの公開ファイルハンドルまたはルート ファイルシステムからの相対パスで示します。

注 **-** ほとんどのブラウザでは、URL サービスタイプ (nfs や http など) は別のサー ビスタイプの URL が読み込まれるまで次のトランザクションに引き継がれます。 NFS URL を使用しているときに HTTP URL への参照が読み込まれると、それ以降 のページは次に URL で NFS URL が指定されるまで、NFS プロトコルではなく HTTP プロトコルを使って読み込まれます。

# ファイアウォール経由で WebNFS を使用する方法

ローカルのサブネットに属していないクライアントに対して WebNFS アクセスを有 効にするには、ポート 2049 での TCP 接続を許可するようにファイアウォールを設 定します。httpd に対してアクセスを許可するだけでは、NFS URL が使えるよう にはなりません。

# **NFS** における障害追跡の概要

NFS のトラブルを追跡するとき、主な障害発生ポイントとしてサーバ、クライアン ト、またはネットワーク自体の 3 つがあることを覚えておいてください。この節で 説明するのは、個々の構成要素を切り離して、正常に動作しない部分を見つ出そう というものです。リモートマウントを正常に実行するには、サーバ上で mountd と nfsd が動作している必要があります。

注 **-** /etc/dfs/dfstab ファイルに NFS 共有エントリがある場合、mountd と nfsd はブート時に自動的に起動します。したがって、最初に共有設定を行うとき には mountd と nfsd を手作業で起動しなければなりません。

デフォルトでは、すべてのマウントに −intr オプションが設定されます。プログラ ムが「server not responding」(サーバが応答しません) というメッセージを出してハ ングした場合、これはキーボード割り込み (Ctrl-C) で終了できます。

ネットワークまたはサーバに問題がある場合、ハードマウントされたリモート ファイルにアクセスするプログラムの障害と、ソフトマウントされたリモート ファイルにアクセスするプログラムの障害とは異なります。ハードマウントされた リモートファイルシステムの場合、クライアントのカーネルは、サーバが再び応答 するまで要求を再試行します。ソフトマウントされたリモートファイルシステムの 場合、クライアントのシステムコールは、しばらく試行した後でエラーを返しま す。このエラーによって予想外のアプリケーションエラーやデータ破壊が起きるお それがあるため、ソフトマウントは行わないでください。

ファイルシステムがハードマウントされていると、サーバが応答に失敗した場合に は、これにアクセスしようとするプログラムはハングします。この場合、NFS は次 のメッセージをコンソールに表示します。

NFS server *hostname* not responding still trying

サーバが少し後に応答すると、次のメッセージがコンソールに表示されます。

NFS server *hostname* ok

サーバが応答しないような、ソフトマウントされたファイルシステムにアクセスし ているプログラムは、次のメッセージを表示します。

NFS *operation* failed for server *hostname*: error # (*error\_message*)

注 **-** 読み取りと書き込みをするデータを持つファイルシステム、または実行可能 ファイルを持つファイルシステムは、ソフトマウントしないでください。エラーが発 生する可能性があります。アプリケーションがそのようなソフトエラーを無視すれ ば、書き込み可能なデータが破壊される恐れがあります。またマウントされた実行 可能ファイルが正常にロードされず、動作も正常に行われない可能性があります。

## **NFS** の障害追跡手順

NFS サービスがエラーになった場所を判断するには、いくつかの手順を踏まなけれ ばなりません。以下の項目をチェックしてください。

- クライアントとサーバがソフトウェア的に接続されているかどうか。
- クライアントが NFS サービスを受けられるかどうか。
- NFS サービスがサーバ上で動作しているかどうか。

上記の項目をチェックする過程で、ネームサービスやネットワークのハードウェア など、ネットワークの他の部分が機能していないことが判明する場合があります。 NIS+ ネームサービスのデバッグ手順については、『*Solaris* ネーミングの管理』を 参照してください。問題がクライアント側のものではないことが判明することもあ ります (たとえば作業領域の各サブネットから、最低 1 つのトラブルコールがある 場合など)。このような場合は、問題がサーバかサーバ周辺のネットワークハー ドウェアで発生しているとみなし、クライアントではなく、サーバでデバッグを開 始するほうがよいでしょう。

## ▼ NFS クライアントの接続性のチェック

**1.** クライアントと **NFS** サーバが、ソフトウェア的に接続されていることを確認し ます。以下のコマンドをクライアントで入力してください。

コマンドを入力した結果、サーバが動作していることがわかったら、NFS サー バをリモートでチェックしてください (31ページの「NFS サーバをリモートで チェックする方法」 参照)。

**2.** クライアントとサーバがソフトウェア的に接続されていない場合は、ローカル ネームサービスが動作していることを確認してください。**NIS+** クライアントで は、以下を入力します。

```
% /usr/lib/nis/nisping -u
Last updates for directory eng.acme.com. :
Master server is eng-master.acme.com.
        Last update occurred at Mon Jun 5 11:16:10 1995
Replica server is eng1-replica-58.acme.com.
       Last Update seen was Mon Jun 5 11:16:10 1995
```
**3.** ネームサービスが実行されている場合は、クライアントが正しいホスト情報を受 け取るために次のように入力します。

```
% /usr/bin/getent hosts bee
129.144.83.117 bee.eng.acme.com
```
- **4.** ホスト情報に誤りがなく、クライアントからサーバに接続できない場合は、別の クライアントから ping コマンドを実行します。 ping コマンドが失敗したら、33ページの「サーバで NFS サービスを確認する方 法」 を参照してください。
- **5.** 別のクライアントとサーバがソフトウェア的に接続されている場合は、ping コ マンドを使用して元のクライアントとローカルネット上の他のシステムとの接続 性をチェックしてください。 エラーになる場合は、そのクライアントのネットワークソフトウェアの構成を

チェックします (/etc/netmasks、/etc/nsswitch.conf など)。

**6.** ソフトウェアに問題がない場合は、ネットワークハードウェアをチェックしてく ださい。

クライアントをネットワークの別の場所へ移動してチェックしてください。

# ▼ NFS サーバをリモートでチェックする方法

**1. NFS** サーバで **NFS** サービスが実行されていることを、次のコマンドを入力する ことによって確認します。

% **rpcinfo -s bee|egrep 'nfs|mountd'** 100003 3,2 tcp,udp nfs superuser 100005 3,2,1 ticots,ticotsord,tcp,ticlts,udp mountd superuser

デーモンが起動していなければ、34ページの「NFS サービスの再起動」 を参照 してください。

**2.** サーバで nfsd プロセスが応答することをチェックしてください。クライアント で以下のコマンドを入力します。

% **/usr/bin/rpcinfo -u bee nfs** program 100003 version 2 ready and waiting program 100003 version 3 ready and waiting

サーバが動作している場合、プログラムとバージョン番号が表示されます。−t オプションを使用すると、TCP 接続を検査できます。−t オプションでエラーが 発生する場合は、33ページの「サーバで NFS サービスを確認する方法」 に進ん でください。

**3.** サーバで mountd が応答することをチェックしてください。以下のコマンドを入 力します。

```
% /usr/bin/rpcinfo -u bee mountd
program 100005 version 1 ready and waiting
program 100005 version 2 ready and waiting
program 100005 version 3 ready and waiting
```
−t オプションを使用すると、TCP 接続を検査できます。エラーになる場合 は、33ページの「サーバで NFS サービスを確認する方法」 に進んでください。

**4.** ローカル **autofs** サービスを使用していた場合は、それをチェックしてください。

% **cd /net/wasp**

/net か /home マウントポイントのうち、適切に動作する方をチェックしま す。動作しない場合は、以下のコマンドをルートとしてクライアントから入力 し、autofs サービスを再起動してください。

```
# /etc/init.d/autofs stop
# /etc/init.d/autofs start
```
**5.** サーバのファイルシステムの共有が正常に行えることを確認します。

| % /usr/sbin/showmount -e bee |     |            |
|------------------------------|-----|------------|
| /usr/src                     | ena |            |
| /export/share/man            |     | (everyone) |

サーバの項目とローカルマウントエントリにエラーがないことをチェックしま す。名前空間もチェックしてください。この例で最初のクライアントが eng ネットグループの中にない場合、/usr/src ファイルシステムはマウントできま せん。

すべてのローカルファイルを調べて、マウント情報を含むエントリをすべて検査 します。リストには、/etc/vfstab とすべての /etc/auto\_\* ファイルが含ま れています。

▼ サーバで NFS サービスを確認する方法

**1.** サーバに root としてログインします。

**2.** サーバとクライアントがソフトウェア的に接続されていることを確認します。

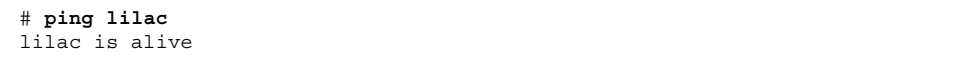

**3.** サーバとクライアントがソフトウェア的に接続されていない場合は、ローカル ネームサービスが動作していることを確認します。**NIS+** クライアントで以下の コマンドを入力してください。

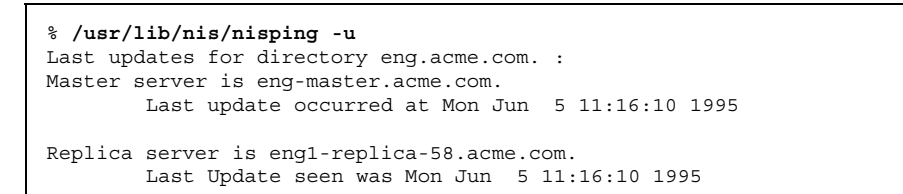

- **4.** ネームサービスが動作している場合は、サーバにあるネットワークソフトウェア の構成をチェックしてください **(**/etc/netmasks、/etc/nsswitch.conf な ど**)**。
- **5.** 以下のコマンドを入力し、nfsd デーモンが動作していることをチェックしま す。

```
# rpcinfo -u localhost nfs
program 100003 version 2 ready and waiting
program 100003 version 3 ready and waiting
# ps -ef | grep nfsd
root 232 1 0 Apr 07 ? 0:01 /usr/lib/nfs/
nfsd -a 16 root 3127
2462 1 09:32:57 pts/3 0:00 grep nfsd
```
rpcinfo の −t オプションを使用し、TCP 接続を確認してください。エラーに なる場合は、NFS サービスを再起動してください (34ページの「NFS サービスの 再起動」 参照)。

**6.** 以下のコマンドを入力し、mountd デーモンが動作していることを確認します。

| # /usr/bin/rpcinfo -u localhost mountd                 |  |  |  |  |
|--------------------------------------------------------|--|--|--|--|
| program 100005 version 1 ready and waiting             |  |  |  |  |
| program 100005 version 2 ready and waiting             |  |  |  |  |
| program 100005 version 3 ready and waiting             |  |  |  |  |
| $# ps -ef   grep mountd$                               |  |  |  |  |
| root 145 1 0 Apr 07 ? 21:57 /usr/lib/autofs/automountd |  |  |  |  |
| root $234$ 1 0 Apr 07 ? 0:04 /usr/lib/nfs/mountd       |  |  |  |  |
| 2462 1 09:30:20 pts/3 0:00 grep mountd<br>3084<br>root |  |  |  |  |

rpcinfo に −t オプションを指定し、TCP 接続もチェックしてください。エ ラーになる場合は、NFS サービスを再起動します (34ページの「NFS サービスの 再起動」 参照)。

**7.** 以下のコマンドを入力し、rpcbind デーモンが動作していることを確認しま す。

# **/usr/bin/rpcinfo -u localhost rpcbind** program 100000 version 1 ready and waiting program 100000 version 2 ready and waiting program 100000 version 3 ready and waiting

rpcbind がハングしている場合は、サーバをリブートするか、35ページの 「rpcbind のワームスタート」 に示す作業を行ってください。

# ▼ NFS サービスの再起動

♦ リブートせずにデーモンを動作させるには、スーパーユーザになって以下のコマ ンドを入力します。

/etc/dfs/dfstab に項目がある場合、デーモンは停止してから再起動します。

▼ rpcbind のワームスタート

何らかのプログラムが動作しているために NFS サーバをリブートできない場合は、 以下のようにワームスタートすることで、RPC を使用するすべてのサービスを再起 動せずに rpcbind を再起動できます。

**1. root** としてサーバにログインし、rpcbindno の **PID** を調べます。

ps を実行すると、PID の値が第 2 カラムに表示されます。

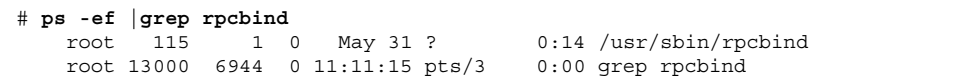

**2. SIGTERM** シグナルを rpcbind プロセスに送ります。

以下の例では、送信するシグナルは term で、プログラムの PID は 115 です (kill(1) のマニュアルページ参照)。これにより、rpcbind は /tmp/portmap.file と /tmp/rpcbind.file に現在登録されているサービス のリストを作成します。

# **kill -s term 115**

注 **-** −s term オプションを使って rpcbind プロセスを終了させない と、rpcbind のワームスタートを完了できません。その場合は、サーバを再起 動することによってサービスを再開する必要があります。

**3.** rpcbind を再起動します。

rpcbind のワームスタートを実行すると、kill コマンドの実行で作成された ファイルが参照されるので、すべてのRPCサービスを再起動せずにプロセスを再 起動できます (rpcbind(1M) のマニュアルページ参照)。

- ▼ NFS ファイルサービスを提供しているホストを識 別する方法
	- ♦ −m オプションを指定して nfsstat コマンドを実行し、最新の **NFS** 情報を取得 します。

現在のサーバの名前は、 "currserver=" の後に表示されます。

```
% nfsstat -m
/usr/local from bee,wasp:/export/share/local
Flags: vers=3, proto=tcp, sec=sys, hard, intr, llock, link, synlink,
 acl,rsize=32768,wsize=32678,retrans=5
Failover: noresponse=0, failover=0, remap=0, currserver=bee
```
mount コマンドに使用されたオプションを確認す る方法

Solaris 2.6 およびそれ以降に出たパッチに置き換えられた mount コマンドでは、無 効なオプションを指定しても警告されません。コマンド行に入力したオプション、 または /etc/vfstab から指定したオプションが有効であるかどうかを判断するに は、以下の手順を実行します。

たとえば、次のコマンドが実行されたとします。

# **mount -F nfs -o ro,vers=2 bee:/export/share/local /mnt**

**1. nfsstat** コマンドを実行してカーネルを確認します。

```
# nfsstat -m
```
/mnt from bee:/export/share/local

Flags: vers=2,proto=tcp,sec=sys,hard,intr,dynamic,acl,rsize=8192,wsize=8192, retrans=5

ここで、bee からマウントされたファイルシステムは、プロトコルのバージョン が 2 に設定されています。nfsstat コマンドを使用しても、一部のオプション の情報は表示されませんが、オプションを確認するにはこれが最も正確な方法で す。

**2.** /etc/mnttab でエントリを確認します。

mount コマンドでは、無効なオプションはマウントテーブルに追加されませ ん。したがって、実行したコマンド行のオプションと /etc/mnttab にある当 該オプションを比較すれば、nfsstat コマンドによってレポートされないオプ ションがわかります。

# **grep bee /etc/mnttab** bee:/export/share/local /mnt nfs ro,vers=2,dev=2b0005e 859934818

# **NFS** のエラーメッセージ

ここでは、エラーメッセージ、そのエラーの原因となる条件、およびその問題を解 決する方法を少なくとも 1 つ示します。

Bad argument specified with index option - must be a file

−index オプションにはファイル名を指定する必要があります。ディレクトリ名 は使えません。

Cannot establish NFS service over /dev/*tcp*: transport setup problem

このメッセージは、名前空間の中のサービス情報が更新されなかったときによく 発生します。UDP に関して報告されることもあります。この問題を解決するに は、名前空間の中のサービスデータを更新します。NIS+ の場合、エントリは以 下のとおりです。

```
nfsd nfsd tcp 2049 NFS server daemon
nfsd nfsd ucp 2049 NFS server daemon
```
NIS と /etc/services の場合、エントリは以下のとおりです。

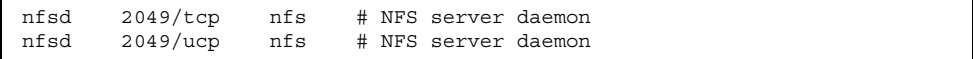

Cannot use index option without public option

share コマンドに public オプションを指定してください。−index オプション を使うには、公開ファイルハンドルを定義する必要があります。

注 **-** Solaris 2.6 より前の Solaris では、share コマンドを使って公共ファイルハ ンドルを設定する必要があります。Solaris 2.6 以降では、公共ファイルハンドル はデフォルトで / に設定されるため、このエラーメッセージは出力されません。

Could not use public filehandle in request to *server*

このメッセージは、public オプションが指定されているにもかかわらず NFS サーバが公共ファイルハンドルをサポートしていない場合に表示されます。この 場合、マウントは失敗します。この問題を解決するには、公共ファイルハンドル を使わずにマウント要求を行うか、NFS サーバが公共ファイルハンドルをサポー トするように再設定します。

NOTICE: NFS3: failing over from *host1* to *host2*

このメッセージは、障害時回避が発生するとコンソールに表示されます。報告の ためだけのメッセージです。

*filename*: File too large

NFS バージョン 2 クライアントが、2 ギガバイトを超えるサイズのファイルにア クセスしようとしています。

mount: ... server not responding:RPC PMAP FAILURE - RPC TIMED OUT

実行レベルの誤りか、rpcbind の停止かハングのため、マウント先のファイルシ ステムを共有しているサーバがダウンしているか、またはソフトウェア的に接続 されていないことを示すメッセージです。

mount: ... server not responding: RPC\_PROG\_NOT\_REGISTERED

マウントが rpcbind によって登録されているにもかかわらず、NFS マウント デーモン (mountd) が登録されていないことを示すメッセージです。

mount: ... No such file or directory

リモートディレクトリかローカルディレクトリが存在しないことを示すメッセー ジです。ディレクトリ名の綴りをチェックするか、リモートディレクトリと ローカルディレクトリの両方で ls コマンドを実行してください。

mount: ...: Permission denied

コンピュータの名前が、クライアントのリストに載っていないか、マウントする ファイルシステムにアクセスできるネットグループに含まれていないことを示す メッセージです。showmount -e を実行し、アクセスリストを確認してくだ さい。

nfs mount: ignoring invalid option "*-option*"

*-option* フラグが無効です。正しい構文を、マニュアルページの mount\_nfs(1M) で確認してください。

注 **-** このエラーメッセージは、Solaris 2.6 以降、またはそれ以前のバージョンに パッチを適用した状態で mount コマンドを実行したときには表示されません。

nfs mount: NFS can't support "nolargefiles"

NFS クライアントが、−nolargefiles オプションを使って NFS サーバから ファイルシステムをマウントしようとしました。このオプションは、NFS ファイ ルシステムに対してはサポートされていません。

nfs mount: NFS V2 can't support "largefiles"

NFS バージョン 2 プロトコルでは、大型ファイルを処理できません。大型ファイ ルを扱う必要がある場合は、バージョン 3 を使用してください。

NFS server *hostname* not responding still trying

ファイル関連の作業中にプログラムがハングすると、NFSサーバは停止します。 このメッセージは、NFS サーバ (*hostname*) がダウンしているか、サーバかネッ トワークに問題があることを示すものです。障害時回避機能を使用している場 合、*hostname* はサーバ名のリストになります。29ページの「NFS の障害追跡手 順」 を参照してください。

NFS fsstat failed for server *hostname*: RPC: Authentication error

様々な状況で発生するエラーです。最もデバッグが困難なのは、ユーザの属し ているグループが多すぎる場合です。現在、ユーザは最大 16 個のグループに属 すことができますが、NFS マウントでファイルにアクセスしている場合は、それ 以下になります。NFS サーバと NFS クライアントで Solaris 2.5 以降が動作し ている場合に、ユーザが 16 以上のグループに属さなければならない場合は、 ACL を使用することで必要なアクセス権を獲得できます。

port *number* in nfs URL not the same as port *number* in port option

NFS URL のポート番号は、マウントの −port オプションのポート番号と一致し ていなければなりません。一致していないと、マウントは失敗します。同じポー ト番号にしてコマンドを再実行するか、ポート番号の指定を省略してください。 原則として、NFS URL と −port オプションの両方にポート番号を指定しても意 味がありません。

relicas must have the same version

NFS 障害時回避機能が正しく機能するためには、複製の NFS サーバが同じバー ジョンの NFS プロトコルをサポートしていなければなりません。バージョン 2 とバージョン 3 のサーバが混在することは許されません。

replicated mounts must be read-only

NFS 障害時回避機能は、読み書き可能としてマウントされたファイルシステムで は動作しません。ファイルシステムを読み書き可能としてマウントすると、 ファイルが変更される可能性が高くなるためです。NFS の障害時回避機能は、 ファイルシステムがまったく同じであることが前提です。

replicated mounts must not be soft

複製されるマウントの場合、障害時回避が発生するまでタイムアウトを待つ必要 があります。soft オプションを指定すると、タイムアウトが開始してすぐに マウントが失敗するため、複製されるマウントには −soft オプションは指定で きません。

share nfs: Cannot share more than one filesystem with 'public' option

/etc/dfs/dfstab ファイルを調べて、−public オプションによって共有する ファイルシステムを複数選択していないか確認してください。公開ファイルハン ドルは、サーバあたり 1 つしか設定できません。したがって、−public オプ ションで共有できるファイルシステムは 1 つだけです。

WARNING: No network locking on *hostname*:*path*: contact admin to install server change

NFS クライアントが、NFS サーバ上のネットワークロックマネージャと接続を確 立できませんでした。この警告は、マウントできなかったことを知らせるためで はなくロックが機能しないことを警告するために出力されます。

<sup>第</sup> **3** <sup>章</sup>

# **NFS** リファレンス

この章では、NFS コマンドの概要について説明します。また、NFS 環境のすべての 構成要素とそれらが互いにどのように連携するかについても説明します。

- 43ページの「NFS ファイル」
- 44ページの「NFS デーモン」
- 47ページの「NFS コマンド」
- 63ページの「その他のコマンド」
- 68ページの「コマンドを組み合わせて使う」

# **NFS** ファイル

いくつかの ASCII ファイルでは、いずれのコンピュータ上でも NFS アクティビ ティをサポートする必要があります。表 3–1 に、こういったファイルとその機能を まとめます。

表 **3–1** NFS の ASCII ファイル

| ファイル名          | 機能                                                                                    |
|----------------|---------------------------------------------------------------------------------------|
| /etc/mnttab    | 自動的にマウントしたディレクトリを含む、現在マウント<br>しているファイルシステムを一覧表示する (mnttab(4)の<br>マニュアルページ参照)。編集しないこと。 |
| /etc/netconfig | トランスポートプロトコルのリスト。編集しないこと。                                                             |

**43**

表 **3–1** NFS の ASCII ファイル 続く

| ファイル名             | 機能                                                                            |
|-------------------|-------------------------------------------------------------------------------|
| /etc/nfssec.conf  | NFS のセキュリティサービスのリスト。編集しないこと。                                                  |
| /etc/rmtab        | NFS クライアントがリモートにマウントしたファイルシス<br>テムを一覧表示する (rmtab(4) のマニュアルページ参<br>照)。編集しないこと。 |
| /etc/vfstab       | ローカルにマウントするファイルシステムを定義する<br>(vfstab(4) のマニュアルページ参照)。                          |
| /etc/default/fs   | ローカルファイルシステムにおけるデフォルトファイルシ<br>ステムのタイプを一覧表示する。                                 |
| /etc/dfs/dfstab   | 共有するローカルリソースを一覧表示する。                                                          |
| /etc/dfs/fstypes  | リモートファイルシステムにおけるデフォルトファイルシ<br>ステムのタイプを一覧表示する。                                 |
| /etc/dfs/sharetab | 共有している、ローカルとリモートのリソースを一覧表示<br>する (sharetab(4) のマニュアルページ参照)。編集しない<br>こと。       |

/etc/dfs/fstypes の最初の項目は、リモートファイルシステムにおけるデフォ ルトファイルシステムのタイプとして使用されることがしばしばあります。この項 目は、NFS ファイルシステムのタイプをデフォルトとして定義します。

/etx/default/fs には、項目が 1 つしかありません。ローカルディスクにおける デフォルトファイルシステムのタイプです。クライアントやサーバでサポートする ファイルシステムのタイプは、/kernel/fs のファイルをチェックして決定するこ とができます。

# **NFS** デーモン

NFS アクティビティをサポートするには、システムが実行レベル 3 かマルチユーザ モードで動作したときに、いくつかのデーモンを開始します。mountd と nfsd の 2 つのデーモンは、NFS サーバであるシステム上で動作します。サーバデーモンの自

動起動は、NFS ファイルシステムのタイプでラベル付けされた項目が /etc/dfs/sharetab に存在するかどうかで変わります。

lockd と statd の 2 つのデーモンは NFS クライアントで動作し、NFS ファイル ロッキングをサポートします。NFS サーバでも動作させなければなりません。

## lockd

このデーモンは NFS ファイルのレコードロックをサポートします。ロック要求をク ライアントから NFS サーバに送り、NFS サーバでローカルのロックを開始します。 通常は、パラメータを指定せずに起動します。使用できるオプションは 3 つありま す (マニュアルページの lockd(1M) を参照してください)。

−g *graceperiod* オプションは、サーバがリブートした場合に、その何秒後にロックを 再要求するかを示します。NFS サーバはこの秒数の間、それまでのロックの再要求 処理しか実行しません。他のサービスに対する要求は、この時間が経過するまで待 たされます。このオプションは NFS サーバの応答性に関係するため、NFS サーバで しか変更できません。デフォルト値は 45 秒です。この値を小さくすると、サーバを リブートしてからオペレーションに復帰するまでの時間は短縮されますが、ク ライアントがすべてのロックを復旧できなくなる可能性が増します。

−t *timeout* オプションは、ロック要求をリモートサーバに再送信するまで何秒待つ かを示します。このオプションは NFS クライアントのサービスに関係します。デ フォルト値は 15 秒です。この値を小さくすると、雑音の多いネットワーク上の NFS クライアントに対する応答時間を改善できますが、ロック要求が増えること によってサーバの負荷が増す可能性があります。

*nthreads* オプションは、サーバが 1 つの接続について同時に処理できるスレッドの 数の上限を示します。この値は、NFS サーバに対して予想される負荷に基づいて決 定してください。デフォルト値は 20 です。TCP を使用する NFS クライアントはそ れぞれ NFS サーバと 1 つの接続を設定するため、各 TCP クライアントはサーバ上 で同時に 20 までのスレッドを使うことが許されます。UDP (ユーザデーモンプロト コル) を使用する NFS クライアントは、すべてが NFS サーバと 1 つの接続を共有し ます。その場合、UDP 接続が使用できるスレッドの数を増やさなければならないこ とがあるかもしれません。簡単な目安は 1 つの UDP クライアントにつき 2 つのス レッドですが、クライアントに対する作業負荷によってはこれで不十分なこともあ ります。使用するスレッドを増やすことによるマイナスは、スレッドの使用によっ て NFS サーバで使われるメモリが増えることです。しかしスレッドが使われないな らば、*nthreads* を大きくしても影響はありません。

## mountd

これは、リモートシステムからのファイルシステムマウント要求を処理して、アク セス制御を行う RPC (リモートプロシージャコール) サーバで

す。/etc/dfs/sharetab を調べることによって、リモートマウントに使用可能な ファイルシステムと、リモートマウントを実行可能なシステムを判断します。−v と −r の 2 つのオプションが使えます (マニュアルページの mountd(1M) を参照してく ださい)。

−v オプションは、コマンドを冗長モードで実行します。クライアントが取得すべ きアクセス権を NFS サーバが決定するたびに、コンソールにメッセージが表示され ます。この情報は、クライアントがファイルシステムにアクセスできない理由を調 べるときに役立ちます。

−r オプションは、その後のクライアントからのマウント要求をすべて拒絶します。 すでにファイルシステムがマウントされているクライアントには影響しません。

## nfsd

これは、他のクライアントからのファイルシステム要求を処理するデーモンです。 このコマンドに対してはいくつかのオプションが指定できます。オプションをすべ て確認するにはマニュアルページの nfsd(1M) を参照してください。

−l オプションは、接続指向トランスポートでの NFS/TCP に対する接続キューの長 さを設定します。デフォルト値は 25 エントリです。

−c *#\_conn* オプションは、接続指向トランスポート 1 つあたりの接続数の上限を選 択します。デフォルト値はありません。

*nservers* オプションは、1 台のサーバが同時に処理可能な要求の数の上限です。デ フォルト値は 1 ですが、起動スクリプトでは 16 が選択されます。

このデーモンの以前のバージョンとは異なり、このバージョンの nfsd では複数の コピーを作成して要求を同時に処理することはありません。処理テーブルを ps で チェックすると、動作しているデーモンのコピーが 1 つしかないことがわかります。

### statd

lockd とともに動作し、ロック管理機能にクラッシュ機能と回復機能を提供しま す。NFS サーバでロックを保持しているクライアントの追跡を行い、サーバがク ラッシュし、リブートしているあいだに、サーバ側 statd がクライアント側

statd と連絡をとります。次にクライアント側 statd は、サーバ上のすべての ロックを再要求します。クライアントがクラッシュすると、クライアント側 statd はサーバ側 statd にそのことを伝えるので、サーバ上のロックはクリアされます。 このデーモンにオプションはありません。詳細については、マニュアルページの statd(1M) を参照してください。

Solaris 7 では、statd がクライアントを追跡する方法が改善されました。Solaris 7 より前のリリースの statd では、クライアントごとにそのクライアントの修飾され ていないホスト名を使用して、/var/statmon/sm にファイルが作成されました。 そのため、同じホスト名の 2 つのクライアントが異なるドメインに存在する場 合や、クライアントが NFS サーバと異なるドメインに存在する場合に問題が発生し ていました。修飾されていないホスト名にはドメインや IP アドレスの情報がないた め、このようなクライアントを区別する方法がありませんでした。これに対処する ため、Solaris 7 の statd では、修飾されていないホスト名に対してクライアントの IP アドレスを使用して /var/statmon/sm にシンボリックリンクを作成します。こ のリンクは、次のような形式です。

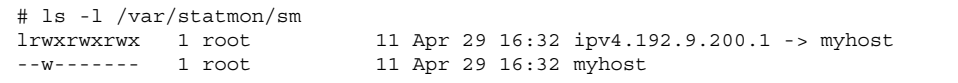

この例では、クライアントのホスト名は myhost で、IP アドレスは 192.9.200.1 です。他のホストが myhost という名前を持ち、ファイルシステムをマウントしてい ると、myhost というホスト名に対するシンボリックリンクは2つ作成されます。

# **NFS** コマンド

以下のコマンドは、root 権限で実行しなければ、十分な効果がでません。しかし情 報の要求は、すべてのユーザが行えます。

- 48ページの「clear locks」
- 48ページの「mount」
- 53ページの「mountall」
- 62ページの「setmnt」
- $\blacksquare$  54ページの [share]
- 61ページの「shareall」

- $61^\circ$ ージの「showmount」
- 52ページの「umount」
- 54ページの「umountall」
- $60^\circ$ ージの「unshare」
- 61ページの「unshareall」

## clear\_locks

このコマンドを使うと、ある NFS クライアントのファイル、レコード、または共有 のロックをすべて削除できます。このコマンドを実行するには、スーパーユーザで なければなりません。NFS サーバから解除できるのは特定のクライアントのロック であり、NFS クライアントから解除できるのは特定のサーバ上のそのクライアント に対するロックです。次の例では、現在のシステム上の tulip という NFS ク ライアントに対するロックが解除されます。

# **clear\_locks tulip**

−s オプションを指定すると、どの NFS ホストからロックを解除するかを指定でき ます。これは、そのロックをかけた NFS クライアントから実行しなければなりませ ん。次の場合、クライアントによるロックが bee という名前の NFS サーバから解 除されます。

# **clear\_locks -s bee**

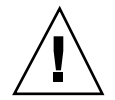

注意 **-** このコマンドは、クライアントがクラッシュしてロックを解除できないとき 以外には使用しないでください。データが破壊されるのを避けるため、使用中のク ライアントに関するロックは解除しないでください。

### mount

このコマンドを使用すると、指定したファイルシステムをローカルかリモートで、 指定したマウントポイントに添付できます。詳細については、mount(1M) のマ ニュアルページを参照してください。引数を指定しないと、現在ユーザのコン ピュータにマウントされているファイルシステムのリストが表示されます。

Solaris の標準インストールには、さまざまな種類のファイルシステムが含まれてい ます。すべてのファイルシステムタイプの説明は、『*Solaris* のシステム管理 *(*第 *1* 巻*)*』の「ファイルシステムのタイプ」 in *Solaris* のシステム管理 *(*第 *1* 巻*)*を参照 してください。ファイルシステムの種類ごとにマニュアルページがあり、その種類 に対して mount を実行するときに使用可能なオプションのリストが示されていま す。たとえば、NFS ファイルシステムのマニュアルページは mount\_nfs(1M)、 UFS ファイルシステムのマニュアルページは mount\_ufs(1M) などです。

Solaris 7 では、server:/pathname という標準の構文の代わりに NFS URL を使用 して NFS サーバ上のマウントするパス名を指定することが可能になりました。詳細 については、21ページの「NFS URL を使用して NFS ファイルシステムをマウント する方法」を参照してください。

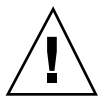

注意 **-** Solaris 2.6 以後の mount コマンドでは、無効なオプションがあっても警告さ れません。解釈できないオプションがあると無視されるだけです。予想外の結果が 生じるのを避けるために、使用するオプションはすべて確認してください。

## **NFS** ファイルシステムにおける mount のオプション

NFS ファイルシステムをマウントするときに −o フラグの後に指定できるオプショ ンの一部を、以下に示します。

## **bg|fg**

この 2 つは、マウントが失敗したときの再試行の方法を選択するオプションで す。−bg オプションの場合はバックグラウンドで、−fg オプションの場合はフォア グラウンドでマウントが試みられます。デフォルトは −fg です。常に使用可能にし ておく必要のあるファイルシステムに対しては −fg が適しています。この場合、 マウントが完了するまで他の処理は実行できません。−bg は、マウント要求が完了 しなくてもクライアントは他の処理を実行できるため、必ずしも必要でないファイ ルシステムに適しています。

### **largefiles**

このオプションを使うと、Solaris 2.6 が実行されているサーバに置かれた 2 ギガ バイトを超えるサイズのファイルにアクセスできるようになります。大型ファイル にアクセスできるかどうかは、サーバでしか制御できません。したがって、このオ プションは NFS バージョン 3 のマウントでは無視されます。デフォルトでは、2.6 以後の UFS ファイルシステムはすべて −largefiles オプション付きでマウントさ

れます。NFS バージョン 2 プロトコルを使ったマウントでこのオプションを指定す ると、エラーが発生してマウントできません。

### **nolargefiles**

UFS マウントでこのオプションを指定すると、ファイルシステム上に大型ファイル が存在せず、この後も作成されないことが保証されます (マニュアルページの mount\_ufs(1M) を参照してください)。大型ファイルが存在するかどうかは NFS サーバでしか制御できないため、NFS マウントを使う −nolargefiles にはオプ ションはありません。このオプションを指定してファイルシステムを NFS マウント しようとすると、エラーが発生して拒否されます。

#### **public**

このオプションを指定すると、NFS サーバにアクセスするときに必ず公共ファイル ハンドルを使用するようになります。NFS サーバが公共ファイルハンドルをサポー トしていれば、MOUNT プロトコルが使用されないため、マウント操作は短時間で 行われます。また、MOUNT プロトコルを使用しないため、ファイアウォールを 越えたマウントが可能です。

### **rw|ro**

−rw オプションと −ro オプションは、ファイルシステムが読み書き可能と読み取り 専用のどちらでマウントされるかを示します。デフォルトは読み書き可能で、これ はリモートホームディレクトリやメールスプールディレクトリなどの、ユーザによ る変更が必要なファイルシステムに適しています。読み取り専用オプション は、ユーザが変更してはいけないディレクトリに適しています。具体的には、マ ニュアルページの共有コピーなどです。

## **sec=***mode*

このオプションは、マウント時に使われる認証機構を指定します。*mode* の値は、表 3–2 に示したもののいずれかでなければなりません。モード は、/etc/nfssec.conf ファイルにも定義されます。

表 **3–2** NFS セキュリティモード

| モード  | 選択される認証サービス            |
|------|------------------------|
| krb4 | Kerberos バージョン 4       |
| none | 認証なし                   |
| dh   | Diffie-Hellman (DH) 認証 |
| sys  | UNIX の標準認証             |

### **soft|hard**

soft オプションを指定してマウントされた NFS ファイルシステムは、サーバが応 答しなくなるとエラーを返します。hard オプションが指定されていると、サーバが 応答するまで再試行が続けられます。デフォルトは hard です。ほとんどのファイ ルシステムには hard を使用します。ソフトマウントされたファイルシステムから の値を検査しないアプリケーションが多いので、アプリケーションでエラーが発生 してファイルが破壊されるおそれがあるためです。検査するアプリケーションの場 合でも、ルーティングの問題などによってアプリケーションが正しい判断をできず に、ファイルが破壊されることがあります。原則として、soft は使用しないでくだ さい。hard オプションを指定した場合にファイルシステムが使えなくなると、その ファイルシステムを使うアプリケーションはファイルシステムが復旧するまでハン グする可能性があります。

## mount コマンドの使用

以下のコマンドのどちらも、bee サーバから NFS ファイルシステムを読み出し専用 としてマウントします。

# **mount -F nfs -r bee:/export/share/man /usr/man**

# **mount -F nfs -o ro bee:/export/share/man /usr/man**

このコマンドでは −O オプションによって、/usr/man がすでにマウントされてい ても bee サーバのマニュアルページがローカルシステムにマウントされます。

# **mount -F nfs -O bee:/export/share/man /usr/man**

このコマンドでは、クライアント側障害時回避機能が使われています。

# **mount -F nfs -r bee,wasp:/export/share/man /usr/man**

注 **-** コマンド行から使用する場合、リスト内のサーバがサポートしている NFS プロ トコルは同じバージョンでなければなりません。コマンド行から mount を実行する ときは、バージョン 2 とバージョン 3 のサーバを混在させないでください。autofs では混在が可能なので、バージョン 2 サーバとバージョン 3 サーバの最適な組み 合わせを使用できます。

mount コマンドで NFS URL を使用する例を示します。

# **mount -F nfs nfs://bee//export/share/man /usr/man**

mount コマンドに引数を指定しないと、クライアントにマウントされたファイルシ ステムが表示されます。

% **mount**

/ on /dev/dsk/c0t3d0s0 read/write/setuid on Tues Jan 24 13:20:47 1995 /usr on /dev/dsk/c0t3d0s6 read/write/setuid on Tues Jan 24 13:20:47 1995 /proc on /proc read/write/setuid on Tues Jan 24 13:20:47 1995 /dev/fd on fd read/write/setuid on Tues Jan 24 13:20:47 1995 /tmp on swap read/write on Tues Jan 24 13:20:51 1995 /opt on /dev/dsk/c0t3d0s5 setuid/read/write on Tues Jan 24 13:20:51 1995 /home/kathys on bee:/export/home/bee7/kathys intr/noquota/nosuid/remote on Tues Jan 24 13:22:13 1995

umount

このコマンドにより、現在マウントされているリモートファイルシステムが削除さ れます。umount コマンドは、テストのために −V オプションをサポートしていま す。また、−a オプションを使うことによって 1 度に複数のファイルシステムをアン マウントできます。−a オプションに *mount\_points* を指定すると、そのファイルシス テムがアンマウントされます。マウントポイントを指定しないと、/etc/mnttab のリストにあるファイルシステムのうち "required" でないものすべてのアンマウン トが試みられます。"required" のファイルシステムと

は、/、/usr、/var、/proc、/dev/fd、/tmp などです。

ファイルシステムがすでにマウントされていて、/etc/mnttab に項目が指定され ている場合、ファイルシステムのタイプのフラグを指定する必要はありません。

ファイルシステムが使用中だと、このコマンドは実行できません。たとえば、あ るユーザが cd コマンドによってファイルシステムにアクセスしていると、作業ディ レクトリが他に変更されるまでそのファイルシステムは使用中となります。umount コマンドは、NFS サーバに接続できないと一時的にハングすることがあります。

## umount コマンドの使用

以下の例では、/usr/man にマウントしたファイルシステムのマウントが解除され ます。

# **umount /usr/man**

以下の例では、umount −a -V の実行結果が表示されます。

# **umount -a -V** umount /home/kathys umount /opt umount /home umount /net

このコマンドでは、ファイルシステムのアンマウント自体は実行されないことに注 意してください。

### mountall

このコマンドを使用すると、ファイルシステムテーブルに指定したすべてのファイ ルシステム、または特定グループのファイルシステムをマウントできます。アクセ スするファイルシステムタイプを選択するための −F *FSType* オプション、ファイル システムテーブル内のリモートファイルシステムをすべて選択する −r オプショ ン、ローカルファイルシステムをすべて選択する −l オプションがあります。 NFS ファイルシステムタイプと指定されているファイルシステムはすべてリモート ファイルシステムなので、これらのオプションは余分な指定になることがありま す。詳細については、マニュアルページの mountall(1M) を参照してください。

## mountall コマンドの使用

以下の2つの例を実行すると、同じ結果になります。

# **mountall -F nfs**

#### umountall

このコマンドを使用すると、ファイルシステムのグループをアンマウントできま す。−k オプションは、*mount\_point* に結び付けられているプロセスを終了させるに は fuser -k *mount\_point* コマンドを使う必要があることを表します。−s オプショ ンは、アンマウントを並行処理しないことを示します。−l は、ローカルファイルシ ステムだけを使用することを、−r はリモートファイルシステムだけを使用すること を示します。-h *host* オプションは、指定されたホストのファイルシステムをすべ てアンマウントすることを指定します。-h オプションは、-l または -r とは同時 に指定できません。

## umountall コマンドの使用

以下のコマンドでは、リモートホストからマウントしたすべてのファイルシステム が切り離されます。

# **umountall -r**

以下のコマンドでは、bee サーバからマウントしたすべてのファイルシステムが切 り離されます。

#### # **umountall -h bee**

### share

このコマンドを使用すると、NFS サーバのローカルファイルシステムをマウントで きるようになります。また、システム上のファイルシステムのうち、現在共有し ているもののリストを表示します。NFS サーバが動作していないと、share コマン ドは使用できません。NFS サーバソフトウェアは、/etc/dfs/dfstab に項目があ る場合、ブートの途中で自動的に起動されます。NFS サーバソフトウェアが動作し ていないくても、このコマンドはエラーを表示しません。NFS サーバソフトウェア が動作していることを確認してからこのコマンドを使用するようにしてください。

ディレクトリツリーはすべて共有できるオブジェクトですが、各ファイルシステム の階層構造は、そのファイルシステムが位置するディスクスライスやパーティショ ンで制限されます。たとえばルート (/) ファイルシステムを共有しても、/usr が同 じディスクパーティションかスライスに存在しなければ、/usr を共有することはで きません。通常、ルートはスライス 0 に、/usr はスライス 6 にインストールされま

す。また /usr を共有しても、/usr のサブディレクトリにマウントされている ローカルディスクパーティションは共有できません。

すでに共有している大きいファイルシステムの一部であるファイルシステムを共有 することはできません。たとえば /usr と /usr/local が同じディスクスライス にある場合、/usr も /usr/local も共有することができますが、両方を別々の共 有オプションで共有する場合、/usr/local は別のディスクスライスに移動しなけ ればなりません。

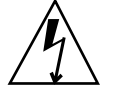

警告 **-** 2 つのファイルシステムが同じディスクスライスにある場合、読み出し専用 で共有しているファイルシステムに、読み出しと書き込みが可能な状態で共有し ているファイルシステムのファイルハンドルでアクセスすることができます。読み 出しと書き込みの両方を行うファイルシステムは、読み出し専用で共有する必要 があるファイルシステムとは別のパーティションかディスクスライスに保存する ほうが安全です。

## share オプション

-o フラグに指定できるオプションの一部を示します。

#### **rw|ro**

*pathname* に指定したファイルシステムを、読み出しと書き込みの両方が可能な状態 で共有するか、読み出し専用で共有するかを指定します。

#### **rw=***accesslist*

ファイルシステムは、リスト上のクライアントに対してだけ読み書き可能で共有さ れます。それ以外の要求は拒否されます。*accesslist* に定義されるクライアントのリ ストは、Solaris 2.6 から拡張されました。詳細については、58ページの「share コ マンドを使ってアクセスリストを設定する」 を参照してください。このオプション は −ro オプションよりも優先されます。

NFSファイルシステムで指定できるオプションは、以下のとおりです。

#### **aclok**

このオプションを指定すると、NFS バージョン 2 プロトコルをサポートしている NFS サーバが NFS バージョン 2 クライアントのアクセス制御を行うように設定で きます。このオプションを指定しないと、すべてのクライアントは最低限のアクセ

スしかできません。指定すると、最大限のアクセスができるようになります。た とえば −aclok オプションを指定して共有したファイルシステムでは、1 人のユー ザが読み取り権を持っていれば全員が読み取りを許可されます。このオプションを 指定しないと、アクセス権を持つべきクライアントからのアクセスが拒否される可 能性があります。アクセス権の与えすぎと制限しすぎのどちらを選ぶかは、現在の セキュリティシステムによって決定します。アクセス制御リスト (ACL) について詳 細は、『*Solaris* のシステム管理 *(*第 *2* 巻*)*』の「ファイルのセキュリティの適用手 順」 in *Solaris* のシステム管理 *(*第 *2* 巻*)*を参照してください。

注 **-** ACL を活用するためには、クライアントでもサーバでも NFS バージョン 3 と NFS\_ACL プロトコルをサポートしているソフトウェアを実行します。NFS バー ジョン3プロトコルしかサポートしていないソフトウェアの場合、クライアントは 正しいアクセス権を取得できますが、ACL を操作することはできません。 NFS\_ACL プロトコルをサポートしていれば、正しいアクセス権を取得した上で ACL の操作も可能です。この両方をサポートしているのは、Solaris 2.5 およびその 互換バージョンです。

### **anon=***uid*

*uid* は、認証されていないユーザのユーザ ID を選択するために使用します。*uid* を -1 に設定すると、認証されていないユーザからのアクセスは拒否されま す。anon=0 とするとルートアクセス権を与えることができますが、これは認証さ れていないユーザにルートアクセス権を与えることになるため、代わりに root オ プションを使ってください。

### **index=***filename*

−index=*filename* オプションを使うと、ユーザが NFS URL にアクセスするとディレ クトリのリストが表示されるのではなく、HTML (HyperText Markup Language) ファイルが強制的に読み込まれます。これは、HTTP URL がアクセスしているディ レクトリに index.html ファイルが見つかるとブラウザのような動作をするという ものです。このオプションを設定することは、httpd に対して DirectoryIndex オプションを指定するのと同じ意味があります。たとえば、dfstab ファイルのエ ントリが次のとおりであるとします。

share -F nfs -o ro,public,index=index.html /export/web

このとき、以下の URL によって表示される情報はすべて同じです。

nfs://<*server*>/<*dir*> nfs://<*server*>/<*dir*>/index.html

```
nfs://<server>//export/web/<dir>
nfs://<server>//export/web/<dir>/index.html
http://<server>/<dir>
http://<server>/<dir>/index.html
```
## **nosuid**

このオプションを使うと、setuid モードまたは setgid モードを有効にしようと しても無視されます。NFS クライアントは、setuid か setgid のビットがオンの 状態ではファイルを作成できません。

### **public**

−public オプションは、WebNFS ブラウズのために追加されました。このオプショ ンで共有できるのは、1 台のサーバにつき 1 つのファイルシステムだけです。

#### root**=***accesslist*

サーバが、リスト上のホストに対してルートアクセス権を与えます。デフォルトで は、サーバはどのリモートホストにもルートアクセス権は与えません。選択され ているセキュリティモードが −sec=sys 以外だと、accesslist に指定できるホストは クライアントだけです。*accesslist* に定義されたクライアントのリストは、Solaris 2.6 で拡張されました。詳細については、58ページの「share コマンドを使ってアクセ スリストを設定する」 を参照してください。

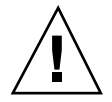

注意 **-** 他のホストにルートアクセス権を与えるには、広い範囲でセキュリティが保 証されていることが前提です。−root= option は十分慎重に使用してください。

#### **sec=***mode***[:***mode***]**

*mode* は、ファイルシステムへのアクセス権を取得するために必要なセキュリティ モードです。デフォルトのセキュリティモードは、UNIX の認証です。モードは複 数指定できますが、コマンド行に指定するときは 1 行につき 1 つのセキュリティ モードだけにしてください。−mode の各オプションは、次に −mode が出現するまで その後の −rw、−ro、−rw=、−ro=、−root=、−window= オプションに適用されま す。−sec=none とすると、すべてのユーザがユーザ nobody にマップされます。

#### **window=***value*

*value* は、NFS サーバで資格が有効な時間の上限です。デフォルトは 30000 秒 (8.3 時間) です。

## share コマンドを使ってアクセスリストを設定する

リリース 2.6 より前の Solaris で、share コマンドの −ro=、−rw=、−root= オプ ションに指定する *accesslist* の内容は、ホスト名がネットグループ名に限定されてい ました。Solaris 2.6 以降では、このアクセス制御リストにドメイン名、サブネット 番号、およびアクセス権を与えないエントリも指定できます。この拡張により、名 前空間を変更したり多数のクライアントを定義したリストを使うことなく、サーバ でのファイルアクセス制御を今までより簡単に管理できます。

以下のコマンドでは、rose と lilac では読み出しと書き込みの両方のアクセスが 認められますが、その他では、読み出しのみが許可されます。

# **share -F nfs -o ro,rw=rose:lilac /usr/src**

以下の例では、eng ネットグループのすべてのホストで読み出しのみができるよう になります。rose クライアントでは、読み出しと書き込みの両方ができます。

```
# share -F nfs -o ro=eng,rw=rose /usr/src
```
注 **-** rw と ro には必ず引数が必要です。読み書き可能オプションを指定しないと、 デフォルトによってすべてのクライアントが読み書き可能になります。

1 つのファイルシステムを複数クライアントで共有するには、すべてのオプション を同じ行に指定しなければなりません。同じオブジェクトに share コマンドを複数 回実行しても、最後のコマンドしか有効になりません。以下のコマンドでは、3 つ のクライアントシステムで読み出しと書き込みができますが、rose と tulip で は、ファイルシステムに root でアクセスできます。

### # **share -F nfs -o rw=rose:lilac:tulip,root=rose:tulip /usr/src**

複数の認証機構を使ってファイルシステムを共有するときには、セキュリティモー ドの後に必ず −ro、−ro=、−rw、−rw=、−root、−window の各オプションを指定し てください。この例では、eng というネットグループ内のすべてのホストに対して UNIX 認証が選択されています。これらのホストは、ファイルシステムを読み取り

専用モードでしかマウントできません。ホスト tulip と lilac は、Diffie-Hellman (DH) 認証を使えば読み書き可能でファイル・システムをマウントできます。tulip と lilac は、そのホスト名が eng ネットグループのリストに含まれていれば、DH 認証を使っていなくても読み取り専用でマウントすることは可能です。

# **share -F nfs -o sec=dh,rw=tulip:lilac,sec=sys,ro=eng /usr/src**

UNIX 認証はデフォルトのセキュリティモードですが、−sec を指定するとデフォル トは無効になります。他の認証機構とともに UNIX 認証も使う場合には、必ず −sec=sys オプションを指定してください。

実際のドメイン名の名前にドットを付けると、アクセスリストの中で DNS ドメイ ン名が使えます。ドットは、その後の文字列が完全に修飾されたホスト名ではなく ドメイン名であることを表します。次のエントリは、マウントから eng.sun.com ドメイン内のすべてのホストへのアクセスを許可するためのものです。

# **share -F nfs -o ro=.:.eng.sun.com /export/share/man**

この例で、"." はそれぞれ NIS または NIS+ 名前空間を通じて一致するすべてのホ ストに対応します。ネームサービスから返される結果にはドメイン名は含まれませ ん。".eng.sun.com" というエントリは、名前空間の解決に DNS を使用するすべ てのホストに一致します。DNS が返すホスト名は必ず完全に修飾されるので、DNS と他の名前空間を組み合わせると長いエントリが必要です。

実際のネットワーク番号かネットワーク名の前に "@" を指定すると、アクセスリス トの中でサブネット番号が使えます。これは、ネットワーク名をネットグループ 名や完全に修飾されたホスト名と区別するためです。サブネット は、/etc/networks の中か NIS または NIS+ 名前空間の中で識別できなければな りません。以下のエントリは、サブネット 129.144 が eng ネットワークと識別さ れるならばすべて同じ意味を持ちます。

```
# share -F nfs -o ro=@eng /export/share/man
# share -F nfs -o ro=@129.144 /export/share/man
# share -F nfs -o ro=@129.144.0.0 /export/share/man
```
2番めと3番めのエントリは、ネットワークアドレス全体を指定する必要がないこ とを表しています。

ネットワークアドレスの先頭部分がバイトによる区切りでなく、CIDR (Classless Inter-Domain Routing) のようになっている場合には、マスクの長さをコマンド行で

具体的に指定できます。この長さは、ネットワーク名かネットワーク番号の後ろに スラッシュで区切ってアドレスの接頭辞に有効ビット数として指定します。たとえ ば、次のようにします。

```
# share -f nfs -o ro=@eng/17 /export/share/man
# share -F nfs -o ro=@129.144.132/17 /export/share/man
```
この例で、"/17" はアドレスの先頭から 17 ビットがマスクとして使われることを表 します。CIDR について詳細は、RFC 1519 を参照してください。

また、エントリの前に "-" を指定することでアクセスの拒否を示すこともできま す。エントリは左から右に読み込まれるため、アクセス拒否のエントリはそれを適 用するエントリの前に置く必要があることに注意してください。

# **share -F nfs -o ro=-rose:.eng.sun.com /export/share/man**

この例では、eng.sun.com ドメイン内のホストのうち、rose を除いたすべてに対 してアクセス権が許可されます。

### unshare

このコマンドを使用すると、以前に使用可能な状態になっていたファイルシステム を、クライアントがマウントできないようにします。unshare コマンドを使用する と、share コマンドで共有したファイルシステムや、/etc/dfs/dfstab で自動的 に共有しているファイルシステムが共有できないようになります。unshare コマン ドを使用し、dfstab ファイルで共有しているファイルシステムの共有を解除する 場合は、実行レベル 3 を終了して再度実行レベル 3 に戻ると、そのファイルシステ ムがまた共有されることに注意してください。実行レベル 3 を終了しても変更内容 を継続させるには、そのファイルシステムを dfstab ファイルから削除しなければ なりません。

NFSファイルシステムの共有を解除している場合、クライアントから既存マウント へのアクセスは禁止されます。クライアントにはファイルシステムがまだマウント されている可能性がありますが、ファイルにはアクセスできません。

## unshare コマンドの使用

以下のコマンドでは、指定したファイルシステムの共有が解除されます。
#### # **unshare /usr/src**

#### shareall

このコマンドを使用すると、複数のファイルシステムを共有することができま す。オプションなしで使用すると、/etc/dfs/dfstab 内のすべてのエントリが共 有されます。share コマンドを並べたファイルの名前を指定することができます。 ファイル名を指定しないと、/etc/dfs/dfstab の内容が検査されます。"-" を 使ってファイル名を置き換えれば、標準入力から share コマンドを入力できます。

#### shareall コマンドの使用

以下のコマンドでは、ローカルファイルに羅列されているすべてのファイルシステ ムが共有されます。

# **shareall /etc/dfs/special\_dfstab**

#### unshareall

このコマンドを使用すると、現在共有されているリソースがすべて使用できなくな ります。−F *FSType* オプションによって、/etc/dfs/fstypes に定義されている ファイルシステムタイプのリストを選択します。このフラグによって、特定のタイ プのファイルシステムだけを共有解除できます。デフォルトのファイルシステム タイプは、/etc/dfs/fstypes に定義されています。特定のファイルシステムを 選択するには、unshare コマンドを使います。

#### unshareall コマンドの使用

次の例では、NFS タイプのすべてのファイルシステムの共有が解除されます。

# **unshareall -F nfs**

#### showmount

このコマンドを使用すると、NFS サーバから共有したファイルシステムをリモート にマウントしたすべてのクライアントや、クライアントがマウントしたファイルシ ステム、または共有しているファイルシステムとクライアントのアクセス情報が表 示されます。構文は以下のとおりです。

showmount [ -ade ] [ *hostname* ]

-a を指定すると、すべてのリモートマウント (クライアント名とディレクトリ) の リストが表示されます。-d を指定すると、クライアントがリモートにマウントした ディレクトリのリストが表示されます。-e では、共有 (またはエクスポート) し ているファイルのリストが表示されます。*hostname* には、表示する情報が保存され ているNFSサーバを指定します。*hostname* を指定しないと、ローカルホストを入力 するように要求されます。

#### showmount コマンドの使用

以下のコマンドでは、すべてのクライアント、およびマウントしたディレクトリが 表示されます。

# **showmount -a bee** lilac:/export/share/man lilac:/usr/src rose:/usr/src tulip:/export/share/man

以下のコマンドでは、マウントしたディレクトリが表示されます。

# **showmount -d bee** /export/share/man /usr/src

以下のコマンドでは、共有しているファイルシステムが表示されます。

# **showmount -e bee** /usr/src (everyone) /export/share/man eng

#### setmnt

このコマンドを使用すると、/etc/mnttab テーブルが作成されます。このテーブル は、mount コマンドと umount コマンドで参照されます。通常、このコマンドを使 用することはありません。システムがブートされるときに自動的に使用されます。

## その他のコマンド

NFS の障害追跡には以下のコマンドを使用します。

- 63ページの「nfsstat」
- 64ページの「pstack」
- 65ページの「rpcinfo」
- 67ページの「snoop」
- 67ページの「truss」

#### nfsstat

このコマンドを使用すると、NFS と RPC 接続について統計情報を収集できます。 構文は次のとおりです。

nfsstat [ -cmnrsz ]

−c を指定すると、クライアント側の情報が表示され、−m を指定すると、マウント した各 NFS ファイルシステムの統計が表示されます。−n では、クライアントと サーバの両方の NFS 情報が表示され、−r では、RPC の統計が表示されます。−s を 指定すると、サーバ側の情報が表示され、−z を指定すると、統計がゼロに設定され ます。コマンド行にオプションを指定しないと、−cnrs が使用されます。

新しいソフトウェアやハードウェアを処理環境に追加した場合、サーバ側の統計を 収集することが、デバッグにたいへん役立ちます。このコマンドを週に最低 1 度は 実行し、履歴を作成するようにしてください。統計を保存しておくと、以前の効率 のよい記録になります。

## nfsstat コマンドの使用

#### # **nfsstat -s**  $\sigma$  -  $\sigma$  receives represented by

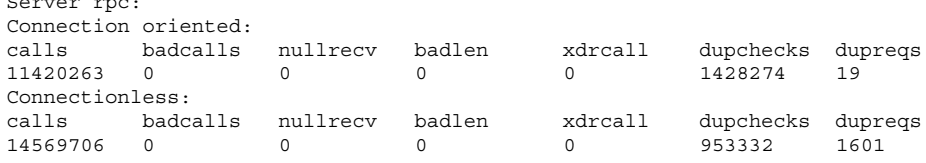

Server nfs:

calls badcalls 24234967 226 Version 2: (13073528 calls) null getattr setattr root lookup readlink read 138612 1% 1192059 9% 45676 0% 0 0% 9300029 71% 9872 0% 1319897 10% wrcache write create remove rename link symlink 0 0% 805444 6% 43417 0% 44951 0% 3831 0% 4758 0% 1490 0% mkdir rmdir readdir statfs 2235 0% 1518 0% 51897 0% 107842 0% Version 3: (11114810 calls) null getattr setattr lookup access readlink read 141059 1% 3911728 35% 181185 1% 3395029 30% 1097018 9% 4777 0% 960503 8% write create mkdir symlink mknod remove rmdir<br>763996.6% 159257.1% 3997.0% 10532.0% 26.0% 164698.1% 2251.0% 763996 6% 159257 1% 3997 0% 10532 0% 26 0% 164698 1% 2251 0% rename  $1$ ink readdir readdirplus fsstat fsinfo<br>53303 0% 9500 0% 62022 0% 79512 0% 3442 0% 34275 0 53303 0% 9500 0% 62022 0% 79512 0% 3442 0% 34275 0% 3023 0% commit 73677 0% Server nfs\_acl: Version 2: (1579 calls) null getacl setacl getattr access 0 0% 3 0% 0 0% 1000 63% 576 36% Version 3: (45318 calls)<br>null getacl setacl null getacl 0 0% 45318 100% 0 0%

上記は、NFS サーバの統計です。最初の 5 行は RPC に関するもので、残りの部分 は NFS のアクティビティのレポートです。どちらの統計でも総コール数に対する badcallsi の数や 1 週間あたりの calls 数がわかるので、障害が発生した時点を 突き止めのに役立ちます。badcallsiの値は、クライアントからの不良メッセージ の数を表すもので、ネットワーク上のハードウェアにおける問題を突き止められま す。

いくつかの接続では、ディスクに対する書き込みアクティビティが発生します。こ の数値の急激な上昇は障害の可能性を示すものなので、調査が必要です。NFS バー ジョン 2 の場合、特に注意しなければならない接続は、

setattr、write、create、remove、rename、link、symlink、mkdir、およ び rmdir です。 NFS バージョン 3 の場合には、commit の値に特に注意します。あ る NFSサーバの commit レベルが、それと同等のサーバと比較して高い場合は、 NFS クライアントに十分なメモリがあるかどうかを確認してください。サーバの commit オペレーションの数は、クライアントにリソースがない場合に上昇します。

#### pstack

このコマンドを使用すると、各プロセスにおけるスタックトレースが表示されま す。root で実行しなければなりません。プロセスがハングした場所を判断するのに

使用します。使用できるオプションは、チェックするプロセスの PID だけです (proc(1) のマニュアルページ参照)。

以下の例では、実行中の nfsd プロセスをチェックしています。

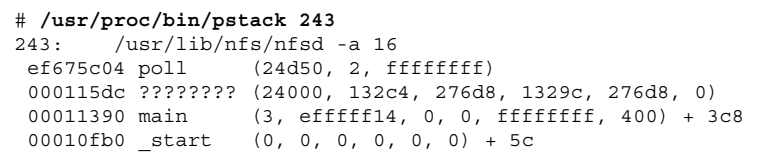

プロセスが新規の接続要求を待っていることが示されています。これは、正常な反 応です。要求が行われた後でもプロセスがポーリングしていることがスタックから 分かった場合、そのプロセスはハングしている可能性があります。34ページの 「NFS サービスの再起動」 の指示に従って問題を解決してください。ハングしたプ ログラムによって問題が発生しているかどうかを確実に判断するには、29ページの 「NFS の障害追跡手順」 を参照してください。

#### rpcinfo

このコマンドは、システムで動作している RPC サービスに関する情報を生成しま す。RPC サービスの変更にも使用できます。このコマンドには、たくさんのオプ ションがあります (rpcinfo(1M) のマニュアルページ参照)。以下は、このコマン ドで使用できるオプションの概要です。

rpcinfo [ −m | −s][ *hostname* ]

rpcinfo [ −t | −u][ *hostname* ] [ *progname* ]

−m は rpcbind 操作の統計テーブル、−s は登録済みの RPC プログラムすべての簡 易リスト、−t は TCP を使う RPC プログラム、−u は UDP を使う RPC プログラム を表示します。*hostname* は情報を取得する元のサーバ、*progname* は情報を収集する 対象の RPC プログラムです。*hostname* を指定しないと、ローカルホスト名が使われ ます。*progname* の代わりに RPC プログラム番号が使えますが、ユーザが覚えや すいのは番号よりも名前です。NFS バージョン 3 が実行されていないシステムで は、−s オプションの代わりに −p オプションが使えます。

このコマンドで生成されるデータには、以下のものがあります。

- RPC プログラム番号
- 特定プログラムのバージョン番号

- 使用されているトランスポートプロトコル
- RPC サービスの名前
- RPC サービスの所有者

## rpcinfo コマンドの使用

以下の例では、サーバで実行している RPC サービスに関する情報を収集していま す。生成されたテキストには sort コマンドのフィルタをかけ、より読みやすくし ています。この例では、RPC サービスの数行を省略しています。

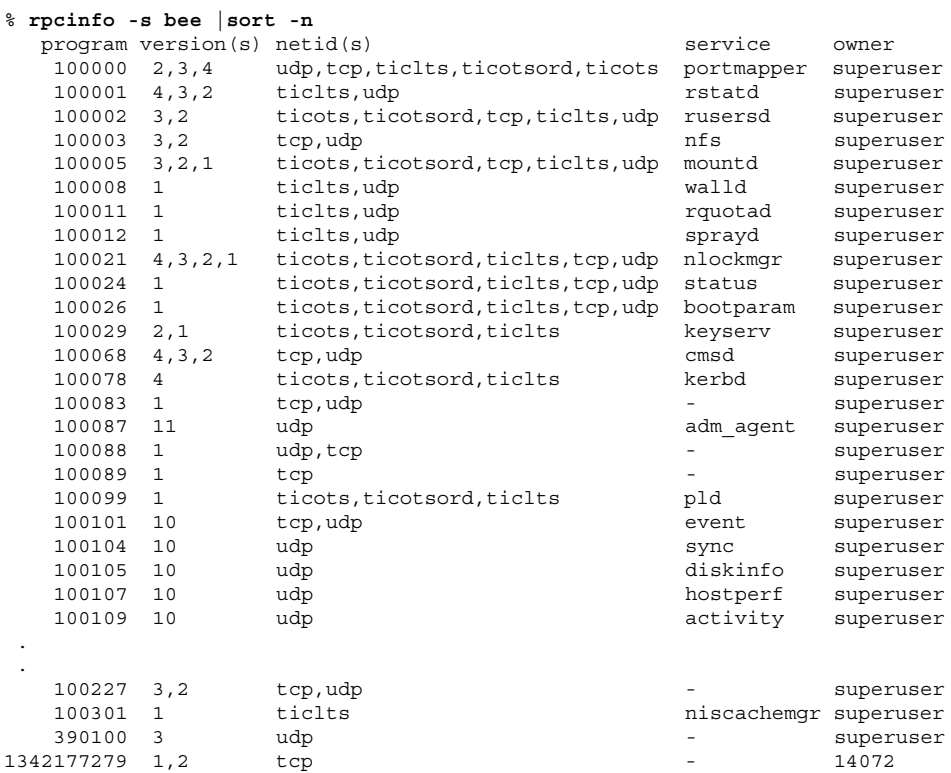

次の例では、サーバの特定トランスポートを使用している RPC サービスの情報を収 集する方法について説明しています。

```
% rpcinfo -t bee mountd
program 100005 version 1 ready and waiting
program 100005 version 2 ready and waiting
program 100005 version 3 ready and waiting
```
**(**続く**)**

% **rpcinfo -u bee nfs** program 100003 version 2 ready and waiting program 100003 version 3 ready and waiting

最初の例では、TCP で実行している mountd サービスをチェックしています。2 番 目の例では、UDP で実行している NFS サービスをチェックしています。

#### snoop

このコマンドは、ネットワーク上のパケットの監視によく使用されます。root とし て実行しなければなりません。クライアントとサーバの両方で、ネットワークハー ドウェアが機能しているかどうかを確認する方法としてよく使用されます。使用で きるオプションは多数あります (snoop(1M) のマニュアルページ参照)。以下で、こ のコマンドの概要を説明します。

snoop [ -d *device* ] [ −o *filename* ] [ host *hostname* ]

−d *device* には、ローカルネットワークインタフェースを指定します。-o *filename* に は、取り込んだすべてのパケットを保存するファイルを指定します。*hostname* に は、表示するパケットが通過したホストを指定します。

−d *device* オプションは、複数のネットワークインタフェースがあるサーバで特に有 効です。ホストの設定以外にも、使用できる式が多数あります。コマンド式を grep で組み合わせることでも、十分に使用できるデータを生成できます。

障害追跡をする場合は、パケットの発信元と送信先のホストが正しいことを確認し てください。また、エラーメッセージも調べてください。パケットをファイルに保 存すると、データの検査が容易になります。

#### truss

このコマンドを使用すると、プロセスがハングしたかどうかを確認できます。root で実行しなければなりません。このコマンドに指定できるオプションは多数ありま す (truss(1) のマニュアルページ参照)。構文の概要は以下のとおりです。

truss [ -t *syscall* ] −p *pid*

−t *syscall* には、追跡するシステムコールを指定します。−p *pid* には、追跡するプロ セスの PID を指定します。*syscall* には、追跡するシステムコールをカンマで区切っ て指定することもできます。また、*syscall* の指定を ! で始めると、そのシステム コールは追跡されなくなります。

次の例は、プロセスが新しいクライアントからの接続要求を待っていることを示し ています。

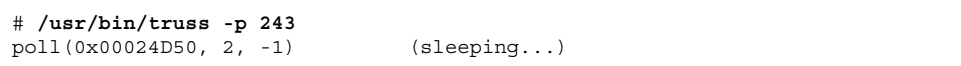

これは正常な反応です。新規接続の要求が行われた後でも反応が変わらない場合、 そのプロセスはハングしている可能性があります。34ページの「NFS サービスの再 起動」 の指示に従ってプログラムを修正してください。ハングしたプログラム によって問題が発生しているかどうかを確実に判断するには、29ページの「NFS の 障害追跡手順」 を参照してください。

## コマンドを組み合わせて使う

以下の節では、NFS の複雑な機能をいくつか紹介します。

### バージョン **2** とバージョン **3** のネゴシエーション

NFS サーバがサポートしているクライアントが NFS バージョン 3 を使っていない 場合に備えて、開始手順にはプロトコルレベルのネゴシエーションが含まれていま す。クライアントとサーバの両方がバージョン 3 をサポートしていると、バージョ ン 3 が使われます。どちらか片方でもバージョン 2 しかサポートしていないと、 バージョン 2 が使われます。

ネゴシエーションによって決まった値は、mount コマンドに対して −vers オプ ションを使うことで変更できます (マニュアルページの mount\_nfs(1M) を参照し てください)。ほとんどの場合、デフォルトによって最適なバージョンが選択される ため、ユーザが指定する必要はありません。

## **UDP** と **TCP** のネゴシエーション

開始時には、トランスポートプロトコルもネゴシエーションされます。デフォルト では、クライアントとサーバの両方がサポートしているコネクション型トランス ポートの中で最初に見つかったものが選択されます。それが見つからない場合に は、コネクションレス型トランスポートプロトコルの中で最初に見つかったものが 使われます。システムでサポートされているトランスポートプロトコルのリスト は、/etc/netconfig にあります。TCP はコネクション型トランスポートプロト コルで、Solaris 2.6 でサポートされています。UDP はコネクションレス型トランス ポートプロトコルです。

NFS プロトコルのバージョンとトランスポートプロトコルが両方ともネゴシエー ションによって決まった場合は、NFS プロトコルのバージョンがトランスポートプ ロトコルよりも優先されます。UDP を使う NFS バージョン 3 プロトコルの方が、 TCP を使う NFS バージョン 2 プロトコルよりも優先されます。mount コマンドで は NFS プロトコルのバージョンもトランスポートプロトコルも手動で選択できます (マニュアルページの mount\_nfs(1M) を参照してください)。ほとんどの場合、ネ ゴシエーションによって選択されるオプションの方が適切です。

### ファイル転送サイズのネゴシエーション

ファイル転送サイズは、クライアントとサーバの間でデータを転送するときに使わ れるバッファのサイズです。原則として、ファイル転送サイズが大きいほどパ フォーマンスが向上します。NFS バージョン 3 には転送サイズに上限はありません が、Solaris 2.6 以降がデフォルトで提示するバッファサイズは 32 キロバイトです。 クライアントは、必要であればマウント時にこれより小さい転送サイズを提示する ことができますが、ほとんどの場合必要ありません。

転送サイズは、NFS バージョン 2 を使っているシステムとはネゴシエーションされ ません。このとき、ファイル転送サイズの上限は 8 キロバイトに設定されます。

mount コマンドに対して −rsize オプションと −wsize オプションを使うと、転送 サイズを手動で設定できます。PC クライアントの一部では転送サイズを小さくする 必要があります。また、NFS サーバが大きなファイル転送サイズに設定されている 場合には、転送サイズを大きくすることができます。

### ファイルシステムのマウントの詳細

クライアントがサーバからファイルシステムをマウントするとき、そのファイルシ ステムに対応するファイルハンドルをサーバから取得する必要があります。そのた めには、クライアントとサーバの間でいくつかのトランザクションが発生します。 この例では、クライアントはサーバから /home/terry をマウントします。snoop によって追跡したトランザクションは、次のとおりです。

client -> server PORTMAP C GETPORT prog=100005 (MOUNT) vers=3 proto=UDP server -> client PORTMAP R GETPORT port=33492 client -> server MOUNT3 C Null server -> client MOUNT3 R Null client -> server MOUNT3 C Mount /export/home9/terry server -> client MOUNT3 R Mount OK FH=9000 Auth=unix client -> server PORTMAP C GETPORT prog=100003 (NFS) vers=3 proto=TCP server -> client PORTMAP R GETPORT port=2049 client -> server NFS C NULL3 server -> client NFS R NULL3 client -> server NFS C FSINFO3 FH=9000 server -> client NFS R FSINFO3 OK client -> server NFS C GETATTR3 FH=9000 server -> client NFS R GETATTR3 OK

この追跡結果では、クライアントがまずマウントポート番号を NFS サーバの portmap サービスに要求します。クライアントが取得したマウントポート番号 (33492) は、サーバに対する存在確認のために使用されます。このポート番号で サービスが実行中であることが確認できると、クライアントはマウントを要求しま す。この要求により、サーバはマウントされるファイルシステムに対するファイル ハンドル (9000) を送ります。これに対してクライアントは、NFS ポート番号を要 求します。クライアントはサーバからポート番号を受け取り、NFS サービス (nfsd) を ping してから、ファイルハンドルを使用してファイルシステムに関する NFS 情 報を要求します。

次の追跡結果では、クライアントは −public オプションを使用してファイルシス テムをマウントしています。

client -> server NFS C LOOKUP3 FH=0000 /export/home9/terry server -> client NFS R LOOKUP3 OK FH=9000 client -> server NFS C FSINFO3 FH=9000 server -> client NFS R FSINFO3 OK client -> server NFS C GETATTR3 FH=9000 server -> client NFS R GETATTR3 OK

デフォルトの公共ファイルハンドル (0000) を使用しているために、すべてのトラン ザクションにポートマップサービスから情報が与えられ、NFS ポート番号を決定す るためのトランザクションはありません。

## マウント時の −public オプションと **NFS URL** の意味

−public オプションを使用すると、マウントが失敗することがあります。NFS URL を組み合わせると、状況がさらに複雑になる可能性があります。これらのオプショ ンを使用した場合にファイルシステムがどのようにマウントされるかは、次のとお りです。

**public** オプションと **NFS URL** - 公共ファイルハンドルが使用されます。公共 ファイルハンドルがサポートされていないと、マウントは失敗します。

**public** オプションと通常のパス - 公共ファイルハンドルが使用されます。公共 ファイルハンドルがサポートされていないと、マウントは失敗します。

**NFS URL** のみ - NFS サーバでサポートされていれば、公共ファイルハンドルを 使用します。公共ファイルハンドルを使用するとマウントが失敗する場合は、 MOUNT プロトコルを使用してマウントします。

通常のパスのみ - 公共ファイルハンドルは使用しないでください。MOUNT プロ トコルが使用されます。

#### クライアント側障害時回避機能

クライアント側障害時回避機能を使うと、複製されたファイルシステムをサポート しているサーバが使用不能になったときに、NFS クライアントは別のサーバに切り 替えることができます。ファイルシステムが使用不能になる原因としては、接続し ているサーバのクラッシュ、サーバの過負荷、ネットワーク障害が考えられます。 通常、このような場合の障害時回避機能はユーザには分かりません。設定が行われ ていれば、障害時回避機能はクライアント上のプロセスを中断することなく実行さ れます。

障害時回避機能が行われるためには、ファイルシステムが読み取り専用でマウント されている必要があります。また、ファイルシステムが完全に同じでないと障害時 回避機能は成功しません。ファイルシステムが同一になる条件については、72ペー ジの「複製されたファイルシステムとは」 を参照してください。障害時回避機能の 候補としては、静的なファイルシステム、または変更の少ないファイルシステムが 適しています。

CacheFS を使ってマウントされたファイルシステムは、障害時回避機能には使えま せん。CacheFS ファイルシステムは、それぞれについて追加情報が格納されていま す。この情報は障害時回避の際に更新できないため、ファイルシステムをマウント するときには障害時回避機能と CasheFS のどちらか片方の機能しか使えません。

各ファイルシステムについて用意すべき複製の数を決める要素はさまざまです。一 般的に、サーバを何台か用意してそれぞれが複数のサブネットをサポートする という環境の方が、サブネット 1 つについて 1 台のサーバを用意するよりもすぐれ ています。この場合、リストにあるサーバを 1 台ずつチェックする必要があるた め、リスト上のサーバが増えるにつれてマウントにかかる時間も増えます。

#### 障害時回避機能に関する用語

障害時回避機能のプロセスを完全に理解するには、以下の 2 つの用語を理解してお く必要があります。

- 障害時回避機能 複製されたファイルシステムに対応するサーバのリストから、 サーバを選択すること。通常、ソートされたリストの順番を元に、次のサーバが 応答するならばそれが使われます。
- 再マッピング 新しいサーバを使うこと。クライアントは、正常な状態のときに リモートファイルシステム上のアクティブなファイルそれぞれのパス名を格納し ます。再マッピング時には、そのパス名に基づいて新しいサーバ上のファイルを 見つけます。

#### 複製されたファイルシステムとは

障害時回避機能に関して、あるファイルシステムのすべてのファイルが元のファイ ルシステムのファイルとサイズも vnode タイプも同じ場合に、そのファイルシステ ムを「複製」といいます。アクセス権、作成日付などのファイル属性は関係ありま せん。ファイルサイズか vnode タイプが異なると再マッピングは失敗し、元のサー バが再び使用可能になるまでプロセスはハングします。

複製されたファイルシステムを保守するには、rdist や cpio などのファイル転送 機構を使います。複製されたファイルシステムを更新すると不整合が発生するの で、できるだけ以下を守ってください。

- 新しいバージョンのファイルをインストールするときは、あらかじめ古い方の名 前を変更する
- クライアントによる使用が少ない夜間に更新を実行する

- 更新は小規模にとどめる
- コピーの数を最小限にする

#### 障害時回避機能と **NFS** ロック

ソフトウェアパッケージの一部は、ファイルに読み取りロックをかける必要があり ます。そのようなソフトウェアが正常に動作できるようにするため、読み取り専用 ファイルシステムに対しても読み取りロックがかけられるようになっています。た だし、これはクライアント側でしか認識されません。サーバ側で意識されないた め、再マッピングされてもロックはそのまま残ります。ファイルはもともと変更が 許されないので、サーバ側でファイルをロックする必要はありません。

### 大型ファイル

Solaris 2.6 およびその互換バージョンでは、2 ギガバイトを超えるファイルを扱えま す。デフォルトでは、UFS ファイルシステムはこの新機能を活かすために −largefiles オプション付きでマウントされます。以前のリリースでは、2 ギガ バイトを超えるファイルは扱えません。具体的な方法については 18ページの「NFS サーバ上の大型ファイルを無効にする方法」 を参照してください。

サーバのファイルシステムが −largefiles オプション付きでマウントされていれ ば、Solaris 2.6 の NFS クライアントでは何も変更しなくても大型ファイルにアクセ スできます。しかし、Solaris 2.6 のコマンドすべてで大型ファイルが扱えるわけで はありません。大型ファイルを処理可能なコマンドのリストは、largefile(5) を 参照してください。大型ファイル用機能拡張を備えた NFS バージョン 3 プロトコル をサポートしていないクライアントは、大型ファイルには一切アクセスできませ ん。Solaris 2.5 クライアントでは、NFS バージョン 3 プロトコルを使うことはでき ますが、大型ファイルを扱う機能は含まれていません。

#### **WebNFS** サービスの動作方法

WebNFS サービスとは、あるディレクトリに置かれたファイルを、公開ファイルハ ンドルを使ってクライアントからアクセスできるようにするものです。ファイルハ ンドルは、NFS クライアントがファイルを識別できるようにカーネルが生成するア ドレスです。公開ファイルハンドル の値はあらかじめ決まっているため、サーバが クライアントに対してファイルハンドルを生成する必要はありません。定義済みの ファイルハンドルを使用するというこの機能によって、MOUNT プロトコルが不要に

なってネットワークトラフィックが減り、クライアントにとってはパフォーマンス が向上します。

デフォルトでは、NFS サーバの公開ファイルハンドルはルートファイルシステムに 対して設定されます。このデフォルトのため、サーバに対してマウント権限を持っ ているすべてのクライアントに対して WebNFS アクセス権が与えられます。公開 ファイルハンドルは、share コマンドによって任意のファイルシステムに切り替え ることができます。

あるファイルシステムに対するファイルハンドルをクライアントが持っていると き、アクセスするファイルに対応するファイルハンドルを知るには LOOKUP を実行 します。 NFS プロトコルでは、パス名の構成要素を 1 度に 1 つしか評価できませ ん。したがって、ディレクトリ階層のレベルが 1 つ増えるたびに 1 回ずつ LOOKUP を実行します。公開ファイルハンドルからの相対パスに対して LOOKUP を実行する 場合には、WebNFS サーバは複数構成要素参照という方法によって 1 度にパス名全 体を評価できます。複数構成要素参照を使うことにより、WebNFS サーバはパス名 の中のディレクトリレベルを 1 つずつファイルハンドルに変換しなくても目的の ファイルに対するファイルハンドルを取得できます。

また、NFS クライアントは単一の TCP 接続上で同時に複数のダウンロードを行うこ ともできます。これにより、複数の接続を設定することによる余分な負荷をサーバ にかけずに、高速なアクセスが実現できます。Web ブラウザアプリケーションも複 数ファイルを同時にダウンロードできますが、それぞれのファイルに独自の接続が 確立されます。WebNFS ソフトウェアは接続を 1 つしか使わないため、サーバに対 するオーバーヘッドを軽減できます。

パス名の中の最後の構成要素が他のファイルシステムに対するシンボリックリンク である場合、通常の NFS アクティビティによってあらかじめそのファイルへのアク セス権を持っていれば、クライアントはそのファイルにアクセスできます。

通常、NFS URL は公開ファイルハンドルからの相対位置として評価されます。パス の先頭にスラッシュを 1 つ追加すると、サーバのルートファイルシステムからの相 対位置に変更できます。次の例では、公開ファイルハンドルが /export/ftp ファイルシステムに設定されていればこの 2 つの NFS URL は同等です。

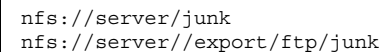

### **Web** ブラウザと比較した場合の **WebNFS** の制約

HTTP を使う Web サイトで実現可能な機能のいくつかは、WebNFS ではサポートさ れていません。この違いは、NFS サーバはファイルを送るだけであるため、特別な 処理はすべてクライアントで行う必要があることが原因です。ある Web サイトを WebNFS と HTTP 両方のアクセスに対応させるには、以下を考慮してください。

- NFS によるブラウズでは CGI スクリプトは実行されません。したがって、CGI スクリプトを多用している Web サイトを含むファイルシステムは、NFS による ブラウズに適していない可能性があります。
- ブラウザからは、形式の異なるファイルを扱うために別のビューワを起動される ことがあります。NFS URL からそうしたファイルにアクセスすると、ファイル 名からファイルタイプが判別できるならば外部のビューワが起動されます。ブ ラウザは、NFS URL が使われている場合、標準の MIME タイプで決まっている ファイル名拡張子をすべて認識します。WebNFS は一部の Web ブラウザとは異 なり、ファイルタイプを決定するときにファイルの内部は調べません。ファイル 名拡張子だけで判断します。
- NFS によるブラウズでは、サーバ側のイメージマップ (クリッカブルイメージ) は 使えません。しかしクライアント側のイメージマップ (クリッカブルイメージ) は、位置とともに URL が定義されているため使えます。文書サーバからの応答 は不要です。

### **Secure NFS** システム

NFS 環境は、アーキテクチャやオペレーティングシステムの異なるコンピュータか ら構成されるネットワーク上でファイルシステムを共有するためには、強力で 使いやすい手段です。しかし、NFS の操作によるファイルシステムの共有を便利に する機能が、一方ではセキュリティ上の問題につながっています。今まで、NFS は ほとんどのバージョンで UNIX (AUTH\_SYS) 認証を使ってきましたが、現在では AUTH\_DH のようなより強力な認証方式も使用可能です。UNIX 認証の場合、NFS サーバはファイル要求を認証するために、その要求を行ったユーザではなくコン ピュータを認証します。したがって、クライアント側のユーザがスーパーユーザで ログインすると、ファイルの所有者になりすますことができます。DH 認証では、 NFS サーバはユーザを認証するため、この様な操作が困難になります。

ルートへのアクセス権とネットワークプログラミングについての知識があれば、だ れでも任意のデータをネットワークに入れ、ネットワークから任意のデータを取り 出すことができます。ネットワークに対する最も危険な攻撃は、有効なパケットを

生成したり、または "対話" 対話を記録し後で再生することによってユーザを装うな どの手段により、データをネットワークに持ち込むことです。これらはデータの整 合性に影響を与えます。許可を持つユーザを装うことなく、単にネットワークトラ フィックを受信するだけの受動的な盗み聞きならば、データの整合性が損なわれるこ とはないため、それほど危険ではありません。ユーザはネットワークに送信される データを暗号化することによって、機密情報のプライバシーを守ることができます。

ネットワークのセキュリティ問題における共通の対処方法は、解決策を各アプ リケーションにゆだねることです。さらに優れた手法としては、すべてのアプ リケーションを対象として、標準の認証システムを導入することです。

Solaris オペレーティングシステムには、NFS が実装されるメカニズムである遠隔手 続き呼び出し (RPC) のレベルで、認証システムが組み込まれています。このシステ ムは Secure RPC と呼ばれ、ネットワーク環境のセキュリティを大幅に向上させる とともに、NFS のセキュリティを強化します。Secure RPC の機能を利用した NFS システムを、Secure NFS システムと呼びます。

### **Secure RPC**

Secure RPC は Secure NFS システムの基本となるメカニズムです。Secure RPC の目 標は、少なくともタイムシェアリングシステム (すべてのユーザが 1 台のコン ピュータを共有するシステム) 程度に安全なシステムを構築することです。タイム シェアリングシステムはログインパスワードによりユーザを認証します。DES (Data Encryption Service) 認証でもこれは同じです。ユーザは、ローカル端末の場合と同 じように、任意のリモートコンピュータにログインできます。ユーザのログインパ スワードは、ネットワークセキュリティへのパスポートです。タイムシェアリング では、システム管理者は信頼のおける人で、パスワードを変更してだれかを 装うようなことはしないという道徳上の義務を負います。Secure RPC では、ネッ トワーク管理者は「公開鍵」を格納するデータベースのエントリを変更しない という前提で信頼されています。

RPC 認証システムを理解するには、「資格 (credential)」と「ベリファイア」という 2 つの用語を理解する必要があります。ID バッジを例にとれば、資格とは、名前、 住所、誕生日など人間を識別するものです。ベリファイアとはバッジに添付された 写真であり、バッジの写真をその所持者と照合することによって、そのバッジが盗 まれたものではないことを確認できます。RPC では、クライアントプロセスは RPC 要求のたびに資格とベリファイアの両方をサーバに送信します。クライアントはサー バの資格をすでに知っているため、サーバはベリファイアだけを送り返します。

RPC の認証機能は拡張が可能で、さまざまな認証システムを組み込むことができま す。現在のところ、このようなシステムには UNIX、DH、KERB (Kerberos バー ジョン 4) の 3 つがあります。

ネットワークサービスで UNIX 認証を使用する場合、資格にはクライアントのコン ピュータ名、UID、GID、グループアクセスリストが含まれ、ベリファイアには何も 含まれません。ベリファイアが存在しないため、ルートユーザは su などのコマン ドを使用して、適切な資格を偽ることができます。UNIX 認証でのもう 1 つの問題 は、ネットワーク上のすべてのコンピュータを UNIX コンピュータと想定している ことです。UNIX 認証を異機種ネットワーク内のほかのオペレーティングシステム に適用した場合、これは正常に動作しません。

UNIX 認証の欠点を補うために、Secure RPC では DH 認証か KERB 認証を使いま す。

#### **DH** 認証

DH 認証は、Data Encryption Standard (DES) と Diffie-Hellman 公開鍵暗号手法を使 用してネットワーク上のユーザとコンピュータの両方を認証します。DES は標準暗 号化機能であり、Diffie-Hellman 公開鍵暗号手法は、公開鍵と非公開鍵という 2 つ の鍵を使用する暗号方式です。公開鍵と非公開鍵は名前空間に格納されます。NIS の場合、それらの鍵を publickey マップに格納し、NIS+ は cred テーブルに格納し ます。これらのマップにはすべての認証の候補ユーザの公開鍵と非公開鍵が入っ ています。マップとテーブルの設定については、『*Solaris* ネーミングの管理』を参 照してください。

DH 認証のセキュリティは、送信側が現在時刻を暗号化する機能に基づいていて、 受信側はこれを復号して、自分の時刻と照合します。タイムスタンプは DES を使っ て暗号化されます。この方式が機能するには次の条件が必要です。

- 2つのエージェントの現在時刻が一致している。
- 送信側と受信側が同じ暗号化鍵を使用する。

ネットワークが時間同期プログラムを実行する場合、クライアントとサーバ上の時 間は自動的に同期されます。時間同期プログラムを使用できない場合、ネットワー ク時間ではなく、サーバの時間を使用してタイムスタンプを計算できます。ク ライアントは、RPC セッションを開始する前にサーバに時間を要求し、自分のク ロックとサーバのクロックとの時間差を計算します。タイムスタンプを計算すると きには、この差を使用してクライアントのクロックを補正します。サーバがク ライアントの要求を拒否するほど、クライアントとサーバのクロック同期がずれた 場合、DH 認証システムはサーバとの間で再び同期をとります。

クライアントとサーバは、ランダムな対話鍵 (セッションキーとも呼びます) を生成 することによって、同じ暗号化鍵に到達します。次に、公開鍵暗号手法 (公開鍵と秘 密鍵を必要とする暗号化方式) を使用して共通鍵を推理します。この共通鍵は、ク ライアントとサーバだけが推理できる鍵です。対話鍵は、クライアントのタイムス タンプを暗号化および復号化するために使用されます。共通鍵は、この対話鍵を暗 号化および復号化するために使用されます。

#### **KERB** 認証

Kerberos は MIT で開発された認証方式です。Kerberos での暗号化は DES に基づい ています。

Kerberos はユーザのログインパスワードを認証することにより機能します。ユーザ は kinit コマンドを入力しますが、このコマンドは、認証サーバからセッション時 間 (またはデフォルトセッション時間の 8 時間) の間有効であるチケットを得ま す。ユーザがログアウトするときに、このチケットは kdestroy コマンドを使って 削除できます。

Kerberos ソフトウェアは、SunOS ソフトウェアの一部ではなく、 MIT の Athena プロジェクトから入手できます。SunOS ソフトウェアは次のソフトウェアを提供し ます。

- チケットの作成、取得、検証にクライアントが使用するルーチン
- Secure RPC の認証オプション
- クライアント側デーモン kerbd(1M)

詳細については、『*Solaris* のシステム管理 *(*第 *2* 巻*)*』の「Secure RPC の概要」を 参照してください。

#### **NFS** での **Secure RPC** の使用

Secure RPC を使う場合は、以下の点に注意してください。

■ サーバがクラッシュしたとき周囲に誰もいない場合 (停電の後など) には、システ ムに格納されていた秘密鍵はすべて消去されます。そのためどのプロセスから も、セキュリティ保護されたネットワークサービスにアクセスしたりNFS ファイルシステムをマウントしたりできません。リブートの際に重要なプロセス は、通常は root として実行されます。したがって、root の秘密鍵を別に保存し てあればこれらのプロセスを実行できますが、周囲に誰もいない状況では秘密鍵 を復号化するパスワードを入力するユーザがいません。keylogin -r を使うと

root の秘密鍵がそのまま /etc/.rootkey に格納され、keyserv がそれを読み 取ります。

- システムによっては、シングルユーザモードでブートし、コンソールには root の ログインシェルが表示されてパスワードの入力が要求されないことがあります。 このような場合には、物理的なセキュリティが不可欠です。
- ディスクレスコンピュータのブートは、完全に安全とはいえません。ブートサー バになりすましてリモートコンピュータに対する秘密鍵の入力を記録するよう な、不正なカーネルを誰かがブートすることが考えられます。Secure NFS システ ムによって保護されているのはカーネルとキーサーバが起動した後だけです。そ れまでの間に、ブートサーバからの応答を認証する手段はありません。これは重 大な問題につながる可能性がありますが、この部分を攻撃するにはカーネルの ソースコードを使った高度な技術が必要です。また、不法行為の痕跡が残りま す。すなわち、ネットワークを通じてブートサーバにポーリングすれば、不正な ブートサーバの位置が分かります。
- ほとんどの setuid プログラムは root が所有者です。root の秘密鍵が /etc/.rootkey に格納されていれば、これらのプログラムは正常に動作しま す。しかし、ユーザが所有者である setuid プログラムは動作しない可能性があり ます。たとえば、ある setuid プログラムの所有者が dave であり、ブート以降 dave が 1 度もログインしていないと、このプログラムはセキュリティ保護され たネットワークサービスにはアクセスできません。
- リモートコンピュータに (login、rlogin、または telnet を使って) ログイン し、keylogin を使ってアクセスすると、自分のアカウントへのアクセスを許し たことになります。これは、秘密鍵が相手側のコンピュータのキーサーバに渡さ れ、キーサーバがその秘密鍵を格納したためです。これが問題になるのは、相手 側のリモートコンピュータを信用できない場合だけです。しかし、疑いがある場 合にはパスワードを要求するリモートコンピュータにはログインしないでくだ さい。代わりに NFS 環境を使って、そのリモートコンピュータから共有され ているファイルシステムをマウントします。または、keylogout を使ってキー サーバから秘密鍵を消去します。
- ホームディレクトリが共有されていて −o sec=dh オプションか −o sec=krb4 が 指定されていると、リモートログインによって問題が生じる可能性がありま す。/etc/hosts.equiv ファイルか /.rhosts ファイルでパスワードを要求し ないように設定すると、ユーザはログインできますが、ローカルで認証が行われ ていないために自分のホームディレクトリにアクセスできません。パスワードを 要求され、入力したパスワードがネットワークパスワードと一致すれば自分の ホームディレクトリにアクセスできます。

# パート**III autofs** の詳細

パートIII、autofs サービスと autofs を使う手順について説明します。

- 84ページの「autofs の設定」
- 84ページの「一般的な作業と手順」
- 100ページの「autofs での問題発生時の対処」
- 105ページの「autofs プログラム」
- 106ページの「autofs マップ」
- 114ページの「autofs のしくみ」

<sup>第</sup> **4** <sup>章</sup>

# **autofs** の管理

この章では、autofs 管理タスクの実行方法について説明します。具体的には、オー トマウンタマップの変更、オートマウンタから非 NFS タイプのデバイスに対するア クセス、マップの設定などです。

- 84ページの「オートマウンタを起動する方法」
- 86ページの「マスタマップを変更する」
- 87ページの「間接マップを変更する」
- 87ページの「直接マップを変更する」
- 88ページの「autofs を使って CD-ROM アプリケーションにアクセスする」
- 89ページの「autofs を使って PC-DOS データのフロッピーディスクにアクセスす る」
- 89ページの「CacheFS を使って NFS ファイルシステムにアクセスする」
- 90ページの「/home ディレクトリ構造を共通にする」
- 92ページの「プロジェクト関連ファイルの統合方法(/ws ディレクトリ構造)」
- 94ページの「さまざまなアーキテクチャによる共有名前空間へのアクセスを設定 する方法」
- 96ページの「セキュリティを適用する」
- 97ページの「autofs の表示機能の無効化」
- 100ページの「autofs での問題発生時の対処」

# **autofs** の設定

この節では、autofs サービスの起動および停止の手順について説明します。

## ▼ オートマウンタを起動する方法

♦ リブートせずにデーモンを起動するには、スーパーユーザになって次のコマンド を入力します。

# **/etc/init.d/autofs start**

これでデーモンが起動します。

- ▼ オートマウンタを停止する方法
	- ♦ リブートせずにデーモンを停止するには、スーパーユーザになって次のコマンド を入力します。

# **/etc/init.d/autofs stop**

## 一般的な作業と手順

この節では、ユーザの環境で遭遇する可能性のある最も一般的な問題について、そ のいくつかを説明します。クライアントのニーズに最適な autofs を構成する際に役 立つよう、各問題ごとに推奨する解決策を記載しています。

注 **-** この節で説明されている作業を実行するには、Solstice システム管理ツールを使 用するか、または『*Solaris* ネーミングの管理』を参照してください。

## マップを含む管理作業

次のリストは、autofs 環境を変更するために実行する必要が生じる可能性のある、 マップに関する各種の管理作業です。

- 86ページの「マスタマップを変更する」
- 87ページの「間接マップを変更する」
- 87ページの「直接マップを変更する」
- 88ページの「マウントポイント衝突の回避」

マップの種類とその使用方法を表 4–1 に示します。

表 **4–1** autofs のマップの種類とその使用方法

| マップの種類 | 使用方法                          |
|--------|-------------------------------|
| マスタ    | ディレクトリとマップを対応付ける              |
| 直接     | autofs を特定のファイルシステムに割り当てる     |
| 間接     | autofs を参照だけを行うファイルシステムに割り当てる |

ネームサービスを基にして、ユーザの autofs 環境を変更する方法を表 4–2 に示しま す。

表 **4–2** マップ管理

| ユーザのネームサービス | 変更用のツール   |
|-------------|-----------|
| ローカルファイル    | テキストエディタ  |
| <b>NIS</b>  | make ファイル |
| $NIS+$      | nistbladm |

表 4–3 は、変更後に automount コマンドを実行すべきかどうかを、変更したマッ プの種類別に示しています。たとえば、直接マップに追加または削除を行なった場 合には、その変更を反映させるためにローカルシステムで automount コマンドを 実行する必要があります。しかし、既存のエントリに変更を行なった場合に は、automount コマンドを実行してその変更を反映させる必要はありません。

autofs の管理 **85**

表 **4–3** automount コマンド実行タイミング

| マップの種類      | automountを再起動する? |            |  |
|-------------|------------------|------------|--|
|             | 追加または削除          | 既存のエントリを変更 |  |
| auto master | 実行する             | 実行する       |  |
| direct      | 実行する             | 実行しない      |  |
| indirect    | 実行しない            | 実行しない      |  |

マップの変更

以下の手順では、ネームサービスとして NIS+ を使っていることが前提です。

- ▼ マスタマップを変更する
	- **1.** nistbladm コマンドを使って、マスタマップに必要な変更をします。 『*Solaris* ネーミングの管理』を参照してください。
	- **2.** 各クライアントに対して、プロンプトで su を入力し、スーパーユーザのパ スワードを入力してスーパーユーザになります。
	- **3.** 各クライアントに対して、automount コマンドを実行して、行った変更を確実 に有効にします。
	- **4.** ユーザに変更を通知します。 ユーザでも自分のコンピュータ上でスーパーユーザとして automount コマンド を実行できることを通知してください。

automount コマンドが実行されると、マスタマップを参照します。

- ▼ 間接マップを変更する
	- ♦ nistbladm コマンドを使用して、間接マップへの変更を行います。 『*Solaris* ネーミングの管理』を参照してください。

次にこのマップが使用されると、マウントが行われ、変更内容が有効となります。

## ▼ 直接マップを変更する

- **1.** nistbladm コマンドを使用して、直接マップへの変更を追加または削除します。 『*Solaris* ネーミングの管理』を参照してください。
- **2.** 手順 **1** でマウントポイントエントリを追加または削除した場合、automount コ マンドを実行します。
- **3.** ユーザに変更を通知します。 ユーザでも自分のコンピュータ上でスーパーユーザとして automount コマンド を実行できることを、通知してください。

注 **-** 既存の直接マップエントリの内容を変更しただけの場合、automount コマ ンドを実行する必要はありません。

たとえば、マップ auto direct を変更し、ディレクトリ /usr/src は異なる サーバからマウントされると仮定します。このとき /usr/src がマウントされ ていない場合、ユーザが /usr/src をアクセスしようとすると、この新しいエ ントリはすぐに有効となります。/usr/src が現在マウントされている場合、自 動アンマウントが行われるまで待ってから、アクセスすることができます。

注 **-** これらの余分な手順が必要な上、間接マップではマウントテーブル内で直接 マップほどのメモリ領域を占有しないため、できるだけ間接マップを使用してく ださい。間接マップは作成が簡単で、コンピュータファイルシステムに関する条 件も直接マップほど厳しくありません。

autofs の管理 **87**

### マウントポイント衝突の回避

ローカルディスクパーティションを /src にマウントし、しかも autofs サービスを 使用して他のソースディレクトリもマウントしたい場合、問題が発生することがあ ります。ユーザがマウントポイント /src を指定した場合、ユーザがローカルパー ティションを参照しようとすると、autofs サービスがこれを隠します。

このパーティションをどこか他 (たとえば、/export/src) にマウントする必要 があります。すると、たとえば、/etc/vfstab 内には次のようなエントリが必要 となります。

/dev/dsk/d0t3d0s5 /dev/rdsk/c0t3d0s5 /export/src ufs 3 yes -

そして、auto\_src 内のエントリは次のようになります。

terra terra:/export/src

terra はコンピュータの名前です。

### **NFS** 以外のファイルシステムへのアクセス

autofs は、NFS ファイル以外のファイルもマウントできます。autofs は、ファイル をフロッピーディスクや CD-ROM などの取り外し可能メディア上にマウントしま す。通常は、ボリュームマネージャ機能を使って取り外し可能メディアにファイル をマウントします。以下の例では、autofs を使ってこのマウント操作をどのように 行うかを示しています。ボリュームマネージャ機能と autofs とは併用できないの で、通常はまずボリュームマネージャを無効にしてから、これらのエントリを使用 することになります。

サーバからファイルシステムをマウントするのではなく、ユーザがメディアをドライ ブにセットして、それをマップから参照します。autofs を使っているときに、NFS 以外のファイルシステムをアクセスしたい場合は、次の手順を参照してください。

## autofs を使って CD-ROM アプリケーションにア クセスする

注 **-** ボリュームマネージャを使わない場合は、この手順に従ってください。

♦ 次のように **CD-ROM** ファイルシステムの種類を指定してください。

hsfs -fstype=hsfs,ro :/dev/sr0

マウントする CD-ROM 装置の名前には、先頭にコロンを付けてください。

autofs を使って PC-DOS データのフロッピーディ スクにアクセスする

注 **-** ボリュームマネージャを使わない場合は、この手順に従ってください。

♦ フロッピーファイルシステムタイプを次のように指定します。

pcfs -fstype=pcfs :/dev/diskette

### **CacheFS** による **NFS** ファイルシステムへのアクセス

キャッシュファイルシステム (CacheFS) は、小型で高速なローカルディスクを使用 することによって、特定のファイルシステムの性能を向上させるための、汎用の不 揮発性キャッシュ機能です。

CacheFS を使用して、NFS ファイルシステムからのデータをローカルディスク上に 保存することによって、NFS 環境の性能を改善できます。

- CacheFS を使って NFS ファイルシステムにアク セスする
	- **1.** cfsadmin コマンドを実行してローカルディスク上にキャッシュディレクトリを 作成します。

# **cfsadmin -c /var/cache**

**2.** オートマウンタマップに **cachefs** エントリを追加します。 たとえば、マスタマップに次のエントリを追加すると、すべてのホームディレク トリがキャッシュされます。

/home auto\_home -fstype=cachefs,cachedir=/var/cache,backfstype=nfs

autofs の管理 **89**

次のエントリを auto home マップに追加すると、rich という名前のユーザの ホームディレクトリだけがキャッシュされます。

rich -fstype=cachefs,cachedir=/var/cache,backfstype=nfs dragon:/export/home1/rich

注 **-** マップに指定されたオプションは、後から見つかったものがそれより前に 見つかったものよりも優先されます。つまり、最後のオプションが使用されま す。上の例の auto\_home マップに追加する個別のエントリで、オプションの一 部を変更する場合に指定する必要があるのは、マスタマップに指定されているオ プションだけです。

### オートマウンタのカスタマイズ

オートマウンタマップを設定する方法はいくつかあります。以下のタスクでは、 使いやすいディレクトリを作成するためにオートマウンタマップをカスタマイズす る方法を説明します。

## /home ディレクトリ構造を共通にする

ネットワークユーザにとって望ましいのは、自分や他人のホームディレクトリが /home の下に存在していることです。この /home 以下のディレクトリは、クライア ントであれサーバであれすべてのコンピュータで共通になるようにしてください。

Solaris ソフトウェアをインストールすると、マスタマップ /etc/auto\_master が 設定されます。

```
# Master map for autofs
#
+auto_master
/net -hosts -nosuid,nobrowse
/home auto_home -nobrowse
/xfn -xfn
```
auto home 用のマップも、/etc の下に設定されます。

```
# Home directory map for autofs
#
+auto_home
```
外部の auto home マップへの参照を除けば、このマップは空です。/home の下にあ るディレクトリをすべてのコンピュータに共通とする場合、この /etc/auto\_home マップを変更しないでください。すべてのホームディレクトリエントリは、NIS ま たは NIS+ のネームサービスマップに登録されていなければなりません。

注 **-** 制限がなければ、どんなユーザでも任意のコンピュータ上でスーパーユーザ特 権を持つことができるため、ユーザが自分のホームディレクトリから実行可能 ファイル set uid を実行することを許可しないでください。

## 複数のホームディレクトリファイルシステムを 持つ /home を設定する

**1.** /export/home の下にホームディレクトリパーティションをインストールしま す。

複数のパーティションがある場合、それらを別個のディレクトリ、たとえば /export/home1、/export/home2 などの下にインストールします。

**2. Solstice System Management Tools** を使用して auto\_home マップの作成と管 理を行います。

新規のユーザアカウントを作成するときには、ユーザのホームディレクトリの位 置を auto\_home マップに入力します。マップエントリは、たとえば次のように 簡単な形式になっています。

rusty dragon:/export/home1/& gwenda dragon:/export/home1/& charles sundog:/export/home2/& rich dragon:/export/home3/&

アンパサンド「&」を使用してマップキーを置換することに注意してください。 これは次の例での rusty を 2 回入力する場合の省略表記です。

rusty dragon:/export/home1/rusty

auto home マップを適切な場所に配置することによって、ユーザはパス /home/*user* で任意のホームディレクトリ (自分のものを含む) を参照できます。こ こで、*user* はユーザのログイン名で、マップのキーでもあります。他のユーザのコ ンピュータにログインするとき、全ホームディレクトリが共通の構造になっている と便利です。autofs は、そこにユーザのホームディレクトリをマウントします。同 様に、リモートのウィンドウクライアントを他のコンピュータ上で実行する場合、

autofs の管理 **91**

そのクライアントプログラムは、ユーザがウィンドウ表示を提供するコンピュータ 上で持つのと同じ /home ディレクトリの構造を持っています。

この共通の構造は、サーバにも影響します。上の例を使用し、rusty がサーバ dragon にログインした場合、autofs は、/export/home1/rusty を /home/rusty にループバックマウントすることによって、ローカルディスクへの 直接アクセスを可能にします。

ユーザは、自分のホームディレクトリの実際の位置を知る必要がありませ ん。rusty がより多くのディスク空き容量を必要とし、自分のホームディレクトリ を他のサーバに再配置する必要がある場合、この新しい位置を反映するために は、auto home マップ内の rusty のエントリを変更するだけですみます。すべて のユーザがパス /home/rusty を継続して使用できます。

# プロジェクト関連ファイルの統合方法 (/ws ディ レクトリ構造)

あなたが大規模なソフトウェア開発プロジェクトの管理者だとします。プロジェク トに関連するすべてのファイルを /ws (Work Space の略) と呼ばれるディレクトリ の下で使用できるようにしたいとします。このディレクトリは、そのサイトのすべ てのワークステーション間で共通となります。

**1.** /ws ディレクトリ用のエントリを、**NIS** または **NIS+** のサイトの auto\_master マップに追加します。

/ws auto\_ws -nosuid

auto\_ws マップによって、/ws ディレクトリの内容が決まります。

- **2.** 用心のため、-nosuid オプションを追加します。 このオプションを指定すると、ユーザは、ワークスペースに存在する setuid を 実行できなくなります。
- **3.** auto\_ws マップにエントリを追加します。

この auto\_ws マップは、各エントリがサブプロジェクトを指定するように作成 されます。最初の試みによって、次のようなマップが得られます。

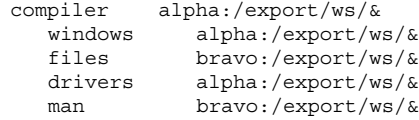

tools delta:/export/ws/&

各エントリの最後にあるアンパサンド (&) は、エントリキーの単なる省略です。 たとえば、最初のエントリは次のものと等しくなります。

compiler alpha:/export/ws/compiler

この段階で得られるマップは単純で、まだ不十分なものです。プロジェクト責任 者は、man エントリ内のドキュメントを各サブプロジェクトの下にあるサブディ レクトリとして提供することを決定します。また各サブプロジェクトは、複数 バージョンのソフトウェアを指定するためにサブディレクトリを必要とします。 これらのサブディレクトリは、それぞれサーバ上のディスクパーティション全体 に割り当てられなければなりません。

マップ内のエントリを次のように変更します。

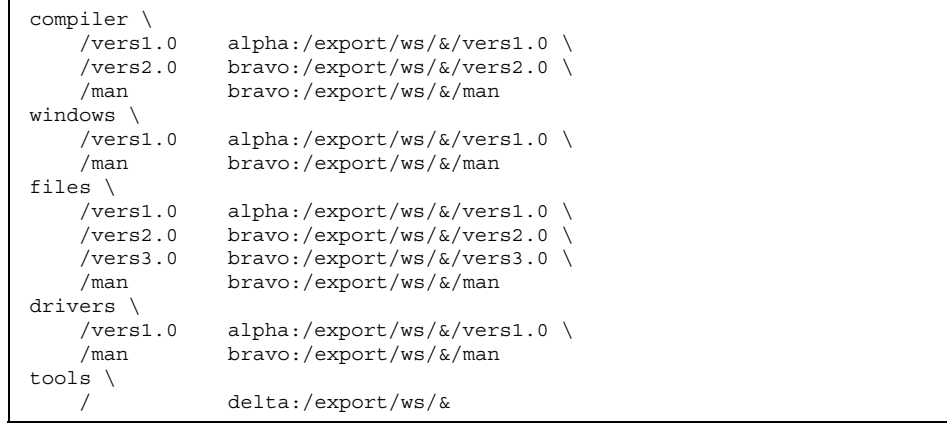

マップはとても大きくなったように見えますが、それでも 5 つのエントリが含まれ ているだけです。各エントリには多重マウントが含まれるため、大きくなっていま す。たとえば /ws/compiler への参照には、vers1.0、vers2.0、および man ディレクトリ用の 3 つのマウントが必要です。各行の最後にあるバックスラッシュ は、エントリが次の行に続いていることを示します。このエントリは 1 行なのです が、行ブレークとインデントを使用して読み易くなっています。tools ディレクト リには全サブプロジェクト用のソフトウェア開発支援ツールが収められているた

autofs の管理 **93**

め、これは同じサブディレクトリ構造になっていません。tools ディレクトリは依 然として単一のマウントです。

この配置によって、管理者には高い柔軟性が与えられます。ソフトウェアプロジェ クトは、大量のディスク領域を消費することが知られています。このプロジェクト の有効期間中には、さまざまなディスクパーティションの再配置と拡張が要求され ます。これらの変更内容が auto\_ws マップに反映される限り、/ws のもとのディ レクトリ階層は変更されないため、ユーザに通知する必要はありません。

サーバ alpha と bravo は同じ autofs マップを参照するため、これらのコンピュー タにログインしたユーザは、予想通りの名前空間 /ws を見ることになります。これ らのユーザには、NFS マウントの代わりにループバックマウントを通じて、ローカ ルファイルへの直接アクセスが提供されます。

## ▼ さまざまなアーキテクチャによる共有名前空間へ のアクセスを設定する方法

ローカルの実行可能ファイル、また、表計算ツールやワードプロセッシングの パッケージなどのアプリケーション用に、共有名前空間を 1 つにまとめる必要があ ります。この名前空間のクライアントは、異なる実行可能形式を必要とするさまざ まなワークステーションアーキテクチャを使用します。また、一部のワークステー ションはオペレーティングシステムの異なるバージョンを実行しています。

- **1.** nistbladm コマンドを使用して auto\_local マップを作成します。 『*Solaris* ネーミングの管理』を参照してください。
- **2.** 共有名前空間に対して **1** つのサイト名を選択し、この空間に属するファイルと ディレクトリを容易に識別できるようにします。 たとえば、この名前として /usr/local を選択した場合、/usr/local/bin というパスは、明らかにこの名前空間の一部となります。
- **3.** ユーザを簡単に認識できるよう、**autofs** の間接マップを作成して、/usr/local にマウントします。**NIS+ (**または **NIS)** の **auto\_master** マップ内に次のエントリ を設定します。

/usr/local auto\_local -ro

なお、マウントオプション ro は、クライアントがどのファイルやディレクトリ にも書き込みできないことを意味します。

**4.** 適切なディレクトリをサーバ上にエクスポートします。

5. bin のエントリを auto local マップに作成します。 ディレクトリ構造は次のようになります。

bin aa:/export/local/bin

異なるアーキテクチャのクライアントに対応するというニーズを満足するため、 この bin ディレクトリに対する参照は、クライアントのアーキテクチャタイプ に応じて、サーバ上の異なるディレクトリに対して行う必要があります。

**6.** 異なるアーキテクチャのクライアントに対応するため、**autofs** の「CPU」変数を 追加することによって、エントリを変更します。

bin aa:/export/local/bin/\$CPU

注 **-** SPARCstation™ クライアントの場合は、実行可能ファイルはサーバ上の /export/local/bin/sparc のもとで使用できるようにしてください。x86 ク ライアントの場合、/export/local/bin/i386 です。

- 互換性のないクライアントオペレーティングシス テムをサポートする
	- **1.** クライアントのオペレーティングシステムタイプを判定する変数を、アーキテク チャタイプに結合します。

autofs の「OSREL」変数を CPU 変数と結合することによって、CPU タイプと OS リリースの両方を決める名前を作成することができます。

**2.** 次のマップエントリを作成します。

bin aa:/export/local/bin/\$CPU\$OSREL

バージョン 5.6 のオペレーティングシステムを実行している SPARC クライアントの 場合、サーバから /export/local/bin/sparc5.6 をエクスポートし、同様に他 のリリースもエクスポートする必要があります。オペレーティングシステムは実行 可能形式での下方互換性を維持しようとするため、OS のリリースについては問題 ないと想定し、このあとの例では、OS のリリースによる区別は省略します。

autofs の管理 **95**

これまで、1 つのサーバ「aa」用のエントリを設定しました。大規模ネットワーク では、これらの共有ファイルを複数のサーバ間で複写したいという要望がありま す。NFS のトラフィックがローカルネットワークセグメントに限定されるよう、各 サーバは、サービスを提供するクライアントに近いネットワークにある必要があり ます。

## ▼ 複数のサーバ間で共有ファイルを複写する

複製された読み取り専用のファイルシステムを共有する最良の方法は、障害時回避 機能を使うことです。障害時回避機能については、71ページの「クライアント側障 害時回避機能」 を参照してください

♦ エントリを変更して、次のようにすべての複製サーバのリストをカンマで区切っ て作成します。

bin aa,bb,cc,dd:/export/local/bin/\$CPU

autofs は最も近いサーバを選択します。サーバに複数のネットワークインタフェー スがある場合、各インタフェースを指定します。autofs はクライアントに最も近いイ ンタフェースを選択し、NFS トラフィックの不必要な経路指定を回避します。

▼ セキュリティを適用する

◆ NIS または NIS+ のネームサービス auto\_master ファイル内に、次のエントリ を作成します。

/home auto\_home -nosuid

nosuid オプションが指定されていると、ファイルを作成するときに setuid ビッ トも setgid ビットも設定することができません。

このエントリは、ローカル /etc/auto\_master ファイル内の /home エントリを無 効にします (前の例を参照)。その理由は、外部ネームサービスマップへの +auto\_master 参照がこのファイルの /home エントリよりも前に行われるためで す。auto home マップのエントリにマウントオプションが指定されている場 合、nosuid オプションは上書きされます。したがって、auto\_home マップではオ プションを一切使わないか、各エントリに nosuid オプションを指定します。
注 **-** サーバ上の /home の上またはその下に、ホームディレクトリのディスクパー ティションをマウントしないでください。

# ▼ autofs で公共ファイルハンドルを使う方法

♦ 次のようなエントリを作成します。

/usr/local -ro,public bee:/export/share/local public オプションによって、公共ファイルハンドルが使用されます。NFS サーバ

が公共ファイルハンドルをサポートしていないと、マウントは失敗します。

# ▼ autofs で NFS URL を使う方法

♦ 次のようなエントリを作成します。

/usr/local -ro nfs://bee/export/share/local

autofs は NFS サーバ上の公共ファイルハンドルを使おうとしますが、サーバが 公共ファイルハンドルをサポートしていないと、MOUNT プロトコルが使用され ます。

### **autofs** の表示機能の無効化

Solaris 2.6 およびその互換バージョンでインストールされる /etc/auto\_master では、/home と /net のエントリに −nobrowse オプションが追加されています。 また、/etc/auto\_master の中の /home と /net のエントリが変更されていなけ れば、アップグレードによってこれらのエントリに −nobrowse オプションが追加 されます。しかし、これらの変更を手動で行なったり、各サイトの autofs マウント ポイントの表示機能を無効にしなければならないこともあります。

表示機能を無効にする方法はいくつかあります。1 つは automountd に対してコマ ンド行オプションを使用して無効にする方法です。この場合、クライアントに対す る autofs の表示機能は完全に無効になります。もう 1 つは、NIS または NIS+ 名前 空間の autofs マップを使っているクライアントすべてに対して、またはネットワー ク全体で使用している名前空間がない場合にはローカルの autofs マップを使ってい る各クライアントごとに、マップエントリで表示機能を無効にする方法です。

autofs の管理 **97**

# ▼ 単一の NFS クライアントに対して autofs の表示 機能を完全に無効にする方法

**1.** 起動スクリプトに −n オプションを追加します。

スーパーユーザになって /etc/init.d/autofs スクリプトを編集し て、automountd デーモンを起動している行に −n オプションを追加します。

/usr/lib/autofs/automountd **-n** \ < /dev/null > /dev/console 2>&1 # start daemon

**2. autofs** サービスを再起動します。

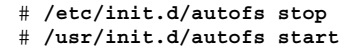

▼ すべてのクライアントに対して autofs の表示機能 を無効にする

すべてのクライアントに対して表示機能を無効にするには、NIS や NIS+ といった ネームサービスを使用している必要があります。使用していない場合は、クライア ントごとにオートマウンタマップを手動で編集する必要があります。この例で は、/home ディレクトリの表示機能を無効にします。この手順を、無効にする間接 autofs ノードそれぞれについて実行します。

1. ネームサービスの auto\_master ファイルにある /home エントリに対し て、−nobrowse オプションを追加します。

/home auto\_home -nobrowse

**2.** すべてのクライアントで、automount コマンドを実行します。 変更は、このクライアントで automount コマンドを実行するかクライアントを リブートすると反映されます。

▼ 1台の NFS クライアントに対して autofs の表示 機能を無効にする

この例では、/net ディレクトリの表示機能を無効にします。同様の手順は、/home などの autofs マウントポイントにも適用できます。

**1.** /etc/nsswitch.conf の automount エントリを調べます。

ローカルファイルエントリを優先させるためには、ネームサービスの切り替え ファイルでネームサービスより前に files を指定します。たとえば次のように します。

automount: files nisplus

これは、Solaris をインストールしたときのデフォルト設定です。

2. /etc/auto\_master の中で +auto\_home エントリの位置を確認します。 ローカルファイルへの追加を名前空間のエントリよりも優先させるため に、+auto master エントリを /net よりも下の位置に移動します。

```
# Master map for automounter
#
/net -hosts -nosuid
/home auto_home
/xfn -xfn
+auto_master
```
標準の設定では、+auto\_master エントリはファイルの先頭に置かれます。そ のため、ローカルの変更は一切できません。

3. -nobrowse オプションを /etc/auto\_master ファイルの /net エントリに追 加します。

/net -hosts -nosuid,**nobrowse**

autofs の管理 **99**

**4.** すべてのクライアントで、automount コマンドを実行します。 変更は、このクライアントで automount コマンドを実行するかクライアントを リブートすると反映されます。

# **/usr/sbin/automount**

# **autofs** での問題発生時の対処

autofs を使用していて問題が発生することもあります。この節の目的は、問題解決 のプロセスを容易にすることです。これは 2 つの節に分かれています。

この節では、autofs が生成するエラーメッセージのリストを提供します。このリス トは 2 つの部分に分かれています。

- automount の詳細 (-v) オプションによって生成されたエラーメッセージ
- 任意の時点で表示されるエラーメッセージ

それぞれのエラーメッセージには説明が続き、考えられる原因を示します。

問題を解決する際は、詳細 (−v) オプションを使って起動してください。そうしない と、問題が発生しても原因がわからない可能性があります。

以下では Autofs で問題が発生したときに表示される可能性のあるエラーメッセージ を取り上げ、問題の内容について説明します。

### 自動マウンタで生成されるエラーメッセージ

bad key *key* in direct map *mapname*

直接マップの走査中、autofs は「/」が付いていないエントリキーを検出しまし た。直接マップ内のキーはフルパス名でなければなりません。

bad key *key* in indirect map *mapname*

間接マップの走査中、autofs が「/」を含むエントリキーを検出しました。間接 マップのキーは、パス名ではなく、単純な名前でなければなりません。

can't mount *server*:*pathname: reason*

サーバ上のマウントデーモンが、*server:pathname* 用のファイルハンドル提供を拒 否しています。サーバ上のエクスポートテーブルをチェックしてください。

couldn't create mount point *mountpoint*: *reason*

マウントに必要なマウントポイントを autofs が作成できませんでした。このメッ セージが最もよく表示されるのは、サーバのエクスポートされたファイルシステ ムをすべて階層的にマウントしようとしたときです。必要なマウントポイント が、マウントできない (エクスポートできない) ファイルシステムにだけ存在する 可能性があります。しかもエクスポートされた親ファイルシステムが読み取り専 用でエクスポートされているため、これを作成できません。

leading space in map entry *entry* text in *mapname*

autofs は、先頭にスペースが含まれるエントリを自動マウントマップ内に発見し ました。これは通常、たとえば次のように誤って続けて入力したマップエントリ が原因です。

```
fake
/blat frobz:/usr/frotz
```
上の例では、最初の行はバックスラッシュ (\) で終了しなければならないため、 autofs が 2 番目の行を検出したとき、この警告が生成されます。

```
mapname: Not found
```
必要なマップを検出できません。このメッセージは、-v オプションが指定された 場合にだけ出力されます。マップ名のスペルとパス名をチェックしてください。

remount *server*:*pathname* on *mountpoint*: server not responding

autofs は、以前にアンマウントしたファイルシステムの再マウントに失敗しまし た。このメッセージは、ファイルシステムが正常に再マウントされるまで、一定 間隔ごとに表示されます。

WARNING: *mountpoint* already mounted on

autofs は既存のマウントポイントの上にマウントしようとしています。これは、 autofs に内部エラー (異常) があることを意味しています。

autofs の管理 **101**

### 一般的なエラーメッセージ

dir *mountpoint* must start with '/'

自動マウンタのマウントポイントはフルパス名で指定しなければなりません。 マウントポイントのスペルとパス名をチェックしてください。

hierarchical mountpoints: *pathname1* and *pathname2*

autofs では、マウントポイントが階層関係を持つことはできません。つま り、オートマウンタのマウントポイントが、他のオートマウントされたファイル システム内に含まれてはいけません。

host *server* not responding

autofs は *server* に対して通信を試みましたが、応答を受信しませんでした。

*hostname*: exports: *rpc\_err*

*hostname* からのエクスポートリストの獲得エラー。これはサーバまたはネッ トワークのトラブルを示します。

map *mapname*, key *key*: bad

マップエントリの形式が誤っており、autofs はこれを解釈できません。エントリ を再チェックしてください。おそらく、この中にエスケープを必要とする文字 があります。

```
mapname: nis_err
```
NIS マップ内のエントリを検索する際のエラー。NIS のトラブルの可能性あり。

mount of *server*:*pathname* on *mountpoint:reason*

autofs はマウントの実行に失敗しました。これはサーバまたはネットワークのト ラブルを意味します。

*mountpoint*: Not a directory

autofs は、マウントポイントがディレクトリではないため、これにそれ自身を マウントできません。マウントポイントのスペルとパス名をチェックしてくだ さい。

nfscast: cannot send packet: *reason*

autofs は、複写されたファイルシステム位置のリストにあるサーバに対して、 問い合わせパケットを送信できません。

nfscast: cannot receive reply: *reason*

autofs は、複写されたファイルシステム位置のリストにあるどのサーバからも応 答を受信できません。

nfscast:select: *reason*

これらのエラーメッセージは、複写されたファイルシステム用のサーバに対し ping を実行しようとしていることを示します。ネットワークに問題がある可能 性があります。

pathconf: no info for *server*:*pathname*

autofs は、*pathname* 用の pathconf を獲得できませんでした。

pathconf: *server*: server not responding

autofs は、(POSIX) pathconf() 情報を提供するサーバ上のマウントデーモンと 通信できません。

# **autofs** に関するその他のエラー

/etc/auto\* ファイルに実行ビットセットがある場合、自動マウンタはマップを実 行しようとして、次のようなメッセージを作成します。

/etc/auto\_home: +auto\_home: not found

この場合、auto home ファイルには間違ったパーミッションが入ることになりま す。ファイルの各エントリはほぼ上記のようなエラーメッセージを生成します。以 下のコマンドを入力して、ファイルへのパーミッションをリセットする必要があり ます。

# **chmod 644 /etc/auto\_home**

autofs の管理 **103**

# **autofs** について

この章では、autofs サービスの構成要素と autofs マップの詳細について説明しま す。

- 105ページの「autofs プログラム」
- 106ページの「autofs マップ」
- 114ページの「autofs のしくみ」
- 127ページの「autofs リファレンス情報」

# **autofs** プログラム

autofs サービスをサポートするプログラムには、automount と automountd の 2 つがあります。どちらもシステムを起動すると実行されますが、常駐するのは automountd だけです。

### automount

このコマンドは autofs マウントポイントをインストールし、オートマスタファイル の情報を各マウントポイントと関連づけます。コマンドの構文は次のようになりま す。

automount [ −t *duration* ] [ −v ]

−t *duration* にはファイルシステムがマウントされたままの時間を秒単位で指定 し、−v を指定すると詳細表示モードになります。詳細表示モードでこのコマンドを 実行すると、問題の解決が容易になります。

特定の値を指定しないと、−t *duration* は 5 分に設定されます。ほとんどの状況では この値で大丈夫ですが、多くのファイルシステムを自動マウントしているシステム では、この間隔を延ばす必要もでてきます。特にサーバに多くのアクティブユーザ がいる場合、自動マウントしたファイルシステムを 5 分毎にチェックするのは効率 が悪くなる恐れがあります。autofs ファイルシステムを 1800秒 (30 分) 毎にチェッ クさせた方がより最適です。ファイルシステムを 5 分毎にアンマウントさせないこ とで、df によってチェックされる /etc/mnttab が非常に大きくなることもありま す。−F オプション (df(1M) のマニュアルページ参照) を使用して df からの出力を フィルタ処理するか、egrep を使用すればこの問題を解決するのに役立ちます。

もう一つ考慮すべき点としては、間隔を変更することで、マップに対する変更内容 をどれだけ迅速に反映させるかも変更になることが挙げられます。変更は、ファイ ルシステムがアンマウントされるまでは無効です。オートマウンタマップの変更方 法については、86ページの「マップの変更」 を参照してください。

#### automountd

このデーモンは autofs サービスからのマウントとアンマウント要求を処理します。 コマンドの構文は次のようになります。

automountd [ −Tnv ] [ -D *name*=*value* ]

−T を指定すると、RPC コールがすべて標準出力に表示されます。−n を指定する と、すべての autofs ノードで表示機能が無効になります。−v を指定すると、コン ソールへのすべてのステータスメッセージが記録されます。−D *name*=*value* を使う と、*name* で表された自動マウントマップの値の代わりに *value* が使われます。自動 マウントマップのデフォルト値は /etc/auto\_master です。−T オプションは障害 追跡のために使います。

### **autofs** マップ

autofs は 3 種類のマップを使用します。

■ マスタマップ

- 直接マップ
- 間接マップ

## マスタマップ

auto master マップでは、ディレクトリからマップへの関連付けを行います。こ れは、すべてのマップを指定するマスタリストであり、autofs が参照しま す。auto\_master ファイルの内容の例を示します。

表 **5–1** /etc/auto\_master ファイルの例

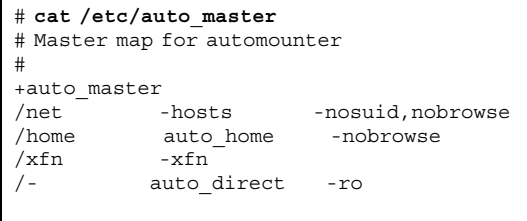

この例では、汎用の auto\_master ファイルに auto\_direct マップのための追加 が行われています。マスタマップ /etc/auto\_master の各行は、次の構文に従っ ています。

*mount-point map-name* [ *mount-options* ]

*mount-point mount-point* はディレクトリのフル (絶対) パス名 です。このディレクトリが存在しない場合、可 能ならば autofs はこれを作成します。このディ レクトリが存在し、しかも空ではない場合、 マウントすることによってその内容が隠されま す。この場合、autofs は警告を出します。

> マウントポイントとして /- を指定すると、マッ プが直接マップであり、このマップ全体に関連 付けられている特定のマウントポイントがない ことを表します。

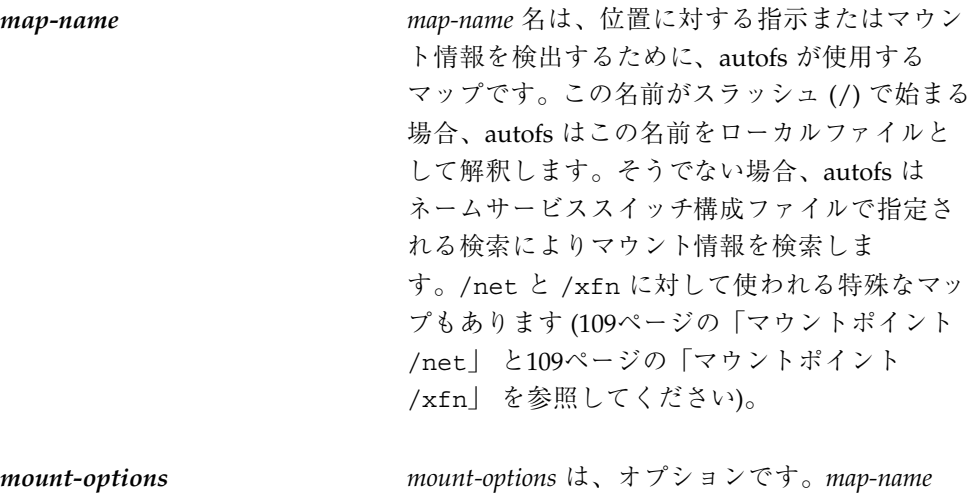

のエントリに他のオプションがある場合を除 き、*map-name* で指定されたエントリのマウント に適用されるオプションをカンマで区切って並 べます。これらのマウントオプションは、標準 の NFS マウント用のものと同じですが、bg (バックグラウンド) と fg (フォアグラウンド) は 使用できません。48ページの「mount」 を参照 してください。具体的なファイルシステムごと のオプションについては、そのファイルシステ ムのマニュアルページで「mount」を参照してく ださい (たとえば NFS 固有のマウントオプショ ンについては、mount\_nfs(1M))。NFS 固有の マウントポイントの場合、bg (バックグラウン ド) オプションと fg (フォアグラウンド) オプ ションは適用されません。

# で始まる行はコメント行です。この場合、その行の最後まですべて無視されます。 長い行を短い行に分割するには、行末にバックスラッシュ (\) を入力します。入力 できる文字数の上限は 1024 です。

### マウントポイント /home

マウントポイント /home は、/etc/auto\_home (間接マップ) に記述されたエント リがマウントされるディレクトリです。

注 **-** autofs はすべてのコンピュータで動作し、デフォルトでは /net と /home (自動 マウントされるホームディレクトリ) をサポートします。このデフォルトは、NIS な らば auto.master マップ、NIS+ ならば auto\_master テーブルを使って、または ローカルの /etc/auto\_master ファイルを編集することによって変更できます。

### マウントポイント /net

autofs は、特別のマップ −hosts 内の全エントリをディレクトリ /net の下にマウ ントします。これは hosts データベースだけを使用する組み込みマップです。た とえば、コンピュータ gumbo が hosts データベース内にあり、しかもそのファイ ルシステムのどれかをエクスポートする場合、次のコマンドによって、カレント ディレクトリがコンピュータ gumbo のルートディレクトリに変更されます。

#### %**cd /net/gumbo**

なお、autofs はホスト gumbo のエクスポートされたファイルシステムだけをマウン トできます。つまり、ローカルディスク上のファイルシステムではなく、ネッ トワークユーザが使用できるサーバ上のファイルシステムです。したがっ て、gumbo にあるすべてのファイルとディレクトリは、/net/gumbo では利用でき ない場合があります。

/net を使ったアクセスでは、サーバ名はパスの中に指定されるため、位置に依存 します。したがって、エクスポートされるファイルシステムを別のサーバに移動す ると、そのパスは使えなくなります。このような場合は /net を使わずに、その ファイルシステムに対応するエントリをマップの中に設定します。

注 **-** autofs はマウント時だけサーバのエクスポートリストを調べます。サーバの ファイルシステムが一度マウントされると、そのファイルシステムがアンマウント され、次にマウントされるまで autofs はそのサーバをチェックしません。したがっ て、新たにエクスポートされたファイルシステムは、それがサーバからアンマウン トされ、再度マウントされるまでは見えません。

### マウントポイント /xfn

このマウントポイントは、FNS 名前空間を使って共有されるリソースの autofs ディ レクトリ構造がマウントされます (FNS について詳細は、『*Solaris* ネーミングの設 定と構成』を参照してください)。

# 直接マップ

直接マップは自動マウントポイントです。つまり、直接マップによって、クライア ント上のマウントポイントとサーバ上のディレクトリが直接対応付けられます。直 接マップには完全なパス名があり、明示的に関係を示します。 以下に一般的な /etc/auto\_direct マップを示します。

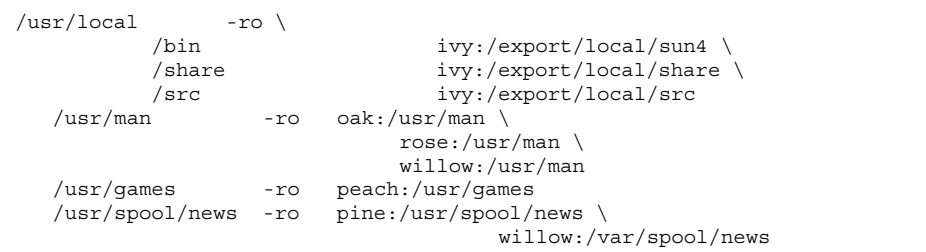

直接マップの行は、以下の構文に従っています。

*key* [ *mount-options* ] *location*

*key*

*key* は直接マップでのマウントポイントのパス名です。

#### *mount-options*

*mount-options* は、このマウントに適用したいオプションです。これらのオプション は、マップのデフォルトと異なる場合だけ必要です。各ファイルシステムの種類ご とのオプションについては、そのファイルシステムのマニュアルページで 「mount」を参照してください (たとえば CacheFS に固有のマウント操作について は、マニュアルページの mount cachefs(1M) を参照してください)。

#### *location*

*location* にはファイルシステムの位置を、NFS ファイルシステムならば *server:pathname*、High Sierra ファイルシステム (HSFS) ならば :*devicename* という形 式で指定します。

注 **-** *pathname* には自動マウントしたマウントポイントを含めず、ファイルシステム への実際の絶対パスである必要があります。たとえば、ホームディレクトリの位置 は、*server*:/home/*username* ではなく、*server*:/export/home/*username* として表示 する必要があります。

マスタマップと同様、# で始まる行はコメントです。その行のテキストの最後まで すべて無視されます。長い行を短い行に分割するには、行の最後にバックスラッ シュを入力します。

すべてのマップの中で、直接マップのエントリが、/etc/vfstab (vfstab には マウントされるすべてのファイルシステムのリストが含まれる) で対応するエントリ と一番単純な形式において最もよく似ています。/etc/vfstab に現れるエントリ は次のようになります。

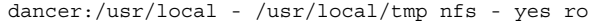

直接マップでは次のようになります。

/usr/local/tmp -ro dancer:/usr/local

注 **-** オートマウンタマップの間では、オプションの連結はされません。あるオート マウンタマップでオプションが追加されると、それまでに見つかったマップに指定 されているオプションはすべて無視され、新しいオプションだけが使われます。た とえば、auto\_master マップに指定されているオプションは、他のマップの中の 対応するエントリによって上書きされます。

この種類のマップについては、ほかにも重要な機能があります。119ページの 「autofs がクライアント用の最も近い読み取り専用ファイルを選択する方法 (複数 ロケーション)」 を参照してください。

### マウントポイント /−

表 5–1 にある /- というマウントポイントは、auto direct の中のエントリを具体 的なマウントポイントに関連付けないように autofs に指示します。間接マップの場 合は、auto\_master ファイルに定義されたマウントポイントを使います。直接 マップの場合は、ここに示されたマップの中で指定されたマウントポイントを使い ます (直接マップのキーとマウントポイントはフルパス名であることに注意してくだ さい)。

NIS または NIS+ の auto\_master ファイルには、直接マップのエントリは1 つし か存在できません。マウントポイントは 1 つの名前空間の中で一意でなければなら ないためです。auto\_master がローカルファイルならば、重複しないかぎり直接 マップのエントリがいくつあってもかまいません。

### 間接マップ

間接マップは、キーの置換値を使用してクライアント上のマウントポイントとサー バ上のディレクトリとを対応させます。間接マップは、ホームディレクトリなどの 特定のファイルシステムをアクセスするのに便利です。auto\_home マップは間接 マップの一例です。

間接マップ内の行は以下の一般的な構文になります。

*key* [ *mount-options* ] *location*

*key*

*key* は間接マップでの単純名 (スラッシュなし) です。

#### *mount-options*

*mount-options* は、このマウントに適用するオプションです。これらのオプションが 必要なのは、マップのデフォルトと異なる場合だけです。各ファイルシステムタイ プごとのオプションについては、そのファイルシステムのマニュアルページで 「mount」を参照してください (たとえば NFS 固有のマウントオプションについて は、マニュアルページの mount\_nfs(1M)を参照してください)。

#### *location*

*location* はファイルシステムステムの位置を示し、*server:pathname* により (1 つまたは 複数) 指定されます。

注 **-** *pathname* には自動マウントしたマウントポイントを含めず、ファイルシステム への実際の絶対パスである必要があります。たとえば、ディレクトリの位置 は、*server*:/net/*server*/usr/local ではなく、*server*:/usr/local として表示する 必要があります。

マスタマップと同様、# で始まる行はコメントです。その行のテキストの最後まで すべて無視されます。長い行を短い行に分割するには、行の最後にバックスラッ

シュ (\) を入力します。表 5–1 に、次のエントリを含む auto\_master マップを示 します。

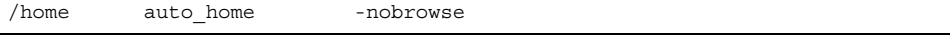

auto home は、/home のもとでマウントされるエントリを含む間接マップの名前 です。一般的な auto\_home マップには以下の構文が含まれます。

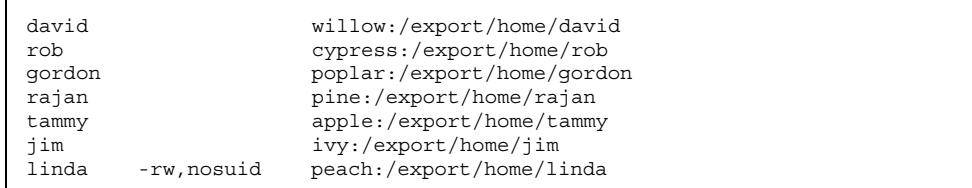

例として、前のマップがホスト oak にあると想定します。ユーザ linda がホーム ディレクトリを /home/linda として指定するパスワードデータベースにエントリ がある場合、コンピュータ oak にログインするたびに、autofs はコンピュータ peach に常駐する /export/home/linda ディレクトリをマウントします。彼女の ホームディレクトリは、読み書き可能な nosuid にマウントされます。

次のような状況が発生したと想定してください。ユーザ linda のホームディレクト リがパスワードデータベースに、/home/linda として表示されます。Linda も含め 誰でも、前の例のマップを参照するマスタマップで設定されたどのコンピュータか らでも、このパスにアクセスできます。

こうした状況のもとでは、ユーザ linda はこれらのどのコンピュータでも login や rlogin を実行し、代わりに彼女用のホームディレクトリをマウントさせること ができます。

さらに、これで linda は次のコマンドも入力できます。

% **cd ~david**

autofs は彼女のために David のホームディレクトリをマウントします (すべてのア クセス権で許可されている場合)。

注 **-** オートマウンタマップの間には、オプションの連結はありません。オートマウ ンタマップに追加されたいずれのオプションも、前に検索されたマップに表示され ているすべてのオプションを上書きします。たとえば、auto\_master マップに含 まれているオプションは、その他いずれのマップの対応するエントリによって上書 きされます。

ネームサービスのないネットワークでこれを行うには、ネットワーク上のすべての システムで、すべての関連ファイル (/etc/passwd など) を変更する必要がありま す。NIS では、NIS マスタサーバで変更を行い、関連するデータベースをスレーブ のデータベースに伝達します。NIS+ を稼働中のネットワークでは、変更後に関連 データベースがスレーブサーバに自動的に伝達されます。

# **autofs** のしくみ

autofs は、自動的に適切なファイルシステムをマウントするためのクライアント側 のサービスです。クライアントが現在マウントされていないファイルシステムをア クセスしようとすると、autofs ファイルシステムはその要求に介入し、automountd を呼び出して要求されたディレクトリをマウントします。automountd はディレク トリを検索してマウントし、応答します。応答を受け取ると、autofs は待たせ てあった要求の処理を続行させます。それ以降のそのマウントへの参照は autofs によって切り替えられ、このファイルシステムが一定時間使われないために自動的 にアンマウントされるまで、automountd は不要となります。

自動マウントを行うのに、次のコンポーネントが相互に動作します。

- automount コマンド
- autofs ファイルシステム
- automountd デーモン

automount コマンドは、システム起動時に呼び出され、マスタマップファイル auto\_master を読み取って autofs マウントの最初のセットを作成します。これら の autofs のマウントは起動時に自動的にはマウントされません。後でファイルシス テムがマウントされるポイントです。このようなポイントをトリガーノードと呼ぶ こともあります。

autofs マウントが設定されると、要求があったときにファイルシステムをマウント することができます。たとえば、autofs が、現在マウントされていないファイルシ ステムをアクセスする要求を受け取ると、automountd を呼び出して要求された ファイルシステムを実際にマウントさせます。

Solaris 2.5 からは、automountd デーモンは完全に automount コマンドから独立し ました。そのため、automountd デーモンを 1 度停止してから起動し直さなくても マップ情報を追加、削除、変更できるようになりました。

最初に autofs マウントをマウントすると、automount コマンドを使っ て、auto\_master内のマウントのリストをマウントテーブルファイル /etc/mnttab (以前は /etc/mtab) 内のマウントされているファイルシステムのリ ストと比較し、必要な変更を行うことにより、autofs マウントを更新します。こう することにより、システム管理者は auto\_master 内のマウント情報を変更し、 autofs デーモンを停止したり、再起動することなく、それらの変更結果を autofs プ ロセスに使用させることができます。ファイルシステムがマウントされれば、以後 のアクセスに automountd は不要となります。次に automountd が必要になるの は、ファイルシステムが自動的にアンマウントされるときです。

mount とは異なり、automount はマウントすべきファイルシステムを調べるため にファイル /etc/vfstab (これは各コンピュータごとに異なる) を参照しませ ん。automount コマンドは、ドメイン内とコンピュータ上で名前空間とローカル ファイルを通して制御されます。

autofs のしくみの概要を簡単に説明します。

自動マウントのデーモンである automountd は、ブート時に

/etc/init.d/autofs スクリプトから起動されます (図 5–1 を参照してくだ さい)。このスクリプトは automount コマンドも実行します。このコマンドはマス タマップを読み取り (116ページの「autofs のナビゲーションプロセス開始法 (マスタ マップ)」 を参照)、autofs のマウントポイントをインストールします。

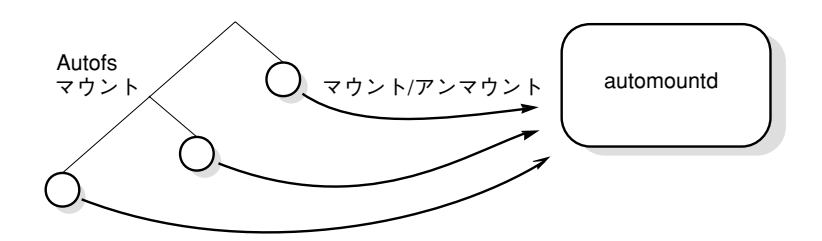

図 5–1 /etc/init.d/autofs スクリプトによる automount の起動

autofs は、自動マウント操作とアンマウント操作をサポートするカーネルファイル システムの 1 つです。

autofs のマウントポイントにおいてファイルシステムへのアクセス要求が出された 場合、autofs は次のように機能します。

- 1. autofs がその要求に介入します。
- 2. autofs は要求されたファイルシステムをマウントするよう、automountd にメッ セージを送信します。
- 3. automountd がマップからファイルシステム情報を見つけ、マウントを実行しま す。
- 4. autofs は、介入した要求の実行を続行させます。
- 5. 一定時間そのファイルシステムがアクセスされないと、autofs はそれをアンマウ ントします。

注 **-** autofs サービスによって管理されるマウントは、手動でマウントしたりアン マウントは行わないでください。たとえこの操作がうまくいったとしても、autofs サービスはオブジェクトがアンマウントされたことを認識しないので、一貫性が損 なわれる恐れがあります。リブートによって、autofs のマウントポイントがすべて 消去されます。

### **autofs** のネットワークナビゲート **(**マップ**)**

autofs は一連のマップを探索することによって、ネットワークをナビゲートしま す。マップとは、ネットワーク上の全ユーザのパスワードエントリ、またはネッ トワーク上の全ホストコンピュータの名前などの情報が収められているファイルで す。つまり、UNIX 管理ファイルのネットワーク版といえます。マップはローカル に使用するか、または NIS や NIS+ のようなネットワークネームサービスを通じて 使用できます。Solstice システム管理ツールを使用して、ユーザは自分の環境ニーズ に適合するマップを作成します。126ページの「autofs のネットワークナビゲート法 の変更 (マップの変更)」 を参照してください。

# **autofs** のナビゲーションプロセス開始法 **(**マスタマップ**)**

automount コマンドはシステムの起動時にマスタマップを読み取ります。図 5–2 に 示すように、マスタマップ内の各エントリは、直接または間接のマップ名、そのパ ス、およびそのマウントオプションです。エントリの順序は重要ではありませ ん。automount は、マスタマップ内のエントリとマウントテーブル内のエントリを 比較して、現在のリストを生成します。

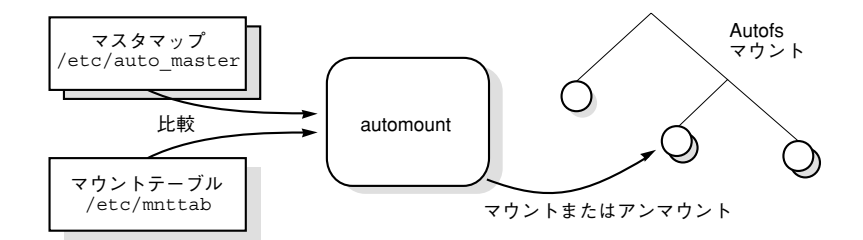

図 5–2 マスタマップによる探索

# **autofs** マウントプロセス

マウント要求が発生したときに autofs サービスが何を実行するかは、オートマウン タマップの設定によって異なります。マウントプロセスの基本はすべてのマウント で同じですが、指定されているマウントポイントとマップの複雑さによって結果が 変わります。Solaris 2.6 ではマウントプロセスも変更され、トリガーノードも作成 されるようになりました。

### 単純な **autofs** マウント

autofs マウントプロセスの説明のために、以下のファイルがインストールされてい ると仮定します。

```
$ cat /etc/auto_master
# Master map for automounter
#
+auto_master
/net -hosts -nosuid,nobrowse
/home auto_home -nobrowse
/xfn -xfn
/share auto_share
$ cat /etc/auto_share
# share directory map for automounter
#
ws gumbo:/export/share/ws
```
/share ディレクトリがアクセスされると、autofs サービスは /share/ws に対す るトリガーノードを作成します。これは、/etc/mnttab の中では以下のようなエ ントリとなります。

-hosts /share/ws autofs nosuid,nobrowse,ignore,nest,dev=###

/share/ws ディレクトリがアクセスされると、autofs サービスは以下の手順を実行 します。

- 1. サーバのマウントサービスが有効かどうかを確認するために、サービスに対して ping を行います。
- 2. 要求されたファイルシステムを、/share の下にマウントします。これ で、/etc/mnttab ファイルには以下のエントリが追加されます。

-hosts /share/ws autofs nosuid,nobrowse,ignore,nest,dev=### gumbo:/export/share/ws /share/ws nfs nosuid,dev=#### #####

### 階層型マウント

オートマウンタファイルに複数の層が定義されていると、マウントプロセスは多少 複雑になります。上記の例の /etc/auto shared ファイルを拡張して以下のエン トリを追加したとします。

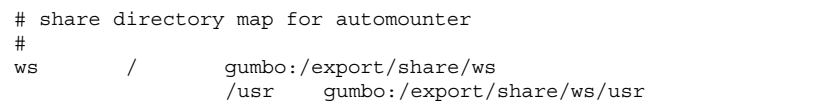

この場合、/share/ws マウントポイントがアクセスされたときのマウントプロセス は基本的に最初の例と同じです。また、/share/ws ファイルシステムの中に次のレ ベル (/usr) へのトリガーノードを作成することにより、そのレベルがアクセスされ たときにマウントできるようにします。 この例でトリガーノードが作成されるため には、NFS に /export/share/ws/usr が存在している必要があります。

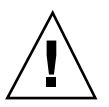

注意 **-** 階層を指定するときに、−soft オプションは使用しないでください。 この制 限に関する説明は、118ページの「autofs アンマウント」を参照してください。

### **autofs** アンマウント

一定時間アクセスがないためにアンマウントされるときは、マウントと反対の順序 で実行されます。あるディレクトリより上位のディレクトリが使用中であれば、そ れより下のディレクトリだけがアンマウントされます。 アンマウントすると、トリ ガーノードがすべて削除され、ファイルシステムがアンマウントされます。ファイ ルシステムが使用中であれば、アンマウントは失敗してトリガーノードは再インス トールされます。

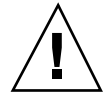

注意 **-** 階層的にマウントを指定する場合は、−soft オプションは使用しないでくだ さい。−soft オプションを使用すると、トリガーノードを再インストールする要求 がタイムアウトすることがあります。トリガーノードを再インストールできない と、マウントの次の階層にアクセスできません。この問題は、オートマウンタがす べての階層の構成要素をアンマウントすることでしか回避できません。具体的に は、ファイルシステムが自動的にアンマウントされるのを待つか、システムをリ ブートすることになります。

# **autofs** がクライアント用の最も近い読み取り専用ファイ ルを選択する方法 **(**複数ロケーション**)**

次のような直接マップの例では、

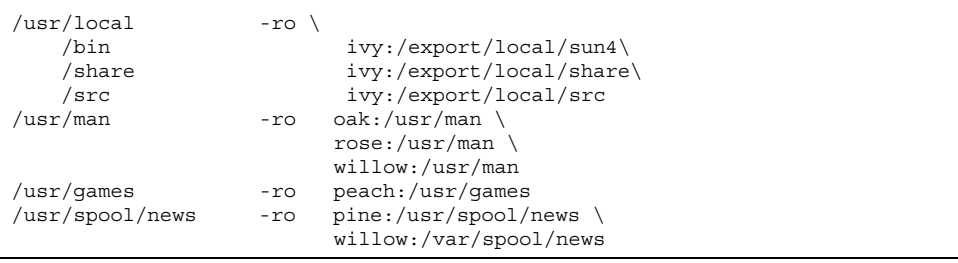

マウントポイント /usr/man と /usr/spool/news には、複数のロケーション (/usr/man には 3 つ、/usr/spool/news には 2 つ) が記述されています。こ のような場合、複製された位置のどれからマウントしてもユーザは同じサービスを 受けられます。ユーザの書き込みまたは変更が可能ならば、その変更をロケーショ ン全体で管理しなければならなくなるので、この手順は、読み取り専用のファイル システムをマウントするときにだけ意味があります。あるときに、あるサーバ上の ファイルを変更し、またすぐに別のサーバ上で「同じ」ファイルを変更しなければ ならないとしたら、大変面倒な作業になります。この利点は、最も利用しやすい サーバが、そのユーザの手をまったく必要としないで自動的にマウントされる ということです。

ファイルシステムを複製として設定してあると (72ページの「複製されたファイルシ ステムとは」 を参照してください)、クライアントは障害時回避機能を使用できま す。最適なサーバが自動的に決定されるだけでなく、そのサーバが使用できなくな

るとクライアントは自動的に 2 番めに適したサーバを使います。障害時回避機能 は、Solaris 2.6 の新機能です。

複製として設定するのに適しているファイルシステムの例は、マニュアルページで す。大規模なネットワークでは、複数のサーバがマニュアルページをエクスポート できます。どのサーバからマニュアルページをマウントしても、そのサーバが動作 しており、しかもそのファイルシステムをエクスポートしている限り、問題ありま せん。上の例では、複数のマウント位置は、マップエントリ内のマウント位置のリ ストになっています。

/usr/man -ro oak:/usr/man rose:/usr/man willow:/usr/man

これは、サーバをコンマで区切ったリストにし、その後にコロンとパス名を指定す ることによって入力することもできます (複製されるサーバすべてでパス名が同じ場 合に限ります)。

/usr/man -ro oak,rose(1),willow(2):/usr/man

これで、サーバ oak、rose、willow のどれからでもマニュアルページをマウント できます。どのサーバが最適であるかは、いくつかの要素によって決まります。具 体的には、ある特定の NFS プロトコルレベルをサポートしているサーバの数、サー バのとの距離、重み付けです。

順位を決定するときには、NFS バージョン 2 と NFS バージョン 3 のプロトコルを サポートしているサーバの数が数えられます。サポートしているサーバの数が多い プロトコルがデフォルトになります。そのため、クライアントにとっては利用でき るサーバの数が最大になります。

プロトコルのバージョンが同じサーバの組の中で数が最も多いものが分かると、 サーバのリストが距離によってソートされます。ローカルサブネット上のサーバに は、リモートサブネット上のサーバよりも高い優先順位が付けられます。最も近い サーバが優先されることにより、待ち時間が短縮されネットワークトラフィックは 軽減されます。94 ページの 図 5–3 に、サーバとの距離を図示します。

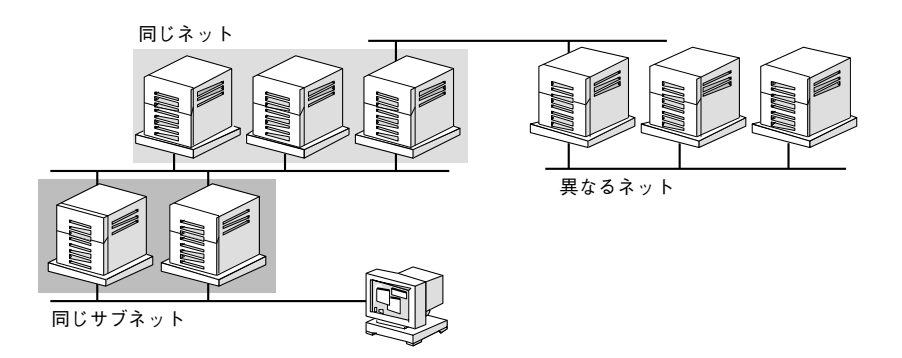

図 5–3 サーバとの距離

ローカルサブネット上に同じプロトコルをサポートしているサーバが複数あるとき は、それぞれのサーバに接続する時間が計測され、速いものが使われます。優先順 位には、重み付けも関係します (122ページの「autofs と重み付け」 を参照してくだ さい)。

バージョン 3 のサーバの方が多いと、優先順位の決定は複雑になります。通常、 ローカルサブネット上のサーバはリモートサブネット上のサーバよりも優先されま す。バージョン 2 のサーバがあり、それが最も近いバージョン 3 サーバよりも近い と状況が複雑になる可能性があります。ローカルサブネットにバージョン 2 サーバ があり、最も近いバージョン 3 サーバがリモートサブネット上にあると、バージョ ン 2 サーバが優先されます。このことは、バージョン 3 サーバの方がバージョン 2 サーバよりも多い場合にしかチェックされません。バージョン 2 サーバの方が多い と、バージョン 2 サーバしか選択されません。

障害時回避機能を指定していると、この優先順位はマウント時に 1 回、マウントす るサーバを選択するときにチェックされ、その後は選択されたサーバが使用できな くなるたびにチェックされます。複数位置を指定しておくと、個々のサーバが一時 的にファイルシステムをエクスポートできないときに便利です。

多くのサブネットを持つ大規模なネットワークでは、この機能は特に便利です。 autofs は最も近いサーバを選択するため、NFS のネットワークトラフィックを ローカルネットワークセグメントに制限します。複数のネットワークインタフェー スを持つサーバの場合は、それぞれが別々のサーバであるとみなして、各ネッ トワークインタフェースに対応付けられているホスト名を指定します。autofs はそ のクライアントに一番近いインタフェースを選択します。

### **autofs** と重み付け

距離のレベルが同じサーバから 1 つを選択するために、autofs マップに重み付けの 値を追加することができます。たとえば次のようにします。

/usr/man -ro oak,rose(1),willow(2):/usr/man

括弧内の数値が重み付けを表します。重み付けのないサーバの値はゼロです (選択さ れる可能性が最高です)。重み付けの値が大きいほど、そのサーバが選択される可能 性は低くなります。

注 **-** 重み付けは、サーバの選択に関係する要素の中で最も小さい影響力しかありま せん。ネットワーク上の距離が同じサーバの間で選択を行う場合に考慮されるだけ です。

### マップエントリ内の変数

変数名の前にドル記号 (\$) を付けることによって、クライアント固有の変数を作成 できます。この機能は、同じファイルシステムの位置にアクセスする異なるアーキ テクチャタイプの調整に役立ちます。変数名を括弧でくくることで、そのうしろに 続く文字や数字と変数とを区切ることができます。表 5–2 に定義済みのマップ変数 を示します。

表 **5–2** 定義済みのマップ変数

| 変数     | 意味            | 情報提供元      | 例     |
|--------|---------------|------------|-------|
| ARCH   | アーキテクチャタイプ    | uname -m   | sun4  |
| CPU    | プロセッサタイプ      | uname -p   | sparc |
| HOST   | ホスト名          | uname -n   | dinky |
| OSNAME | オペレーティングシステム名 | $uname -s$ | SunOS |

表 **5–2** 定義済みのマップ変数 続く

| 変数     | 意味                                      | 情報提供元      | 例      |
|--------|-----------------------------------------|------------|--------|
| OSREL  | オペレーティングシステム<br>のリリース                   | $uname -r$ | 5.4    |
| OSVERS | オペレーティングシステム<br>のバージョン (リリースの<br>バージョン) | $uname -v$ | FCS1.0 |

キーとして使用する場合を除いて、変数はエントリ行内のどこにでも使用できま す。たとえば、SPARC と x86 のアーキテクチャ用のバイナリを、それぞれ /usr/local/bin/sparc と /usr/local/bin/x86 からエクスポートしている ファイルサーバがある場合、クライアントは次のようにマップエントリを通じて マウントできます。

/usr/local/bin -ro *server*:/usr/local/bin/\$CPU

これで、すべてのクライアント上の同じエントリがすべてのアーキテクチャに適用 されます。

注 **-** どの sun4 アーキテクチャ向けに書かれたアプリケーションでも、ほとんどは すべての sun4 プラットフォームで実行できます。したがって、−ARCH 変数は sun4m でも sun4c でもなく、sun4 に固定されています。

# 他のマップを参照するマップ

ファイルマップで使用されたマップエントリ +*mapname* により、automount は指定 されたマップを、あたかも現在のマップに組み込まれているかのように読み取りま す。*mapname* の前にスラッシュがない場合、autofs はそのマップ名を文字列として 扱い、ネームサービススイッチ方式を使用してこれを検出します。パス名が絶対パ ス名の場合、automount はその名前のローカルマップを捜します。マップ名がダッ シュ「-」で始まる場合、automount は xfn や hosts といった適切な組み込み マップを参照します。

このネームサービススイッチファイルには、automount と指定されたautofs 用のエ ントリが収められています。そしてそのエントリには、ネームサービスが検索される 順序が収められています。ネームサービススイッチファイルの例を次に示します。

```
#
# /etc/nsswitch.nis:
#
# An example file that could be copied over to /etc/nsswitch.conf;
# it uses NIS (YP) in conjunction with files.
#
# "hosts:" and "services:" in this file are used only if the /etc/netconfig
# file contains "switch.so" as a nametoaddr library for "inet" transports.
# the following two lines obviate the "+" entry in /etc/passwd and /etc/group.
passwd: files nis
group: files nis
# consult /etc "files" only if nis is down.
hosts: nis [NOTFOUND=return] files
networks: nis [NOTFOUND=return] files
protocols: nis [NOTFOUND=return] files
rpc: nis [NOTFOUND=return] files
ethers: nis [NOTFOUND=return] files
netmasks: nis [NOTFOUND=return] files
bootparams: nis [NOTFOUND=return] files
publickey: nis [NOTFOUND=return] files
netgroup: nis
automount: files nis
aliases: files nis
# for efficient getservbyname() avoid nis
services: files nis
```
この例では、まずローカルマップ、次に NIS マップが検索されます。したがって、 最も頻繁にアクセスされるホームディレクトリに対してはローカルマップ /etc/auto\_home に少数のエントリを登録しておき、その他のエントリについては ネームサービススイッチを使って NIS マップに戻るという方法が可能です。

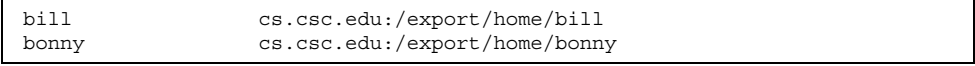

組み込まれたマップを参照したあと、一致するものがなければ、automount は現在 のマップの走査を続けます。これは、+ エントリのあとにさらにエントリを追加で きることを意味します。たとえば、

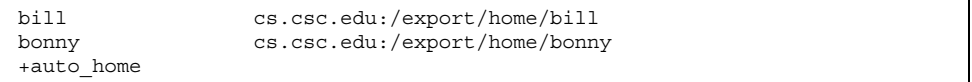

組み込まれたマップは、ローカルファイル (ローカルファイルだけが + エントリを 持つことができることに注意) または組み込みマップとすることができます。

| +auto home finance<br>+auto home sales<br>+auto home engineering # NIS+ map | # NIS+ map<br># NIS+ map |
|-----------------------------------------------------------------------------|--------------------------|
| +/etc/auto mystuff                                                          | # local map              |
| +auto home                                                                  | # NIS+ map               |
| +-hosts                                                                     | # built-in hosts map     |

注 **-** NIS+ または NIS のマップでは「+」エントリを使用できません。

### 実行可能な **autofs** マップ

autofs マウントポイントを生成するコマンドを実行する autofs マップを作成するこ ともできます。データベースやフラットファイルから autofs 構造を作成しなければ ならない場合には、実行可能な autofs マップが有効なことがあります。短所は、 マップをすべてのホストにインストールしなければならないことです。実行可能な マップは、NIS と NIS+ のどちらのネームサービスにも含めることができません。

実行可能マップは、auto\_master ファイルにエントリが必要です。

/execute auto execute

実行可能マップの例を示します。

```
#!/bin/ksh
#
# executable map for autofs
#
case $1 in
         src) echo '-nosuid, hard bee:/export1' ;;
esac
```
この例が機能するためには、ファイルが /etc/auto execute としてインストール され、実行可能ビットがオン (パーミッションが 744) になっている必要がありま す。これらの条件のときに次のコマンドを実行すると、

% ls /execute/src

bee から /export1 ファイルシステムがマウントされます。

# **autofs** のネットワークナビゲート法の変更 **(**マップの変 更**)**

マップへのエントリを変更、削除、または追加して、ユーザの環境ニーズに合わせ ることができます。ユーザが必要とするアプリケーションやその他のファイルシス テムがその位置を変更すると、マップはこれらの変更を反映しなければなりませ ん。autofs のマップは、いつでも変更できます。automountd が次にファイルシス テムをマウントしたときにその変更内容が有効となるかどうかは、変更したマップ と変更内容によって決まります。

# ネームサービスに対する **autofs** のデフォルトの動作

ブート時に、autofs は /etc/init.d/autofs にあるスクリプトを使用して起動さ れ、マスタマップ auto\_master が検索されます (次に説明する規則が適用されま す)。

autofs は、/etc/nsswitch.conf ファイルの自動マウントエントリで指定された ネームサービスを使用します。ローカルファイルや NIS ではなく NIS+ が指定され た場合、マップ名はすべてそのまま使用されます。NIS が選択されていて autofs が 必要なマップを検出できず、1 つまたは複数の下線を含むマップを検出した場合、以 前の NIS ファイル名を使えるようにするため、autofs はその下線をドットに変換し ます。次に autofs はもう 1 度マップを調べます。この手順を 図 5–4 に示します。

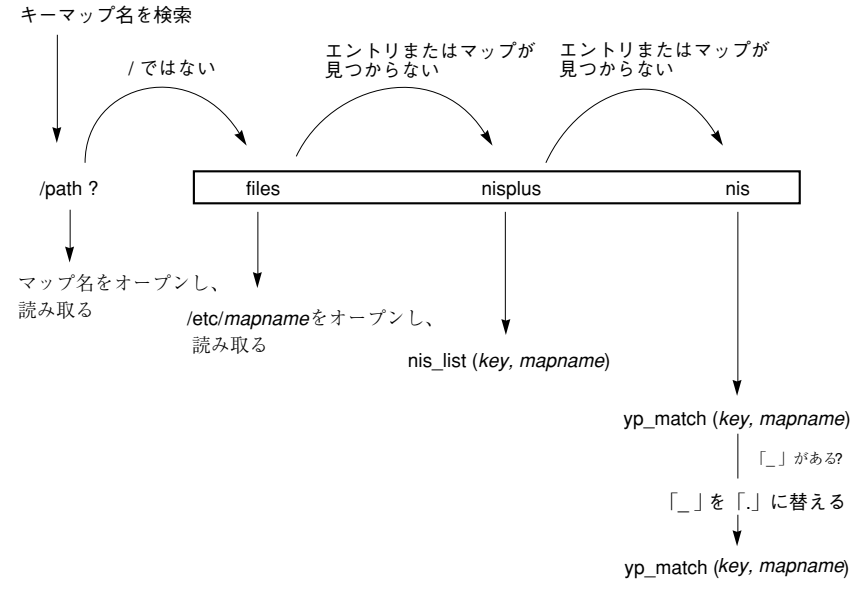

図 5–4 autofs によるネームサービスの使用

このセッションでの画面の動きは次の例のようになります。

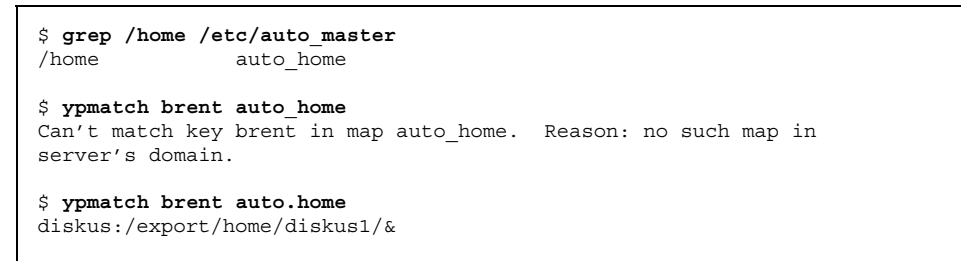

ネームサービスとして「ファイル」が選択された場合、すべてのマップは /etc ディ レクトリ内のローカルファイルとみなされます。autofs は、使用するネームサービ スとは無関係に、スラッシュで始まるマップ名をローカルとして解釈します。

# **autofs** リファレンス情報

これ以降の節では、autofs の高度な機能を取り上げます。

メタキャラクタ

autofs は一部の文字を、特別な意味を持つものとして認識します。これらの文字に は、置換に使用される文字や、他の文字を autofs のマップ構文解析機能から保護す る目的のものがあります。

### アンパサンド *(*&*)*

たとえば次のように、多数のサブディレクトリを指定したマップがある場合、

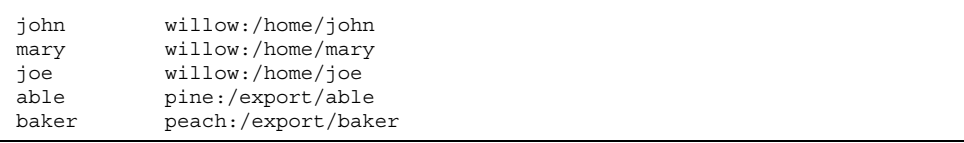

この場合、文字列の置換が使えます。アンパサンド文字 (&) を使用して、任意の位 置に記述されたこのキーを置換することができます。アンパサンドを使用した場 合、上のマップは次のようになります。

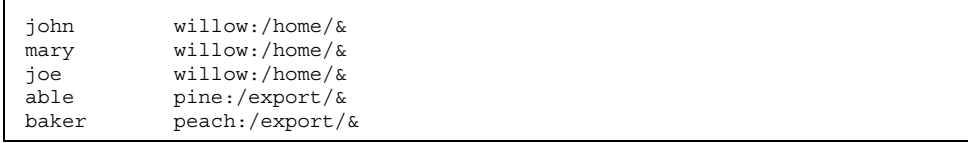

キー置換はまた、次のような直接マップでも使用できます。

/usr/man willow,cedar,poplar:/usr/man

これは次のようにも記述できます。

/usr/man willow,cedar,poplar:&

なお、アンパサンドによる置換ではキー文字列全体を使用するため、直接マップで キーが / で始まる場合、そのスラッシュは引き継がれます。したがって、次のよう な指定はできません。

/progs &1,&2,&3:/export/src/progs

その理由は、autofs がこれを次のように解釈するためです。

/progs /progs1,/progs2,/progs3:/export/src/progs

アスタリスク *(*\**)*

任意のキーを一致させるのに、任意の文字を表す置換文字であるアスタリスク (\*) を使用できます。このマップエントリを使って、すべてのホストから /export ファイルシステムをマウントできます。

 $&:$ /export

ここでは、各アンパサンドは特定のキーの値によって置換されています。autofs は このアスタリスクをファイルの終わりとして解釈します。

### 特殊文字

特殊文字が含まれているマップエントリがある場合、autofs のマップ構文解析機能 を混乱させるような名前のディレクトリについてはマウントする必要があります。 autofs の構文解析機能は、名前に含まれるコロン、カンマ、スペースなどを認識し ます。これらの名前は二重引用符で囲んでください。

/vms -ro vmsserver: - - - "rc0:dk1 - "<br>/mac -ro gator:/ - "Mr Disk - "  $-ro$  gator:/ - "Mr Disk - "

付録 **A**

# **NFS** の調整機能

NFS サービスの機能を高めるため、いくつかのパラメータを設定できます。これら のパラメータは /etc/system で定義することができ、システムのブート時に読み 込まれます。各パラメータは、それが入っているカーネルモジュールの名前と、そ れを識別する記号名で識別できます。

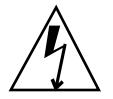

警告 **-** 記号の名前、それらが常駐するモジュールおよびデフォルト値は、リリース 版ごとに異なる場合があります。変更を加えたり、前のリリース版の値を適用する ときは、あらかじめ稼働中の SunOS バージョンの関連ドキュメントを確認してくだ さい。

表 A–1 には、nfs モジュールの一部であるパラメータを示します。表 A–2 には、 nfssrv モジュールの一部であるパラメータを示します。表 A–3 は、rpcmod モ ジュールの一部であるパラメータのリストです。136ページの「カーネルパラメータ の値を設定する方法」 では、これらのパラメータの変更方法について説明しま す。/etc/system ファイルについて詳しくは、system(4) のマニュアルページを 参照してください。

**131**

表 **A–1** nfs モジュール用の NFS パラメータ

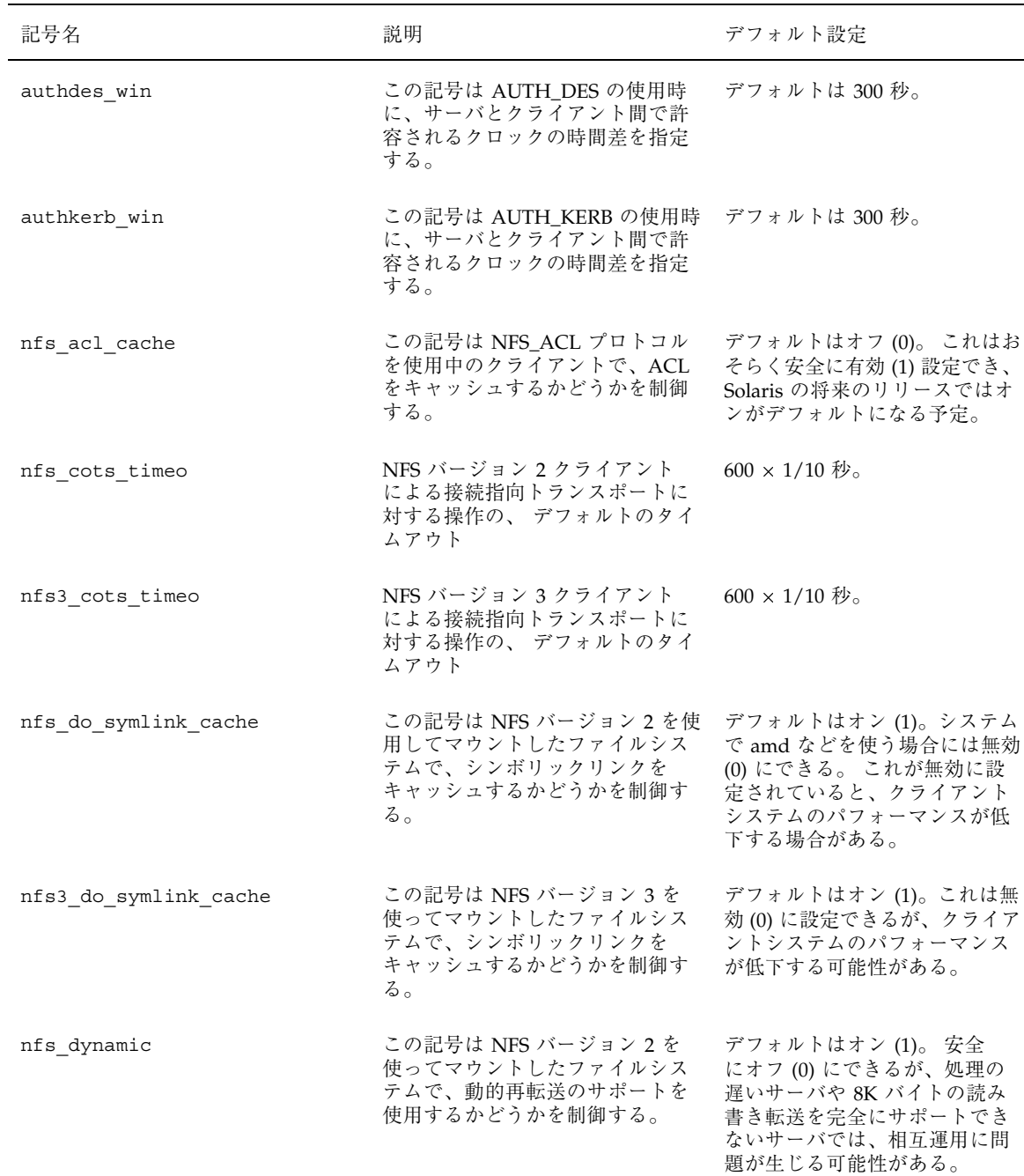
#### 表 **A–1** nfs モジュール用の NFS パラメータ 続く

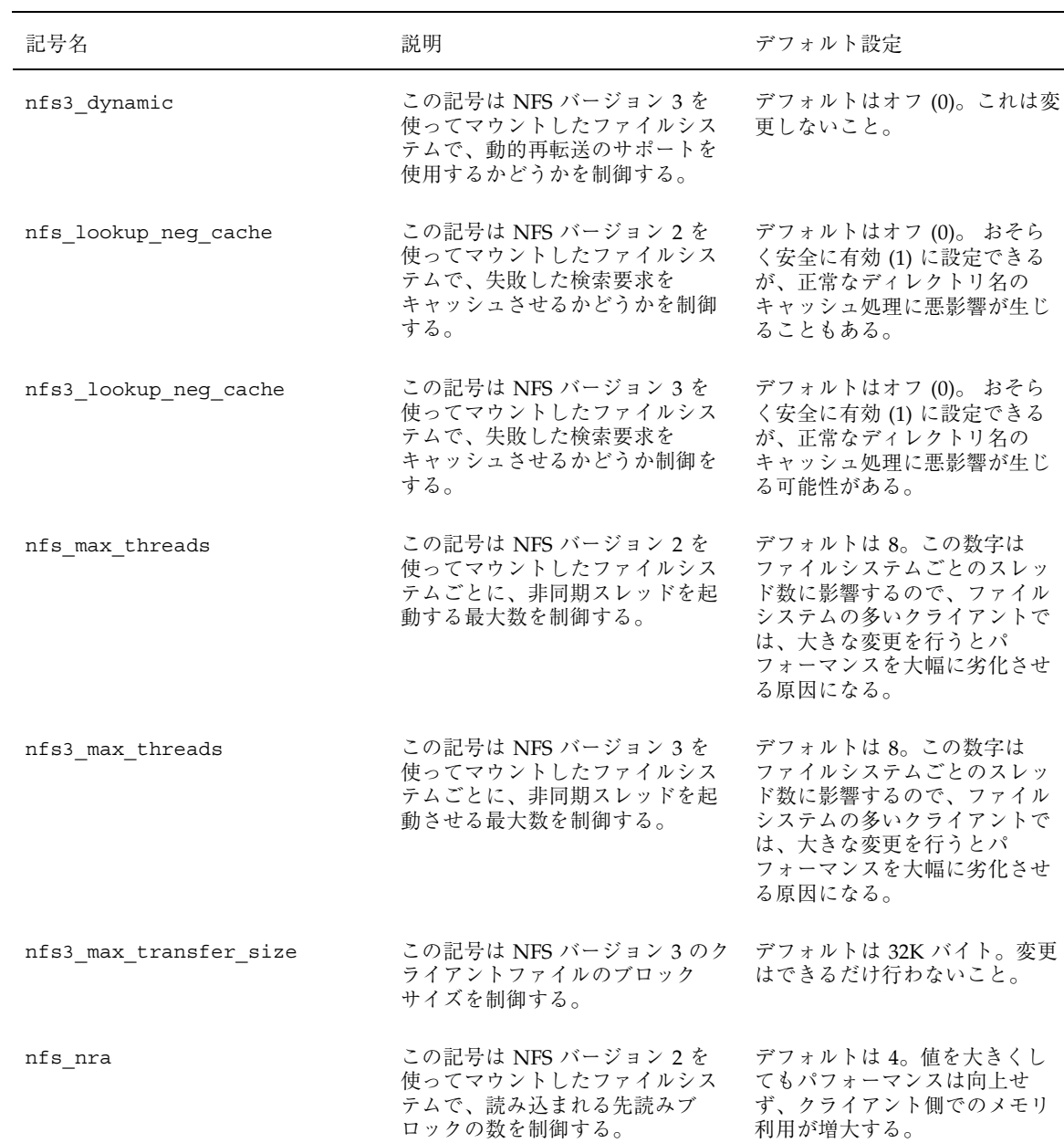

NFS の調整機能 **133**

#### 表 **A–1** nfs モジュール用の NFS パラメータ 続く

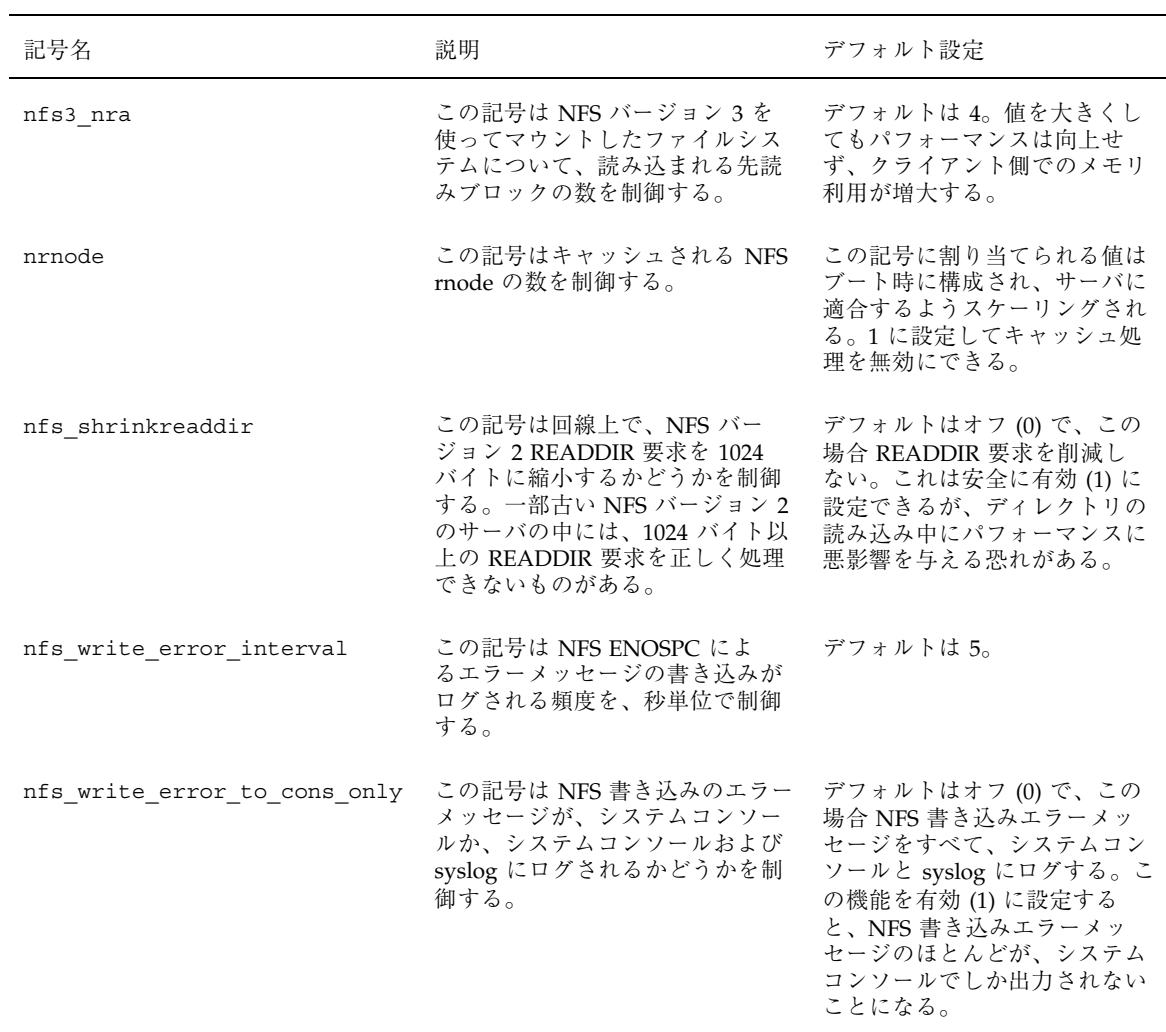

**134** NFS の管理 ♦ 1998 年 11 月

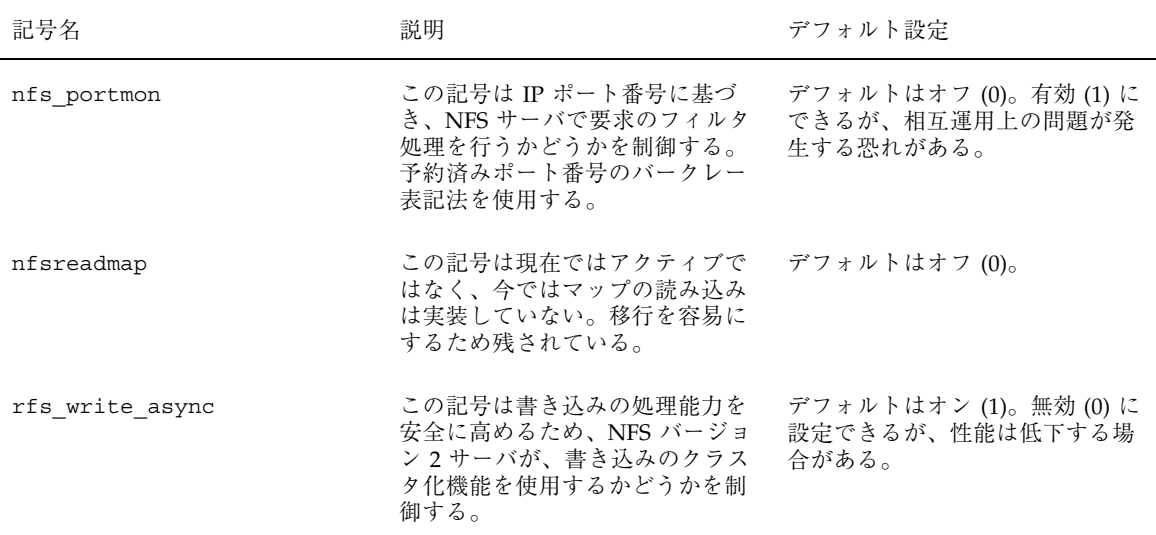

# 表 **A–2** nfssrv モジュール用の NFS パラメータ

NFS の調整機能 **135**

#### 表 **A–3** rpcmod モジュール用の NFS パラメータ

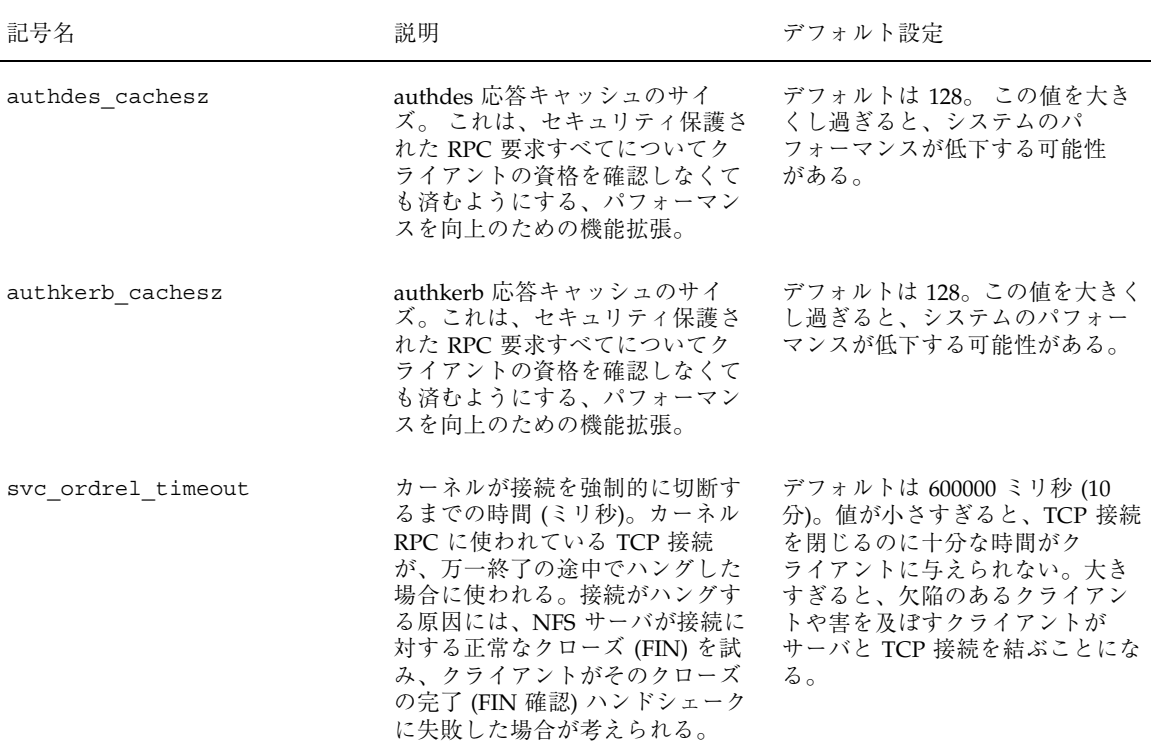

# カーネルパラメータの値を設定する方法

- **1. root** になります。
- **2.** /etc/system ファイルを編集し、行を追加してパラメータを設定します。 それぞれのエントリは次の形式に従ってください。

set *module*:*symbol*=*value*

ここで、*module* は、必要なパラメータを含むカーネルモジュールの名前であ り、*symbol* はパラメータの名前、*value* はパラメータに割り当てる数値です。以 下に例を上げます。

**set nfs:nfs\_nra=4**

**136** NFS の管理 ♦ 1998 年 11 月

これで NFS バージョン 2 を使ってマウントしたファイルシステムについて、読 み込まれる先読みブロック数が変更になります。

**3.** システムをリブートします。

NFS の調整機能 **137**

NFS の管理 ♦ 1998 年 11 月

# 索引

# 記号

#

間接マップのコメント, 113 直接マップのコメント, 111 マスタマップのコメント (auto\_master), 108

/

root ディレクトリ、ディスクレスク ライアントによるマウント, 9 が前に付いたマスタマップ名, 108 マスタ~マップのマウントポイント /-, 107, 111

# **A**

already mounted メッセージ, 101 ARCH マップ変数, 122 autofs, ix, 84, 129 default behavior, 126 /home ディレクトリの構造, 90, 91 NFS URL and, 97 アンマウントプロセス, 118 オペレーティングシステム、互換性のない バージョンのサポート, 95, 96 概要, 9 機能, 9, 10 共有名前空間へのアクセス, 94, 95 公共ファイルハンドル, 97 作業と手順, 84 障害追跡, 100, 103 タスクと手順, 94 デフォルトの動作, 127 特殊文字, 129

名前空間データ, 9, 10 ネームサービスの使用法, 126 非 NFS ファイルシステムへのアクセ ス, 88, 89 表示機能, 97 ファイルシステムのマウント, 17 複数サーバ間での共有ファイルの複製, 96 プロジェクト関連ファイルの統合, 92, 94 ホームディレクトリサーバの設定, 91, 92 マウントプロセス, 117, 118 マップ, 85, 107, 109 - 112, 114, 116, 119, 121 - 123, 125 - 127 メタキャラクタ, 128 リファレンス, 127, 129 autofs スクリプト, 115 automountd デーモン autofs と, 9 automount コマンドと, 115 動作のしくみ, 114, 115 automount コマンド -v オプション, 100, 101 autofs と, 9 automountd デーモンと, 115 エラーメッセージ, 100, 103 実行の判断, 85 動作のしくみ, 114 auto\_home map マウントポイント /home, 108 auto home  $\forall$ ップ /home ディレクトリサーバの設定, 91, 92 /home ディレクトリの構造, 90, 91 マウントポイント /home, 107

-a オプション showmount  $\exists \forall \forall$   $\forall$   $\in$  62 umount  $\exists \forall \forall \mathbf{F}$ , 52

#### **B**

bad argument specified with index option, 37 bad key  $\times \vee \vee \vee \vee$ , 100

### **C**

cache file system type autofs access using, 89 CacheFS, 89 cannot receive reply メッセージ, 103 cannot send packet メッセージ, 102 cannot use index option without public option, 38 can't mount メッセージ, 101 CD-ROM アプリケーション、アクセス, 88 cfsadmin コマンド, 89 chkey コマンド, 22 clear\_locks コマンド, 48 couldn't create mount point  $\lambda$   $\nu$   $+$   $\sim$   $\gamma$ , 101 CPU マップ変数, 122 cred テーブル、公開鍵, 77

### **D**

daemons automountd, 115 dfsmounts  $\exists \forall \forall \xi$ , 61 dfstab ファイル kerberos オプション, 24 secure  $\forall$   $\forall$   $\forall$   $\exists$   $\forall$ , 23 構文, 15 ファイルの自動共有, 14, 15 DH 認証, ix dfstab ファイルのオプション, 23 KERB 認証, 24, 78 概要, 77, 78 パスワードによる保護, 76 ユーザ単位の認証, 75 directory does not exist, 39 dir must start with  $\frac{7}{3} \times \frac{102}{3}$ DOS ファイル、アクセス, 89

### **E**

/etc/.rootkey ファイル, 24 /etc/default/fs ファイル, 44 /etc/dfs/dfstab ファイル kerberos オプション, 24 secure  $\forall$   $\forall$   $\forall$   $\forall$   $\exists$   $\forall$ , 23 構文, 15 ファイルの自動共有, 14, 15 /etc/dfs/fstypes ファイル, 44 /etc/dfs/sharetab ファイル mountd  $\vec{\tau}$  -  $\vec{\tau}$   $>$   $\zeta$ , 46 説明, 44 /etc/init.d/autofs スクリプト, 115 /etc/mnttab ファイル auto master マップとの比較, 115 作成, 62 説明, 43 /etc/nfssec.conf ファイル, 44 /etc/rmtab ファイル, 44 /etc/services nfsd エントリ, 38 /etc/vfstab ファイル automount コマンドと, 115 NFS サーバと, 16 説明, 44 ディスクレスクライアントによるマウン ト, 9 ブート時のファイルシステムのマウン ト, 16 exports メッセージ, 102

# **F**

file too large  $\lambda$  ッセージ, 38 fstypes ファイル, 44 fs ファイル, 44 fuser -k マウントポイント, 54 -F オプション、unshareall コマンド, 61

# **G**

GSS-API, 8 -g オプション、lockd, 45

### **H**

hierarchical mountpoints メッセージ, 102

索引 **140** NFS の管理 ♦ 1998 年 11 月

/home ディレクトリ 構造, 90, 91 サーバの設定, 91, 92 host not responding  $\lambda$  ッセージ, 102 -hosts 特殊マップ, 108 HOST マップ変数, 122 -h オプション、umountall コマンド, 54

## **I**

index オプション must be a file エラーメッセージ, 37 public オプションが指定されていないエ ラーメッセージ, 38 WebNFS と, 26 without public option エラーメッセー ジ, 38 intr オプション、mount コマンド, 28

## **K**

kerbd デーモン, 78 kerberos、dfstab ファイルのオプション, 24 Kerberos (KERB) 認証, 24, 78 KERB 認証, ix dfstab ファイルのオプション, 24 NFS と, 7 概要, 78 /kernel/fs ファイル、検査, 44 keylogin プログラム 実行, 23 リモートログインでのセキュリティの問 題, 79 keylogout プログラム, 79 keyserv デーモン、確認, 22 ksh コマンド, 7

### **L**

largefiles オプション、mount コマンド, 50 leading space in map entry  $x \vee y + y \vee z = y$ , 101 lockd デーモン 構文, 45 説明, 45 login コマンド、リモートログイン, 79 -l オプション、umountall コマンド, 54

## **M**

mail  $\exists \forall \forall \forall$ , 7 map key bad  $3 \times 2 + 3$ , 102 MIT Athena プロジェクト, 78 mnttab ファイル auto\_master マップとの比較, 115 作成, 62 説明, 43 mountall  $\exists \forall \forall \mathbf{F}$ , 53 mountd デーモン rpcbind に未登録, 39 サーバからの応答のチェック, 32 実行の確認, 34, 39 説明, 46 リブートなしでの起動, 34 リモートマウントの必要条件, 28 mount  $\exists \forall \forall$  \in \times, 48, 52 autofs と, 9 NFS URL の使用, 52 オプション, 20, 49 - 52, 69 障害, 52 スーパーユーザとしての使用, 16 説明, 48, 49 ディスクレスクライアントでの必要条 件, 9 の使用, 51 mount コマンドの -O オプション, 51 mount コマンドの -o フラグに対する bg オプ ション, 49 mount コマンドの -o フラグに対する fg オプ ション, 49 mount コマンドの -o フラグに対する hard オ プション, 51 mount コマンドの -o フラグに対する soft オ プション, 51 MS-DOS ファイル、アクセス, 89

## **N**

newkey コマンド, 22 nfscast: cannot receive reply  $\lambda$   $\forall$   $\forall$   $\vdash \forall$ , 103 nfscast: cannot send packet メッセージ, 102 nfscast: select メッセージ, 103 nfsd デーモン 構文, 46 実行の確認, 33 説明, 46

マウント, 70 リブートなしでの起動, 35 リモートマウントの必要条件, 28 nfsd デーモンの -c オプション, 46 nfssec.conf ファイル, 44 nfsstat コマンド, 36, 63 NFS URL autofs and, 97 mount コマンドの例, 52 ~を使用したマウント, 8, 21 NFS URL、ブラウズ, 27 NFS 環境, 4, 6 概要, 4 サーバとクライアント, 3 セキュリティ保護されている NFS システ ム, 75, 76 バージョン 2 プロトコル, 5 バージョン 3 プロトコル, 6 ファイルシステム, 4 利点, 5 NFS サーバ、現在の~の識別, 36 NFS サービス 起動, 17 再起動, 34 停止, 18 NFS 障害追跡, 28 NFS サービスが失敗した箇所の決定, 34 サーバの問題, 29 ハングしたプログラム, 40 方針, 28, 29 リモートマウントの問題, 39 NFS のバージョン ネゴシエーション, 68 NFS ロック クライアント側障害時回避機能, 73 nisaddcred コマンド, 22 nistbladm コマンド, 86, 87 nis\_err メッセージ, 102 no info メッセージ, 101, 103 nolargefiles オプション、mount コマンド, 50 No such file or directory  $3 \times 2 + 3$ , 39 nosuid オプション share  $\exists \forall \forall \forall$ , 57 Not a directory  $\times \vee \vee \vee -\vee$ , 102 Not found メッセージ, 101

## **O**

OSNAME マップ変数, 122 OSREL マップ変数, 123 OSVERS マップ変数, 123 -o オプション mount  $\exists \forall \forall$   $\forall$   $\forall$   $\forall$   $\forall$   $\forall$  49, 51 share コマンド, 55, 58 -o オプションP mount  $\exists \forall \forall \forall$ , 51

# **P**

pathconf: no info  $\times \vee \vee \vee \vee \vee$ , 103 pathconf: server not responding メッセー ジ, 103 PC-DOS ファイル、アクセス, 89 Permission denied メッセージ, 39 processor type マップ変数, 122 pstack  $\exists \forall \forall \forall$ , 65 publickey  $\triangledown$   $\upsilon$   $\upsilon$   $\upsilon$ , 22, 77 public オプション mount  $\exists \forall \forall \forall$ , 50 share エラーメッセージ, 41 WebNFS と, 26

# **R**

remount  $3 \nu + 3 \nu + 3$ , 101 replicas must have the same version, 40 replicated mounts must be read-only, 40 replicated mounts must not be soft, 40 rlogin コマンド、リモートログイン, 79 rmtab ファイル, 44 root ディレクトリ、ディスクレスクライアン トによるマウント, 9 ro オプション mount コマンドの -o フラグ, 50, 51 share コマンドの -o フラグ, 55, 58 RPC Secure, 76 - 79 認証, 77 rpcbind デーモン mountd デーモンが未登録, 39 停止またはハング, 39 ワームスタート, 35 rpcinfo  $\exists \forall \forall \forall$ , 65 RPCSEC\_GSS, 8

索引 **142** NFS の管理 ♦ 1998 年 11 月

rw オプション -o フラグの share オプション, 55 mount コマンドの -o フラグ, 50 share コマンドの -o フラグ, 58 -r オプション mount  $\exists \forall \forall \forall$ , 51 umountall  $\exists \forall \forall \mathbf{F}$ , 54

# **S**

secure dfstab ファイルのオプション, 23 マウントオプション, 23 Secure RPC DH authorization issues, 79 DH 認証に関する事項, 78 概要, 76, 77 server:pathname のマウントエラー, 102 server not responding メッセージ, 101, 103 キーボード割り込み, 28 ハングしたプログラム, 40 リモートマウントの問題, 39 servers autofs によるファイルの選択, 119 setgid モード、を禁止する share コマンド のオプション, 57 setmnt コマンド, 62 setuid のモード Secure RPC と, 79 setuid モード を禁止する share コマンドのオプショ ン, 57 shareall  $\exists \forall \forall \forall$ , 61 sharetab ファイル mountd  $\vec{\tau}$  –  $\vec{\tau}$   $\geq$   $\zeta$ , 46 説明, 44 share  $\exists \forall \forall$   $\forall$   $\in$  54, 58 /etc/dfs/dfstab ファイルのエントリ, 14 オプション, 55 使用, 58 セキュリティの問題, 55, 57 説明, 54 share コマンドの -o フラグに対する rw=client オプション, 55 share コマンドの anon オプション, 56 share コマンドの root=host オプション, 57 showmount  $\exists \forall \forall$   $\forall$  61 showmount コマンドの -d オプション, 62

showmount コマンドの -e オプション, 62 slash (/) root ディレクトリ、ディスクレスク ライアントによるマウント, 9 snoop コマンド, 67 Solaris 2.5 NFS バージョン 2 でのサポート, 5 NFS バージョン 3 の改良点, 6 statd  $\vec{\tau}$  -  $\vec{\tau}$   $\geq$  , 47

# **T**

TCP、NFS バージョン 3 と, 7 telnet コマンド、リモートログイン, 79 truss コマンド, 68 -t オプション、lockd デーモン, 45

## **U**

UDP、NFS バージョン 3 と, 7 umountall  $\exists \forall \forall \forall$ , 54 umountall コマンドの -h オプション, 54 umountall コマンドの -k オプション, 54 umountall コマンドの -s オプション, 54 umount  $\exists \forall \forall \forall$ , ix autofs と, 9 説明, 52 UNIX セキュリティの問題, 77 UNIX 認証, 75, 77 unshareall  $\exists \forall \forall \forall$ , 61 unshare  $\Box \ \ \ \ \ \ \ \ \ \ \ \ \ \ 60$ /usr/kvm ディレクトリ、ディスクレスク ライアントによるマウント, 9 /usr ディレクトリ、ディスクレスクライアン トによるマウント, 9

# **V**

vfstab ファイル automount コマンドと, 115 NFS サーバと, 16 説明, 44 ディスクレスクライアントによるマウン ト, 9 ブート時のファイルシステムのマウン ト, 16 -v オプション

automount  $\exists \forall \forall$   $\forall$   $\land$   $\exists$  100, 101 -V オプション umount  $\exists \forall \forall$   $\forall$   $\in$  52

#### **W**

WARNING: mountpoint already mounted on メッセージ, 101 WebNFS, 8, 73 index オプション, 26 NFS URL, 25 計画, 25 有効化, 26

# あ

アクセス権, ix NFS バージョン 3 の改良点, 6 リストにコンピュータがない, 39 アクセス制御リスト (ACL), 6 アプリケーション、ハングした, 40 暗号解除, ix アンマウント autofs, 118 autofs と, 9 ファイルシステムのグループ, 54 例, 53, 54

#### い

一覧表示 共有ファイルシステム, 58 マウントされているファイルシステム, 52 リモートマウントされたファイルシステ ムを持つクライアント, 61

## え

エラー, ix オープンエラー, 6 書き込みエラー, 6 エラーメッセージ, ix No such file or directory, 39 Permission denied, 39 automount -v の場合, 100, 101 miscellaneous automount メッセージ, 103 server not responding, 28, 39, 40

索引 **144** NFS の管理 ♦ 1998 年 11 月

サーバが応答しない, 51 その他の automount メッセージ, 102

## お

大型ファイル, 73 NFS によるサポート, 7 有効化, 18 オープンエラー, 6 オペレーティングシステム 互換性のないバージョンのサポート, 95, 96 マップ変数, 122

### か

カーネル、サーバの応答の検査, 29 階層型マウント (複数マウント), 118 書き込みエラー, 6 間接マップ, ix automount コマンド実行の判断, 86 概要, 112, 114 構文, 112, 113 コメント, 113 説明, 85 変更, 87 例, 113, 114 管理 NFS ファイルとその機能, 43, 44 管理者の責任, 14

## き

キーサーバ、起動, 23 キャッシュと NFS バージョン 3, 6 「キャッシュ」ファイルシステムタイプ を使った autofs アクセス, 89 共通鍵, 78 共有されるリソース、リスト, 44

### く

```
クライアント
  NFS サービス, 3
  互換性のないオペレーティングシステム
         のサポート, 95, 96
クライアント側障害時回避機能, 71
  NFS によるサポート, 7
```
NFS ロック, 73 複製されたファイルシステム, 72 有効化, 19 用語, 72

#### こ

公開鍵方式暗号, ix DH 認証, 77, 78 共通鍵, 78 公開鍵のデータベース, 76, 77 時刻同期, 77 対話鍵, 78 秘密鍵, 77, 79 公開ファイルハンドル WebNFS, 25 公共ファイルハンドル NFS マウント, 8 autofs, 97 マウント, 70 コマンド, ix NFS コマンド, 47, 62 ハングしたプログラム, 40 コメント 間接マップの, 113 直接マップの, 111 マスタマップ (auto\_master), 108 コンピュータ、再インストール、移動、アッ プグレード, 24 コンピュータのアップグレード, 24 コンピュータの移動, 24 コンピュータの再インストール, 24

### さ

サーバ NFS サーバと vfstab ファイル, 16 NFS サービス, 3 autofs によるファイルの選択, 121 共有ファイルの複製, 96 クラッシュと秘密鍵, 79 障害追跡, 29, 39 ホームディレクトリサーバの設定, 91, 92 保守, 14 マウント時に応答しない, 51 マップでの重み付け, 122 リモートマウントに必要なデーモン, 28

し 資格 UNIX 認証, 77 説明, 76 時刻、同期, 77 時刻の同期, 77 実行可能なマップ, 125 障害 mount コマンドの例, 52 障害時回避 NFS によるサポート, 7 エラーメッセージ, 38 障害追跡, ix NFS, 28 - 30, 34, 39, 40 autofs, 88, 100, 101, 103 シングルユーザモードとセキュリティ, 79

#### す

スーパーユーザ autofs とパスワード, 9 mount コマンドの実行, 16 スラッシュ (/) が前に付いたマスタマップ名, 108 マスタマップのマウントポイント /-, 107, 111

### せ

セキュリティ DH 認証, 23, 75 - 78 KERB 認証, 24, 78 NFS バージョン 3 と, 6 Secure RPC, 76 - 78, 81 UNIX 認証, 75, 77 mount  $\exists \forall \forall \forall$ , 50 制約条件の適用, 96 セキュリティ保護された NFS システ ム, 21, 24 セキュリティ保護されている NFS システ ム, 75 ファイル共有の問題, 55, 57 セキュリティサービス、リスト, 44 セキュリティ方式, 8 セキュリティ保護された NFS システム 管理, 21, 24 設定, 22, 24

ドメイン名, 21 セキュリティ保護された NFS システムのド メイン名, 21 セキュリティ保護されている NFS システム 概要, 75

#### た

対話鍵, 78

## ち

直接マップ automount コマンド実行の判断, 86 概要, 110, 111 構文, 110, 111 コメント, 111 説明, 85 変更, 87 例, 110 直列アンマウント, 54

# て

ディスクレスクライアント NFS サービス, 4 手動マウントでの必要条件, 9 ブート時のセキュリティ, 79 デーモン automountd, 9, 114, 115 kerbd, 78 keyserv, 22 lockd, 45 mountd, 28, 31, 34, 39, 46 nfsd, 28, 31, 33, 34, 46 rpcbind, 39 statd, 47 リモートマウントに必要な, 28 デフォルトのファイルシステムタイプ, 44

## と

ドメインの定義, 21 トラブルシューティング autofs, 102 トランスポート設定の問題 エラーメッセージ, 38 トランスポートプロトコル

索引 **146** NFS の管理 ♦ 1998 年 11 月

ネゴシエーション, 69

#### な

名前空間 autofs and, 9 autofs  $\angle$ , 10 共有、アクセス, 94, 95

### に

認証, ix DH, 77, 78 KERB, 78 RPC, 77 UNIX, 75, 77

## ね

ネームサービス autofs による使用, 126 マップ保守の方法, 85 ネゴシエーション NFS のバージョン, 68 トランスポートプロトコル, 69 ネットワークロックマネージャー, 7

#### は

バージョン 2 の NFS プロトコル サポート, 5 バージョン 3 の NFS プロトコル, 6 バージョンのネゴシエーション, 68 パスワード DH パスワードによる保護, 76 Secure RPC パスワードの作成, 22 autofs とスーパーユーザのパスワード, 9 バックグラウンドマウントオプション, 49 ハングしたプログラム, 40 番号記号 (#) 間接マップのコメント, 113 直接マップのコメント, 111 マスタマップのコメント (auto\_master), 108

## ひ

秘密鍵

サーバのクラッシュと, 79 データベース, 77 リモートサーバからの消去, 79 表記上の規則, xi 表示 共有またはエクスポートされたファイル のリスト, 62 リモートマウントされたディレクトリの リスト, 62 表示機能 無効化, 97

#### ふ

ファイアウォール  $\sim$  を越えた NFS アクセス, 8 ~を越えたマウント, 20 ファイルアクセス権, ix NFS バージョン 3 の改良点, 6 リストにコンピュータがない, 39 ファイル共有, ix, 54, 61 NFS バージョン 3 の改良点, 6, 7 オプション, 55 概要, 54 共有解除, 60, 61 自動, 14, 15 セキュリティの問題, 55, 57, 75, 76 認証されていないユーザと, 56 複数サーバ間での共有ファイルの複製, 96 複数のファイルシステム, 61 読み書き可能アクセス, 55 読み書き可能アクセス権, 58 読み取り専用アクセス, 55, 58 リストのクライアントのみ, 55 ルートアクセス権の付与, 57 例, 58, 61 ファイル共有の解除, ix ファイルシステムの共有解除 unshareall  $\exists \forall \forall \forall$ , 61 ファイルシステムの共有の解除 unshare  $\exists \forall \forall \forall$ , 60 ファイル属性と NFS バージョン 3, 6 ファイル転送サイズ ネゴシエーション, 69 ファイルとファイルシステム, ix NFS での扱い, 4 NFS の ASCII ファイルとその機能, 43, 44 autofs アクセス, 88, 89

autofs によるファイルの選択, 119, 121 自動共有, 14, 15 デフォルトのファイルシステムタイプ, 44 ファイルシステムの定義, 4 プロジェクト関連ファイルの統合, 92, 94 リモートファイルシステム, 44, 54, 61 ローカルファイルシステム, 44, 54 ファイルの自動共有, 14, 15 ブート ディスクレスクライアントのセキュリ ティ, 79 ファイルシステムのマウント, 16 フォアグラウンドマウントオプション, 49 複数サーバ間での共有ファイルの複製, 96 複製されたファイルシステム, 72 複製マウント soft オプションと, 40 プロトコルのバージョン, 40 読み取り専用でのマウント, 40 プログラム、ハングした, 40 プロジェクト関連ファイルの統合, 92, 94 プロジェクト、ファイルの統合, 92, 94

#### へ

ベリファイア UNIX 認証, 77 説明, 76

#### ほ

ポートマッパー マウント, 70 ホスト、全ファイルシステムのアンマウン ト, 54 ポンド記号 (#) 間接マップのコメント, 113 直接マップのコメント, 111 マスタマップのコメント (auto\_master), 108

### ま

マウント, ix NFS URL を使用した, 21 NFS ファイルシステムのオプション, 49 autofs, 118

autofs  $\geq$ , 9, 10, 17 nfsd デーモン, 70 アクセスの無効化, 19 公共ファイルハンドル, 70 サーバが応答しない, 51 手動 (即時), 16 ソフトとハード, 28 ディスクレスクライアントでの必要条 件, 9 テーブル内のすべてのファイルシステ ム, 53 中のキーボード割り込み, 28 バックグラウンドでの再試行, 49 ファイアウォールを越えた, 20 ブート時, 16 フォアグラウンドでの再試行, 49 ポートマッパー, 70 マウントされているファイルシステムの リスト, 43 マウント済みのファイルシステムに対す るオーバーレイ, 51 読み書き可能の指定, 50 読み取り専用の指定, 50, 51 リモートマウント, 28, 29, 34 例, 51, 53 マウント済みのファイルシステムに対す るオーバーレイ, 51 マウントに対するキーボードからの割り込 み, 28 マウントポイント fuser -k, 54 /home, 107, 108 /net, 109 重複の回避, 88 マスタマップのマウントポイント /-, 107, 111 マウントポイント /home, 107, 108 マウントポイント /net アクセス方法, 109 説明, 109 マスタマップ (auto\_master) Secure NFS の設定, 23 automount コマンド実行の判断, 86 /etc/mnttab ファイルとの比較, 115 インストール済み, 90 概要, 107, 108 構文, 107 コメント, 108 索引 **148** NFS の管理 ♦ 1998 年 11 月

セキュリティ制約条件, 96 説明, 85 内容, 107, 109 変更, 86 マウントポイント /-, 107, 111 優先されるオプション, 90 マップ (autofs), ix -hosts 特殊マップ, 108 autofs のデフォルトの動作, 126, 127 automount コマンド、実行の判断, 85 間接, 112, 114 管理作業, 85 管理タスク, 127 クライアントに対する読み取り専用 ファイルの選択, 121 クライアントのための読み取り専用 ファイルの選択, 119 コメント, 108, 111, 113 実行可能, 125 タイプと用途, 85 他のマップの参照, 123, 125 探索プロセスの開始, 109, 116 直接, 110, 111 特殊文字, 129 長い行の分割, 108, 111, 113 ネットワーク探索, 116 複数マウント, 118 変更, 85 - 87, 126 変数, 122, 123 保守方法, 85 マウントの重複の回避, 88 マスタ, 107 マップエントリに使われる変数, 122, 123 マップでのサーバの重み付け, 122 マップによる探索 プロセスの開始, 116 マップの中のアスタリスク (\*), 129 マップの中のアンパサンド (&), 128 マップの中の特殊文字, 129 マップ名の中の +, 125 マップ名の中のダッシュ (-), 123 マップ名の中のプラス記号 (+), 123, 125 マップを使った探索 概要, 116 プロセスの開始, 109

#### 読み書き可能形式 ファイルシステムの共有, 55, 58 ファイルシステムのマウント, 50 読み取り専用形式 ファイルシステムの共有, 55, 58 ファイルシステムのマウント, 50, 51 読み取り専用タイプ autofs によるファイル選択, 121 autofs によるファイルの選択, 119

#### り

リスト リモートマウントされたファイルシステ ム, 44 リソース、共有される, 44 リモートファイルシステム default types, 44 グループのアンマウント, 54 リモートマウントされたファイルシステ ムのリスト, 44 リモートマウントされたファイルシステ ムを持つクライアントの一覧 表示, 61 リモートマウント 障害追跡, 29, 34

必要なデーモン, 28

#### ろ ローカルキャッシュと NFS バージョン 3, 6 ローカルファイルシステム グループのアンマウント, 54 デフォルトのファイルシステムタイプ, 44 ロック 削除, 48 ロック、NFS バージョン 3 の改良点, 7

#### わ

ワームスタート rpcbind  $\dagger - \check{\epsilon} \times 1$ , 35

#### ネ

ネゴシエーション ファイル転送サイズ, 69

#### マ

マップのなかのバックスラッシュ (\), 111 マップのなかのバックスラッシュ(\), 111 マップの中のバックスラッシュ (\), 108, 113

索引 **149**

### よ